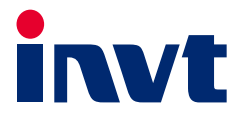

# Инверторный модуль **серии Goodrive800 Pro**

## Руководства по аппаратному обеспечению

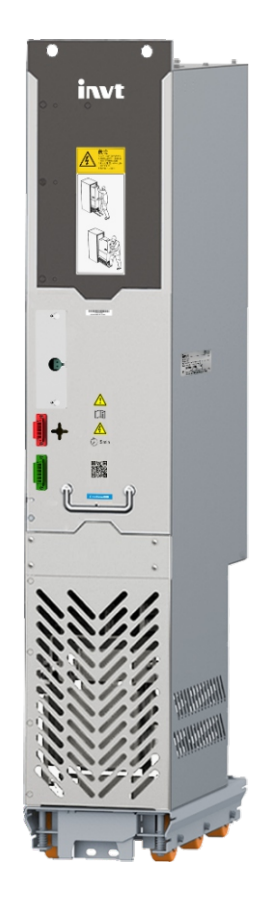

### SHENZHEN INVT ELECTRIC CO., LTD.

Руководства по аппаратному обеспечению инверторного модуля серии Goodrive800 Pro

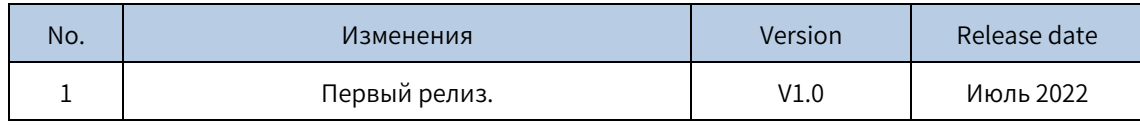

## **Предисловие**

<span id="page-2-0"></span>Благодарим вас за выбор инженерного частотно-регулируемого привода (ПЧ) серии INVT Goodrive800 Pro.

Для удобства использования внимательно прочитайте руководство перед использованием продукта серии Goodrive800 Pro.

Являясь усовершенствованным продуктом серии ПЧ Goodrive800 engineering, серия ПЧ Goodrive800 Pro engineering наследует высокую надежность платформы Goodrive800, но оптимизирует модернизацию, структуру и компоненты, обеспечивая модульность устройства, гибкую конфигурацию шкафа, более компактную конструкцию, упрощение монтажа и обслуживания, а также оптимальную защиту.

- Отличные характеристики контроля скорости и крутящего момента
- Модульная конструкция, такая же гибкая, как строительные модульи, что делает интеграцию проекта простой и эффективной
- Выбор компонентов с длительным сроком службы и быстрое устранение неисправностей для обеспечения эффективного управления технологическим процессом
- Эргономичный дизайн для упрощения установки и обслуживания
- Расширенные возможности расширения для поддержки различных вариантов защиты

Инженерный ПЧ серии Goodrive800 Pro может широко использоваться в:

Металлургия: Например, оборудование для высокоскоростной прокатки катанки и горячей прокатки полосы, оборудование для широкого и толстого листа, оборудование для холодной прокатки, линии травления, линии отжига, линии цинкования, линии нанесения цветных покрытий, оборудование для производства сплавов цветных металлов и прокатное оборудование для цветных металлов

Нефть: Полностью электрические буровые установки для бурения нефтяных скважин, машины для ремонта крупных скважин, крупногабаритные нефтяные машины и оборудование для преобразования энергии с электроприводом, оборудование для закачки нефтепромысловой воды и другое оборудование для тяжелой нефти

Производство бумаги: Совместное оборудование для производства бумаги, включая модуль подачи, сетчатую секцию, секцию пресса, секцию сушки, калибровку, жесткое каландрирование, нанесение покрытий, суперкаландр, перемотку и другие линии непрерывного производства.

Портовое и другое крупногабаритное грузоподъемное оборудование: Например, мостовые краны для контейнеров на берегу, портальные краны для контейнеров типа шин (орбитальные), грейферные разгрузчики, грейферные козловые краны, большие судостроительные козловые краны и большие металлургические литейные краны

Другие: Например, стенды для модульных испытаний, военная техника, оборудование для транспортировки нефти и газа и оборудование для транспортировки полезных ископаемых.

Серия Goodrive800-51 - это инверторный модуль серии Goodrive800 Pro. Если не указано иное, инверторный модуль в данном руководстве относится к инверторному модульу серии Goodrive800 Pro, то есть к изделию серии Goodrive800-51. Номинальная мощность одного инверторного модуля составляет 355 кВт–720 кВт, а макс. параллельная мощность может составлять 4100 кВт. Инверторный модуль состоит из предохранителя, конденсатора шины, IGBT, выходного реактора и других компонентов. Он компактен по конструкции и прост в интеграции и обслуживании.

Данное руководство представляет собой руководство по оборудованию инверторных модулей серии Goodrive800 Pro, в котором представлены меры предосторожности, информация о продукте, механическая и электрическая установка, а также меры предосторожности, связанные с ежедневным обслуживанием. Внимательно прочтите данное руководство перед установкой, чтобы убедиться, что ПЧ установлен и работает надлежащим образом, чтобы в полной мере использовать его превосходную производительность

#### Руководства по аппаратному обеспечению инверторного модуля серии Goodrive800 Pro

и мощные функции. Если у вас есть какие-либо вопросы о функциях и производительности продукта, пожалуйста, обратитесь в нашу службу технической поддержки.

Если продукт в конечном итоге используется для военных целей или производства оружия, соблюдайте правила экспортного контроля в Законе о внешней торговле Китайской Народной Республики и выполните соответствующие формальности.

Чтобы постоянно улучшать характеристики продукта в соответствии с более высокими требованиями к применению, мы оставляем за собой право постоянно улучшать продукт и, соответственно, руководство по продукту, которое может быть сделано без предварительного уведомления.

## Содержание

<span id="page-4-0"></span>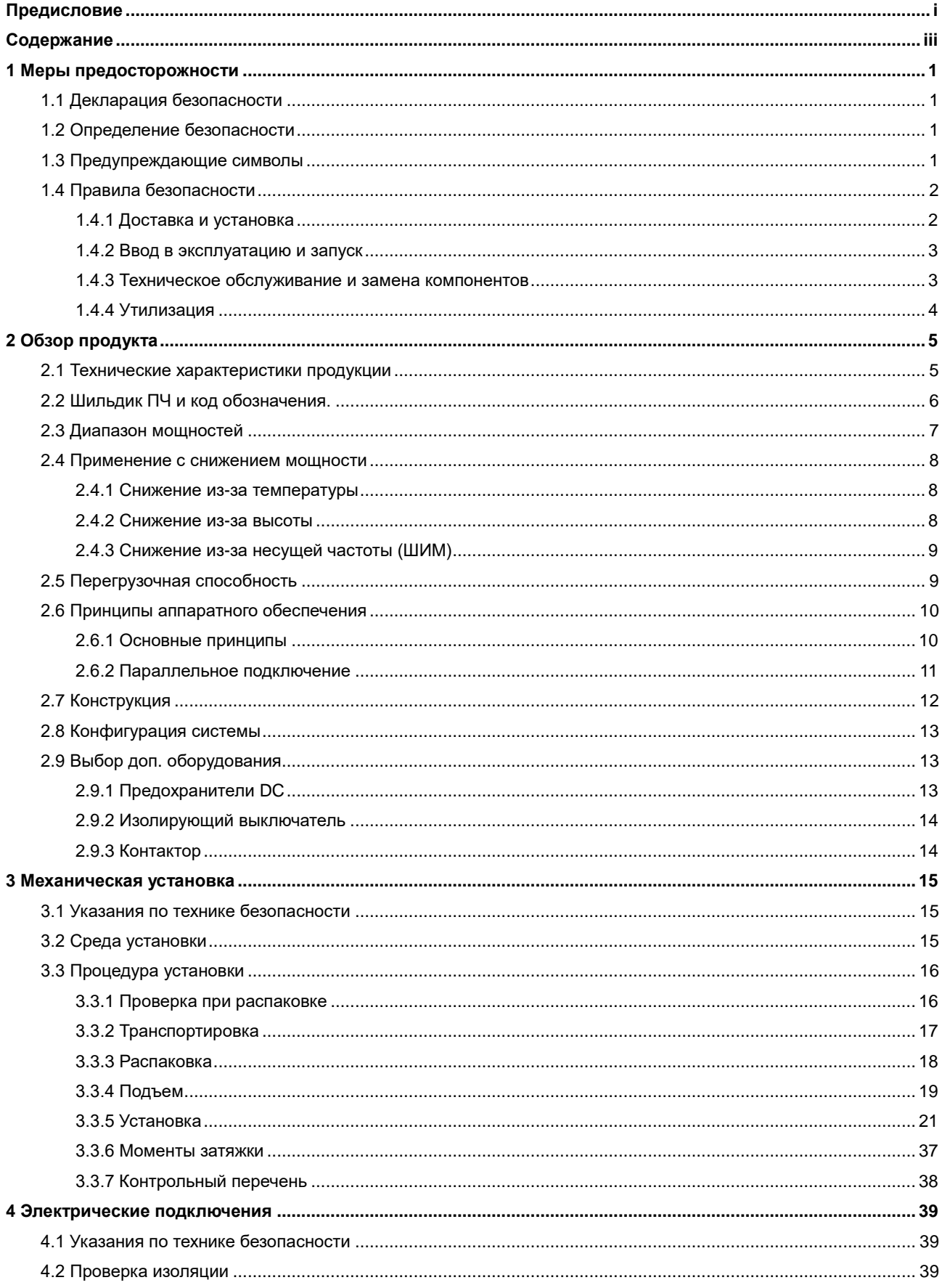

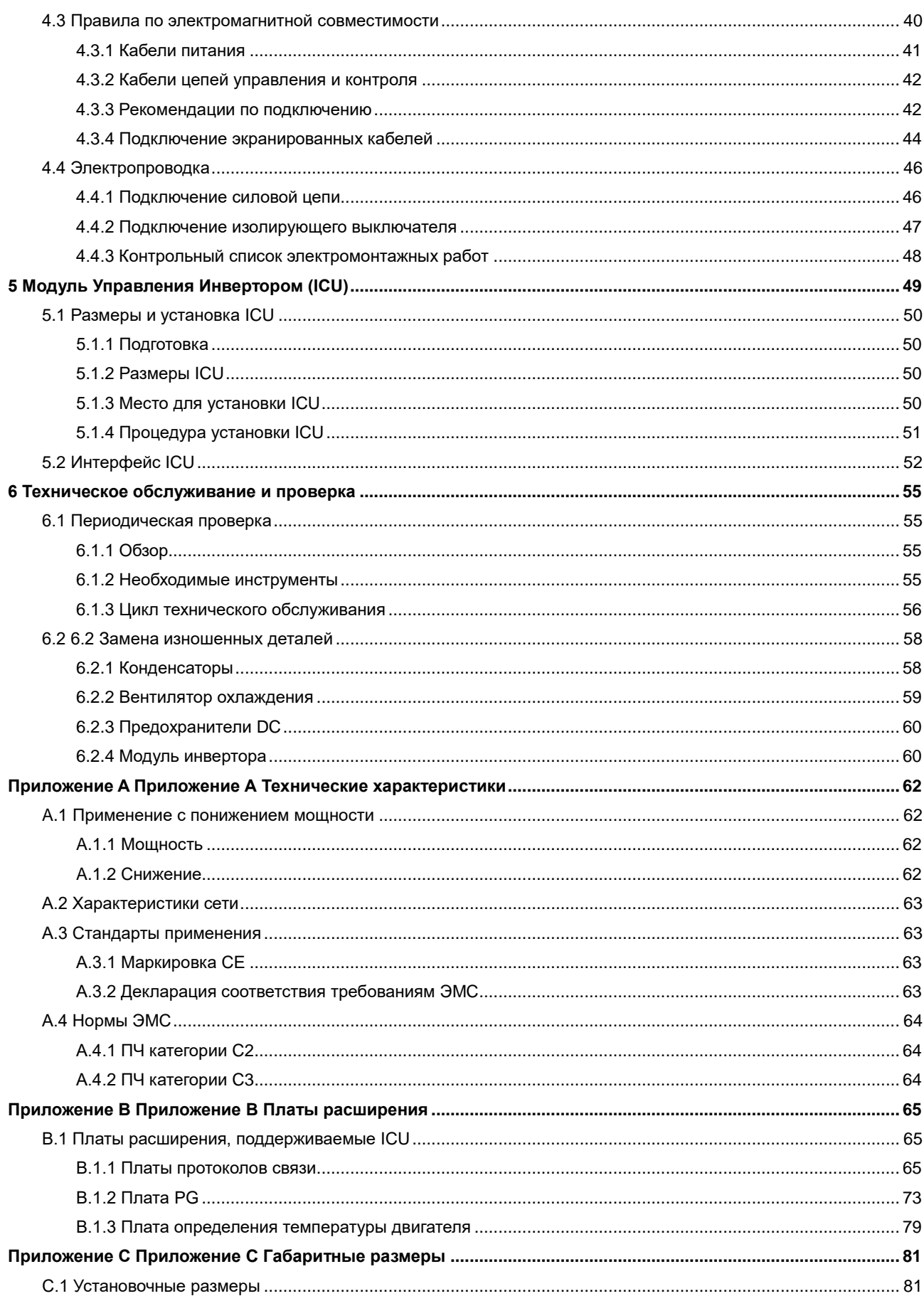

## **1 Меры предосторожности**

### <span id="page-6-1"></span><span id="page-6-0"></span>**1.1 Декларация безопасности**

Внимательно прочтите данное руководство и соблюдайте все меры предосторожности перед перемещением, установкой, эксплуатацией и обслуживанием изделия. В противном случае это может привести к повреждению оборудования, физическим травмам или смерти.

Мы не несем ответственности за любые повреждения оборудования, физические травмы или смерть, вызванные несоблюдением вами или вашими клиентами мер предосторожности.

### <span id="page-6-2"></span>**1.2 Определение безопасности**

**Опасность**: Несоблюдение соответствующих требований может привести к тяжелым травмам или даже смерти.

**Предупреждение:** Несоблюдение соответствующих требований может привести к травмам персонала или

повреждению оборудования.

**Примечание**: Действия, предпринятые для обеспечения правильной работы.

**Обученные и квалифицированные специалисты**: Люди, эксплуатирующие оборудование, должны пройти профессиональную подготовку по электротехнике и технике безопасности и получить сертификаты, а также должны быть знакомы со всеми этапами и требованиями по установке, вводу в эксплуатацию, эксплуатации и техническому обслуживанию оборудования и способны предотвратить любые аварийные ситуации.

### <span id="page-6-3"></span>**1.3 Предупреждающие символы**

Предупреждения предупреждают Вас об условиях, которые могут привести к серьезным травмам или смерти и/или повреждению оборудования, а также дают рекомендации по предотвращению опасностей. В следующей таблице перечислены предупреждающие символы в данном руководстве.

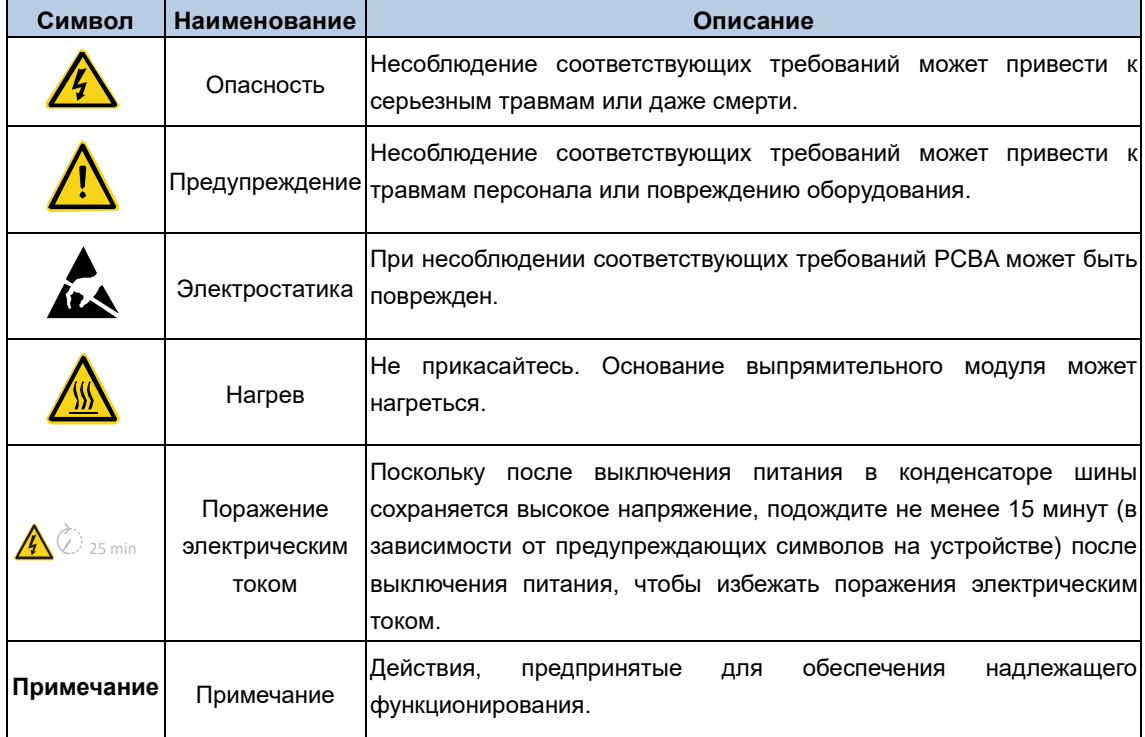

### <span id="page-7-0"></span>**1.4 Правила безопасности**

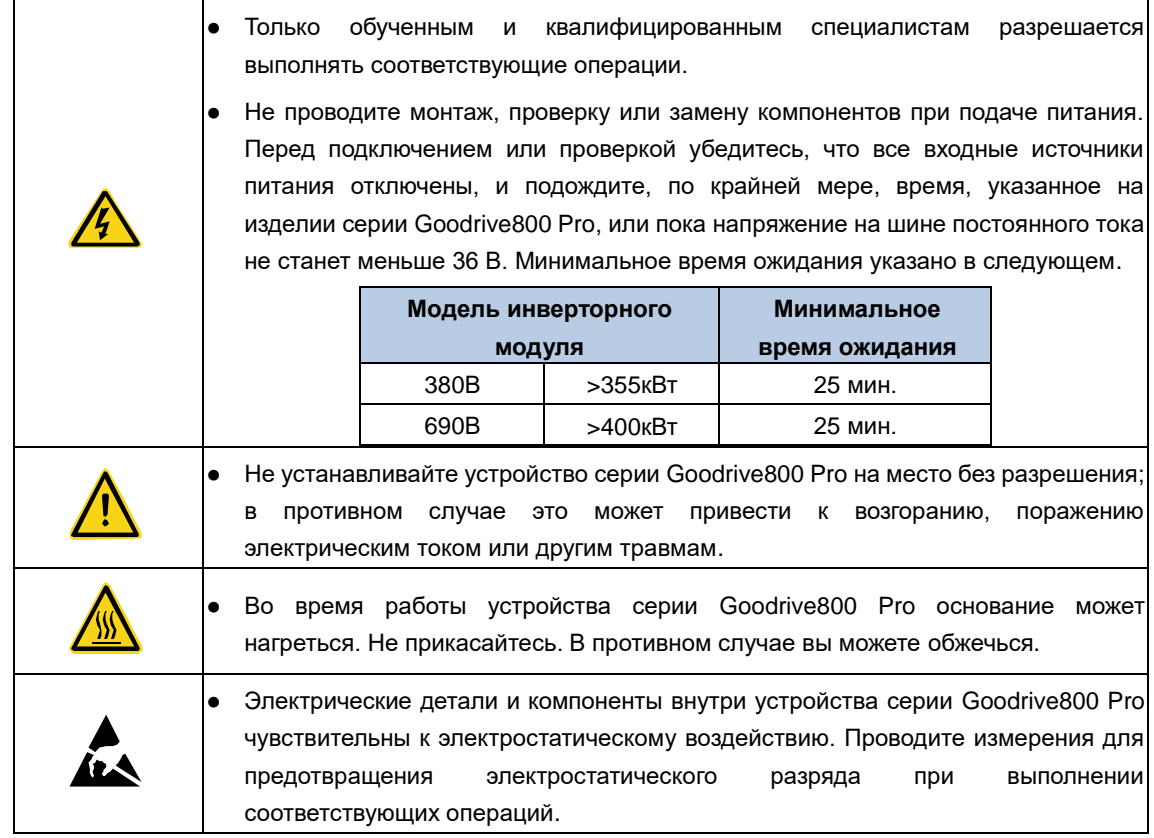

### <span id="page-7-1"></span>**1.4.1 Доставка и установка**

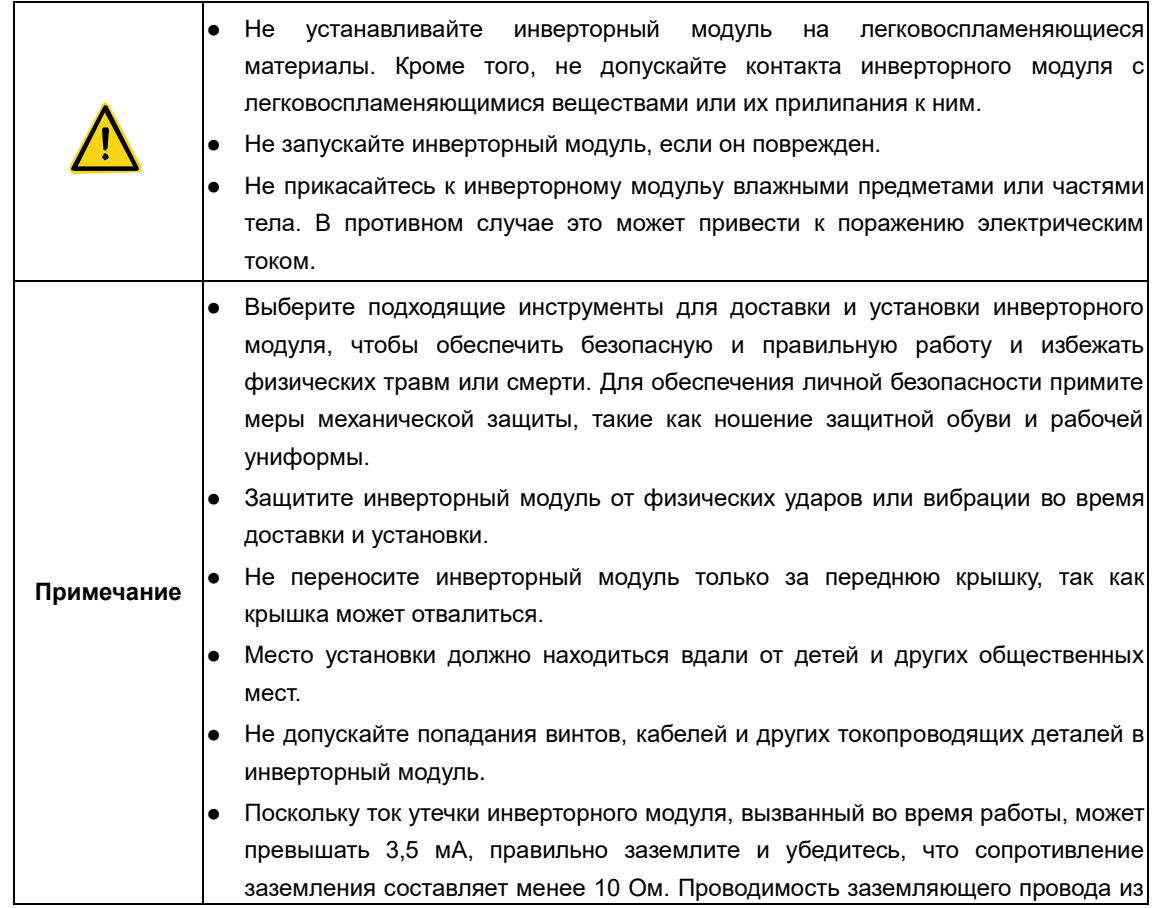

Руководства по аппаратному обеспечению инверторного модуля серии Goodrive800 Pro

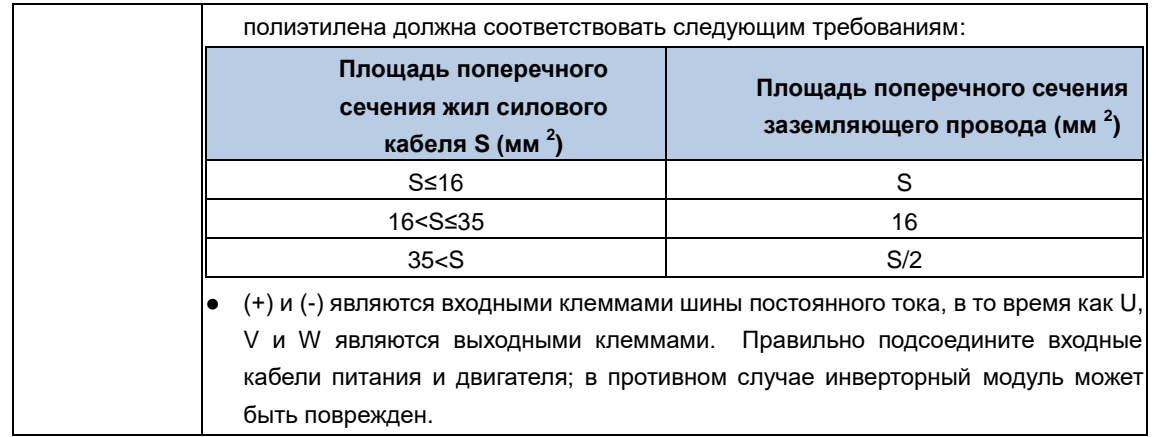

### <span id="page-8-0"></span>**1.4.2 Ввод в эксплуатацию и запуск**

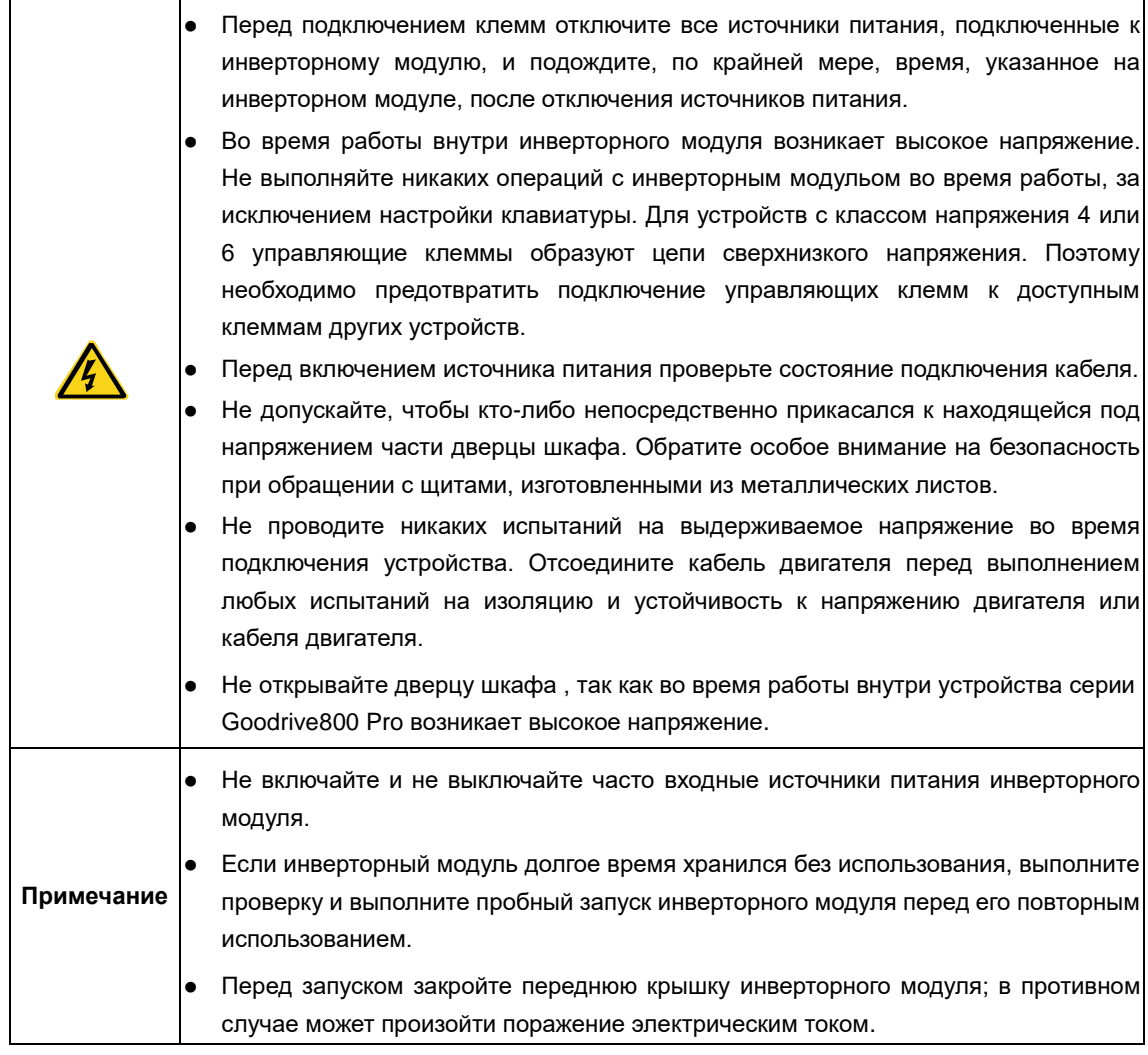

### <span id="page-8-1"></span>**1.4.3 Техническое обслуживание и замена компонентов**

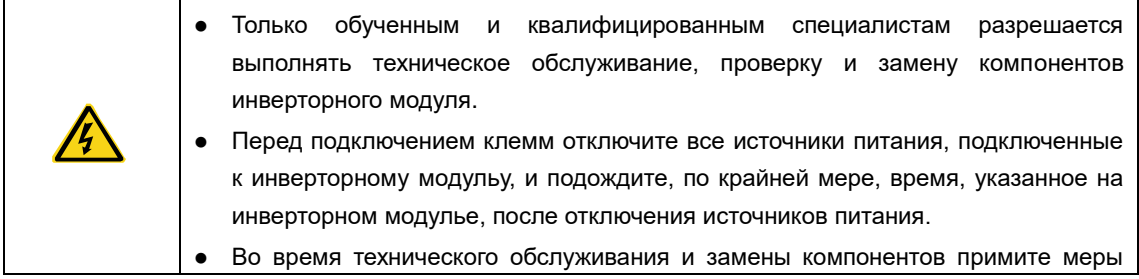

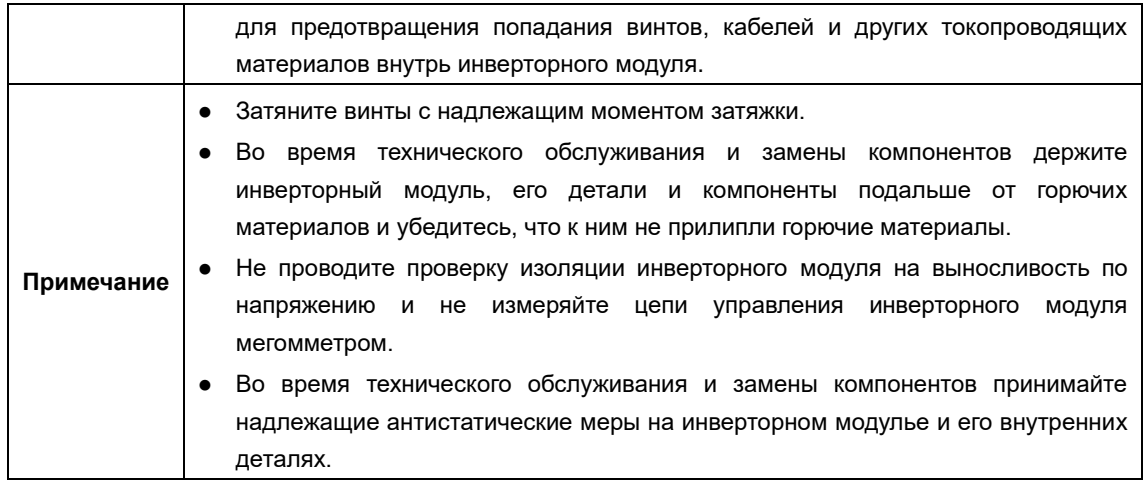

### <span id="page-9-0"></span>**1.4.4 Утилизация**

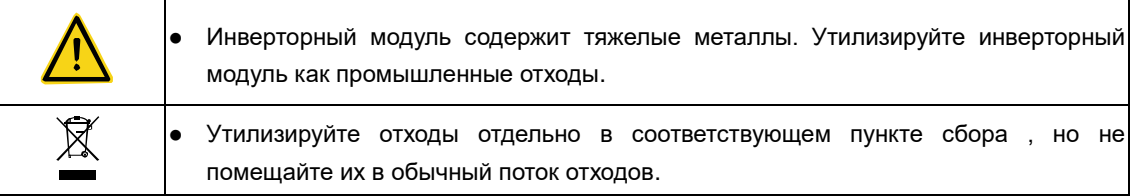

## **2 Обзор продукта**

<span id="page-10-0"></span>Для инверторных модулей серии Goodrive800-51 номинальная мощность одного модуля составляет 355кВт– 720кВт, в то время как мощность параллельных модулей может достигать 4100кВт. Инверторный модуль состоит из предохранителя, конденсатора шины, IGBT, выходного реактора и других компонентов. Он компактен по конструкции и прост в интеграции и обслуживании.

### <span id="page-10-1"></span>**2.1 Технические характеристики продукции**

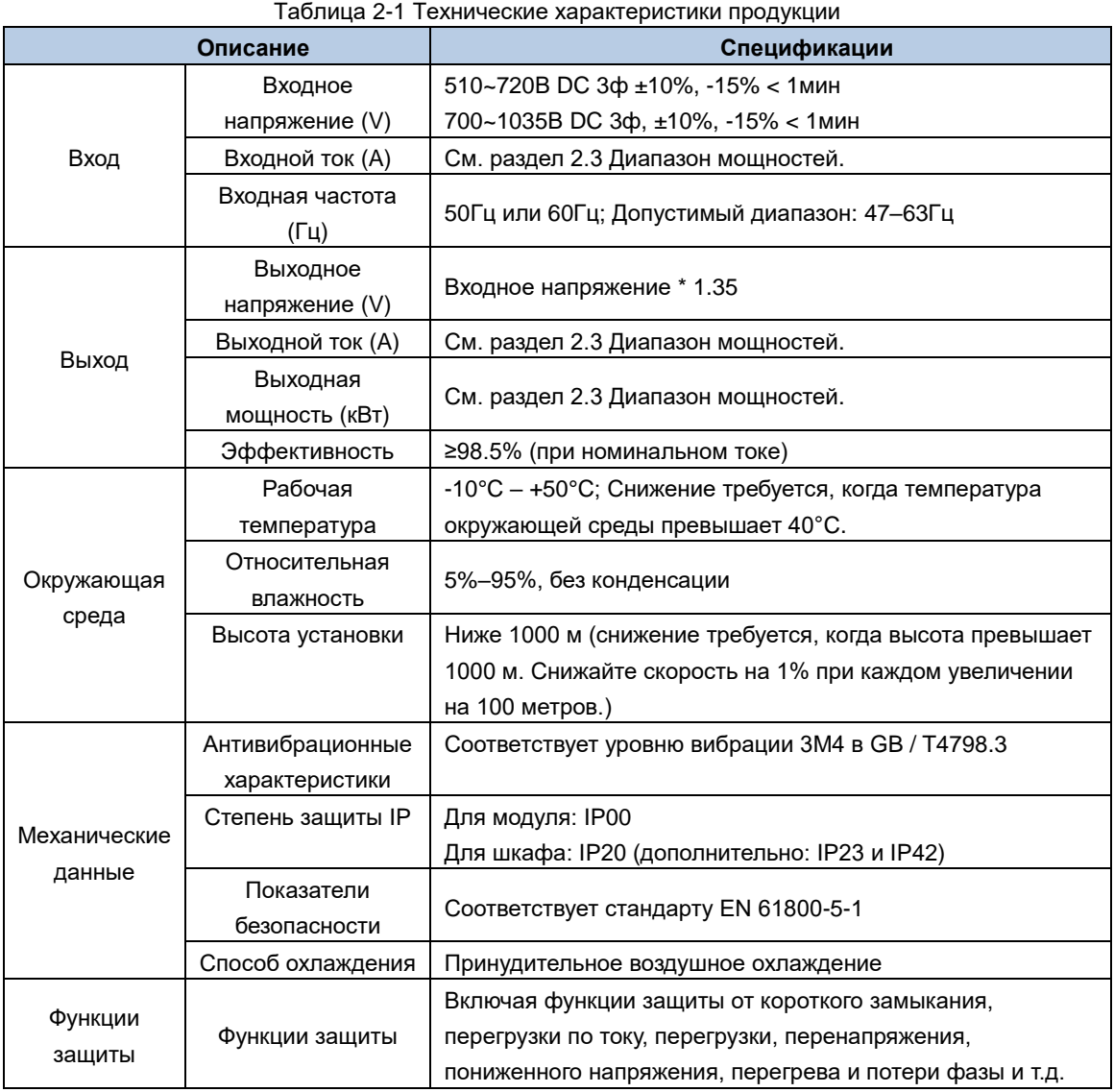

### <span id="page-11-0"></span>**2.2 Шильдик ПЧ и код обозначения.**

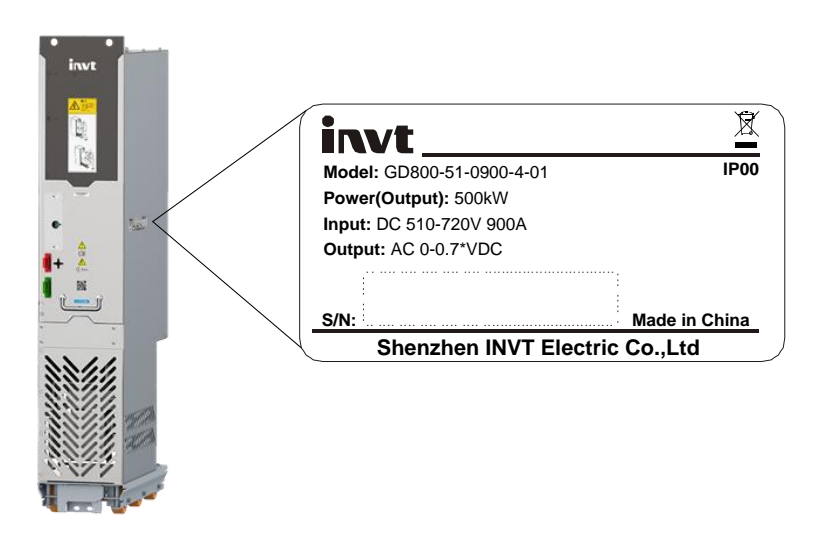

Рис. 2-1 Шильдик ПЧ

**Примечание:** Данный шильдик является стандартным примером шильдика продукта. Маркировка немного отличается в зависимости от модели**.**

Код обозначения модели содержит основную информацию о продукте, такую как номинальный ток и номинальное напряжение. Код обозначения модели указан на заводской табличке изделия.

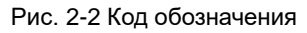

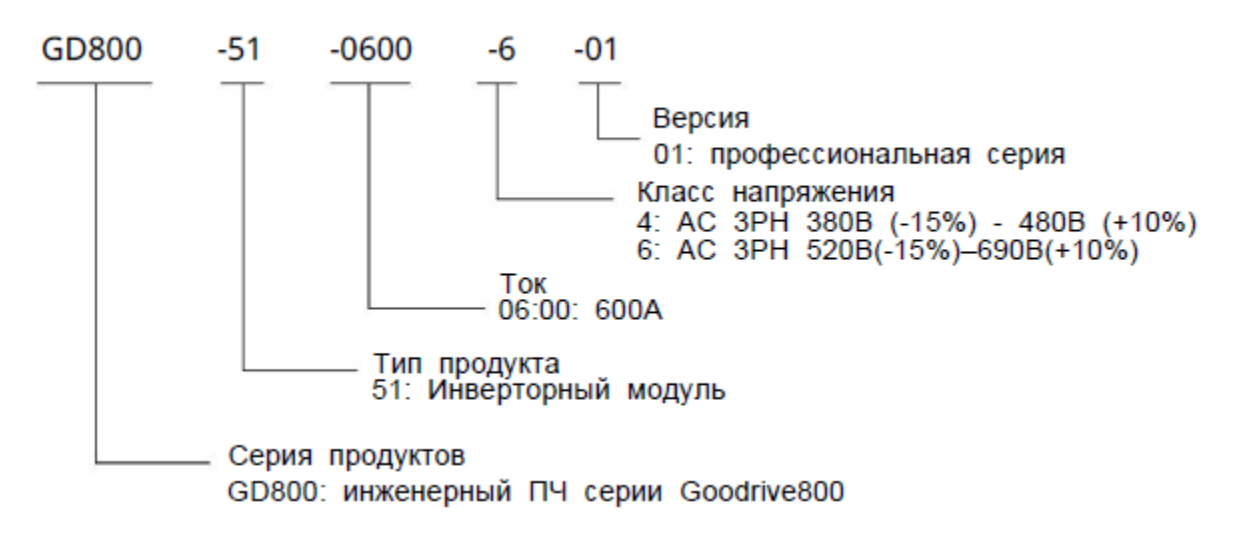

**Примечание: Предыдущая модель является лишь примером моделей GD800-51.**

### <span id="page-12-0"></span>**2.3 Диапазон мощностей**

| 510-720BDC (Входное напряжение выпрямителя: 3ф 380-480BAC) |          |                  |                |                                        |          |                                        |          |                |                    |                   |
|------------------------------------------------------------|----------|------------------|----------------|----------------------------------------|----------|----------------------------------------|----------|----------------|--------------------|-------------------|
| Модель                                                     | Мощность |                  |                | Применение с I<br>легкой<br>перегрузки |          | Применение с<br>большой<br>перегрузкой |          | <b>Габарит</b> | Тепловыде<br>ление | Воздухо<br>обмен  |
|                                                            | $I_N$    | $I_{\text{max}}$ | P <sub>N</sub> | I <sub>Ld</sub>                        | $P_{Ld}$ | $I_{\text{Hd}}$                        | $P_{Hd}$ |                |                    |                   |
|                                                            | A(AC)    | A(AC)            | кВт            | A(AC)                                  | кВт      | A(AC)                                  | кВт      |                | кВт                | M <sup>3</sup> /4 |
| GD800-51-0639-4-01                                         | 639      | 766              | 355            | 613                                    | 315      | 479                                    | 250      | A8i            | 6.8                | 1500              |
| GD800-51-0757-4-01                                         | 757      | 909              | 400            | 727                                    | 400      | 568                                    | 315      | A8i            | 8                  | 1500              |
| GD800-51-0900-4-01                                         | 900      | 1080             | 500            | 864                                    | 450      | 675                                    | 355      | A8i            | 10                 | 1500              |
| GD800-51-1213-4-01                                         | 1213     | 1456             | 630            | 1165                                   | 630      | 910                                    | 500      | $2*ABi$        | 13.6               | 3000              |
| GD800-51-1439-4-01                                         | 1439     | 1727             | 800            | 1381                                   | 800      | 1079                                   | 630      | $2*ABi$        | 16                 | 3000              |
| GD800-51-1710-4-01                                         | 1710     | 2052             | 1000           | 1642                                   | 900      | 1283                                   | 710      | $2*ABi$        | 20                 | 3000              |
| GD800-51-2158-4-01                                         | 2158     | 2590             | 1200           | 2072                                   | 1200     | 1619                                   | 900      | 3*A8i          | 24                 | 4500              |
| GD800-51-2565-4-01                                         | 2565     | 3078             | 1400           | 2463                                   | 1400     | 1924                                   | 1000     | 3*A8i          | 30                 | 4500              |
| GD800-51-3420-4-01                                         | 3420     | 4104             | 1800           | 3283                                   | 1800     | 2565                                   | 1400     | 4*A8i          | 40                 | 6000              |
| GD800-51-4275-4-01                                         | 4275     | 5130             | 2400           | 4104                                   | 2000     | 3206                                   | 1800     | 5*A8i          | 50                 | 7500              |
| GD800-51-5130-4-01                                         | 5130     | 6156             | 2800           | 4925                                   | 2400     | 3848                                   | 2000     | 6*A8i          | 60                 | 9000              |
| GD800-51-0985-4-S                                          | 985      | 1440             | 560            | 960                                    | 560      | 860                                    | 450      | A8s            | 10.2               | 3900              |
| GD800-51-1260-4-S                                          | 1260     | 1845             | 710            | 1230                                   | 710      | 1127                                   | 560      | A8s            | 12                 | 3900              |
| GD800-51-1405-4-S                                          | 1405     | 2055             | 800            | 1370                                   | 800      | 1257                                   | 710      | A8s            | 13                 | 3900              |

Таблица 2-2 AC 3ф 380В(-15%)–480В(+10%)

#### Таблица 2-3 AC 3ф 520В(-15%)–690В(+10%)

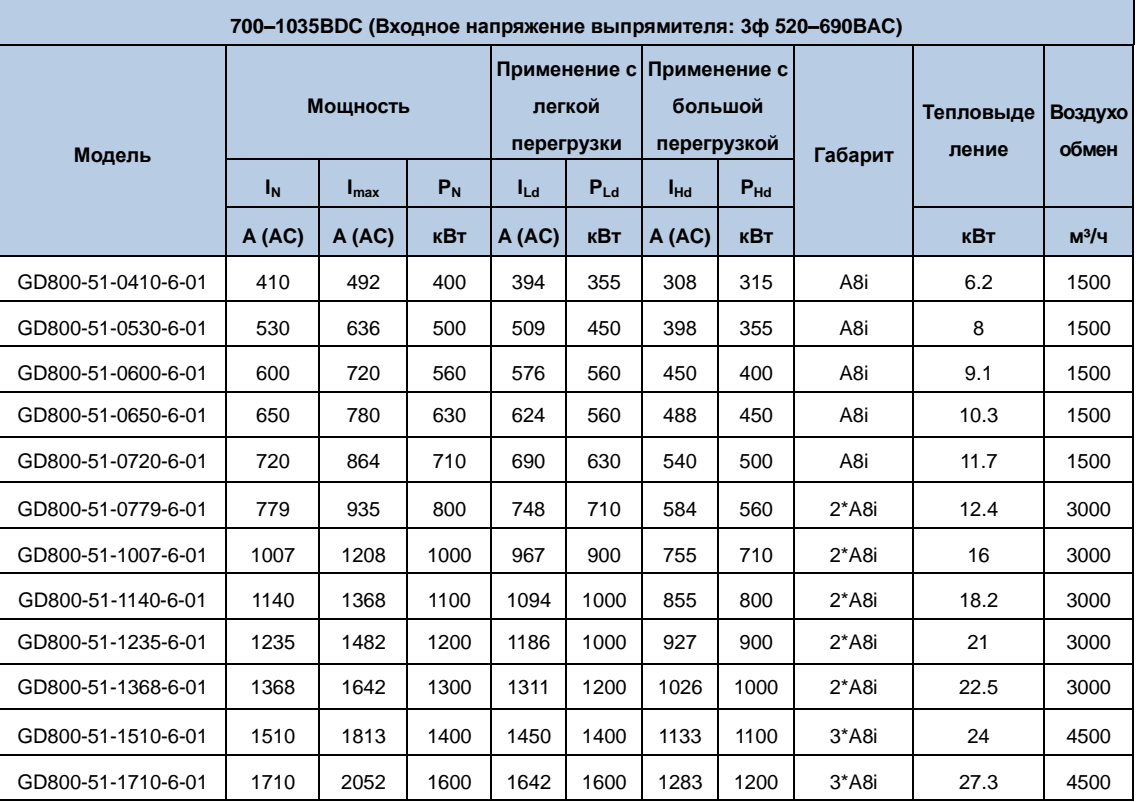

Руководства по аппаратному обеспечению инверторного модуля серии Goodrive800 Pro

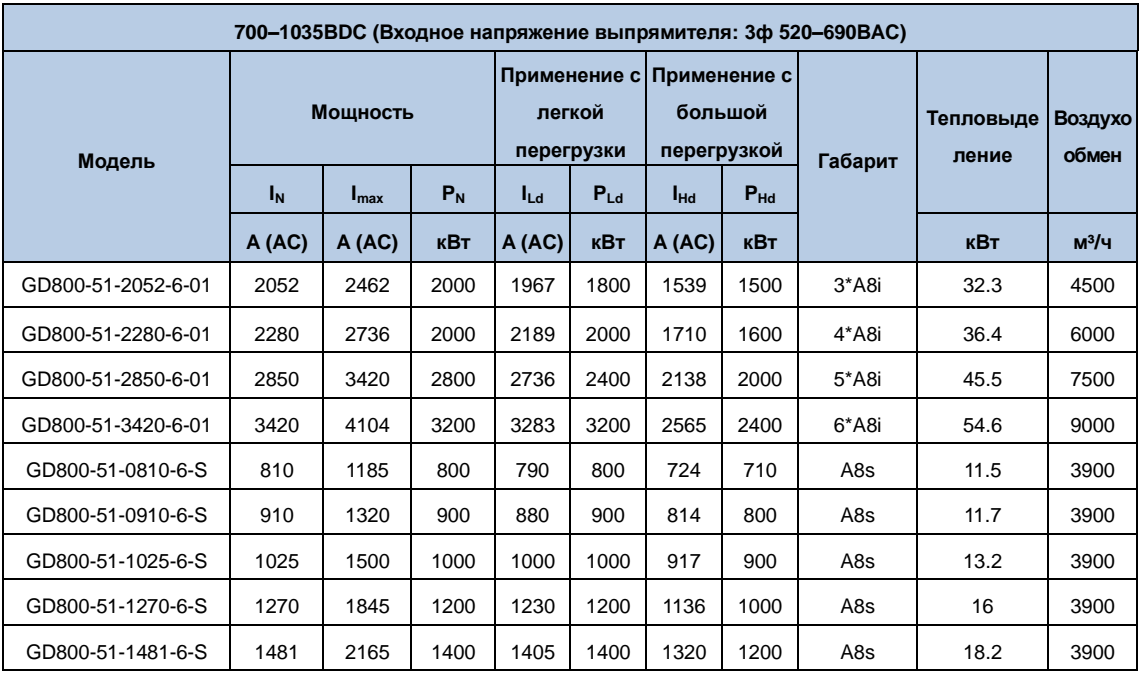

### <span id="page-13-0"></span>**2.4 Применение с снижением мощности**

### <span id="page-13-1"></span>**2.4.1 Снижение из-за температуры**

Стандартная температура окружающей среды инверторного модуля находится в диапазоне +40 °С ~ + 50 °С, а номинальный выходной ток инверторного модуля должен снижаться на 1% при каждом увеличении на 1 ℃, когда температура превышает 50 ℃. Опорное значение тока, умноженное на коэффициент снижения (ke), представляет собой выходной ток при температуре выше 50 ℃..

Рис. 2-3 Понижение из-за температуры

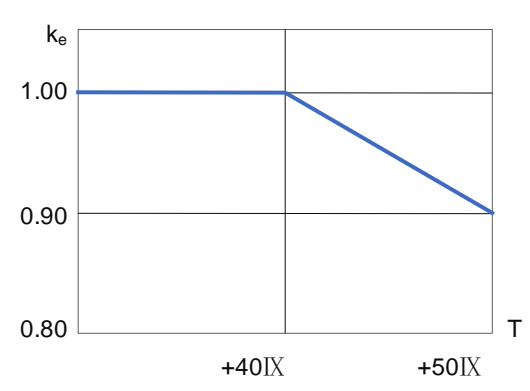

### <span id="page-13-2"></span>**2.4.2 Снижение из-за высоты**

Инверторный модуль необходимо понижать на 1% при каждом увеличении высоты на 100 м, когда высота превышает 1000 м. Обратитесь в нашу местную службу технической поддержки для выбора модели, если высота над уровнем моря превышает 2000 м.

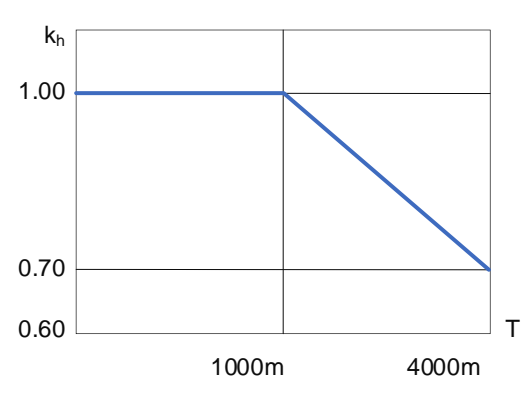

Рис. 2-4 Понижение из-за высоты

### <span id="page-14-0"></span>**2.4.3 Снижение из-за несущей частоты (ШИМ)**

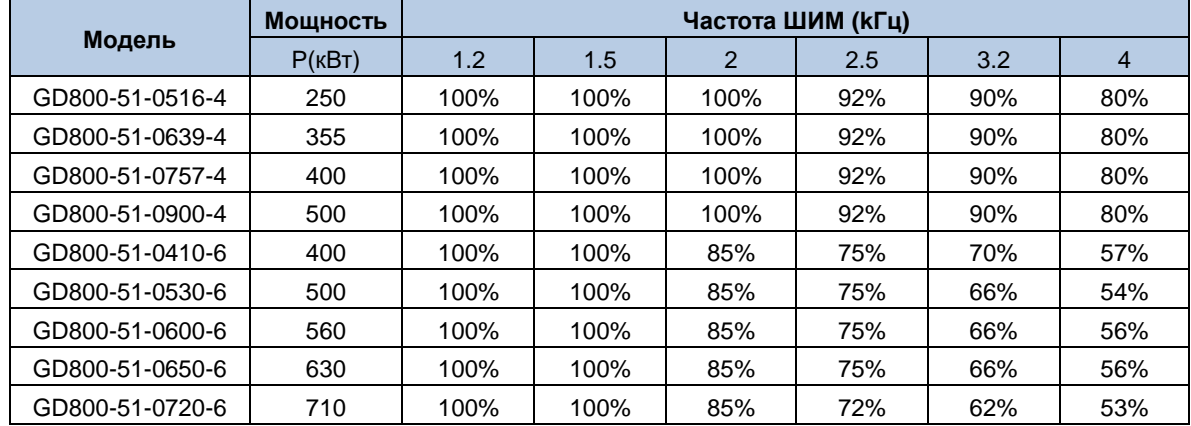

### <span id="page-14-1"></span>**2.5 Перегрузочная способность**

Исходя из тока непрерывной работы при небольшой перегрузке (И), инверторный модуль может продолжать работать в течение 60 или 110% от номинального тока. См. Рис. 2-5.

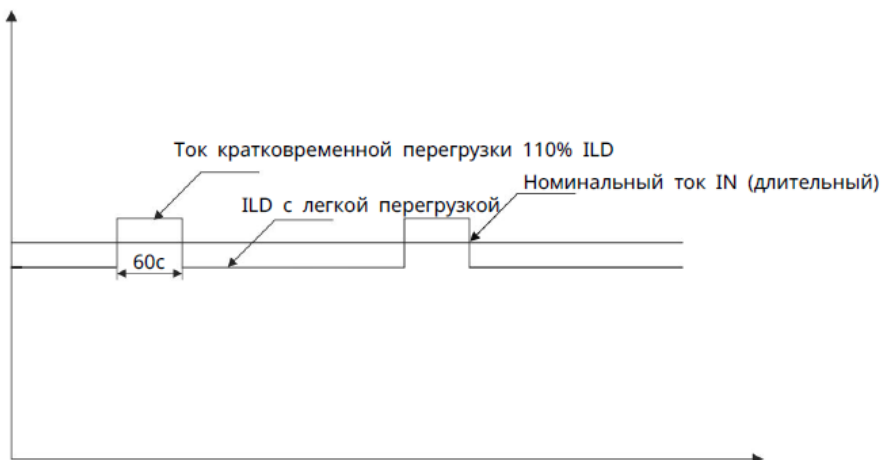

Рис. 2-5 Применение с низкой перегрузкой

В зависимости от тока непрерывной работы при большой перегрузке (ILd) инверторный модуль может продолжать работать в течение 60 секунд при 150% номинального тока. См. Рис. 2-6.

#### Рис. 2-6 Применение с большой перегрузкой

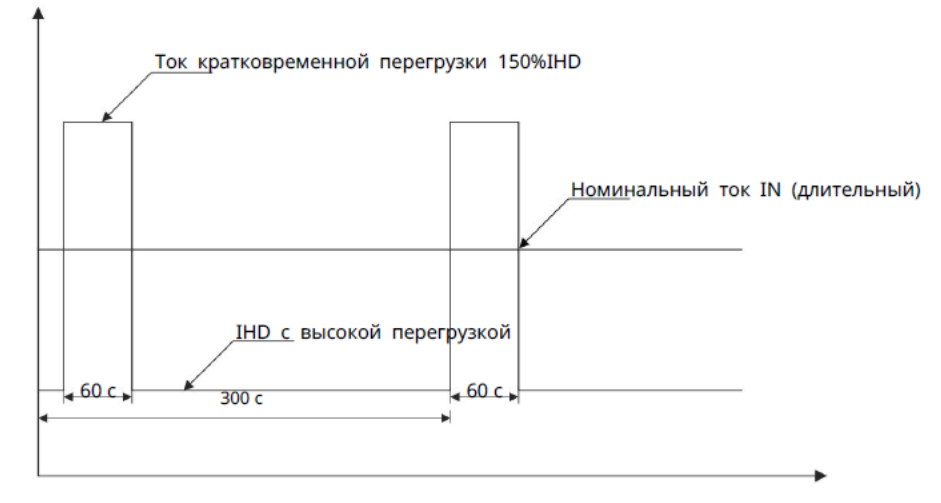

### <span id="page-15-0"></span>**2.6 Принципы аппаратного обеспечения**

#### <span id="page-15-1"></span>**2.6.1 Основные принципы**

Инверторный модуль преобразует постоянное напряжение в переменное с переменной частотой и поддерживает привод асинхронных и синхронных двигателей. Модели инверторных модулей подразделяются на класс напряжения 380 В и класс напряжения 690 В.

Инверторный модуль состоит из предохранителя, конденсатора шины, IGBT, выходного реактора и других компонентов. Рис. 2-7 показана упрощенная основная схема.

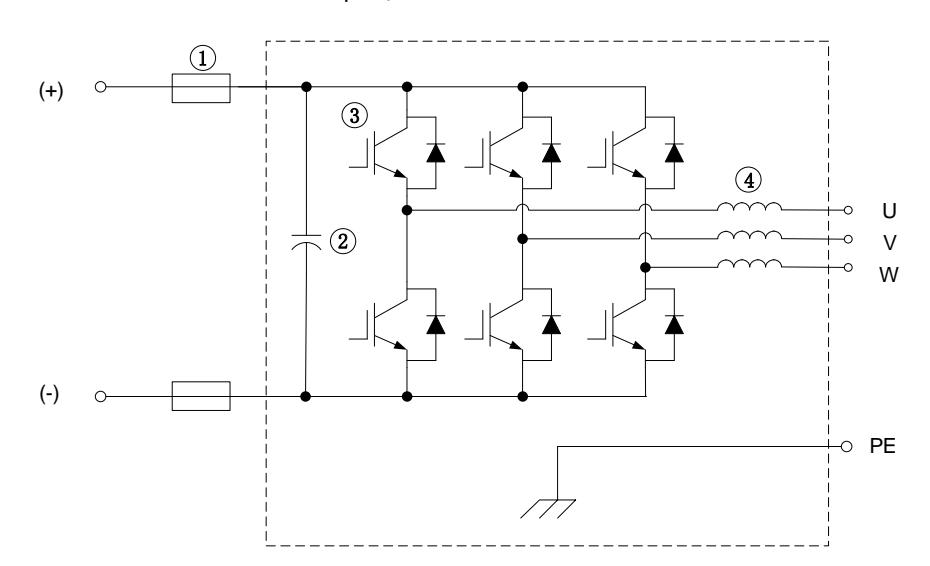

Рис. 2-7 Упрощенная основная схема

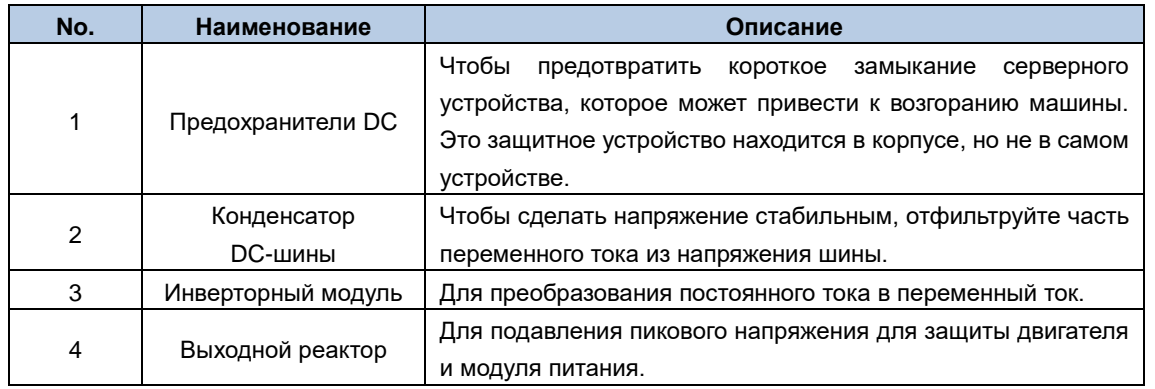

### <span id="page-16-0"></span>**2.6.2 Параллельное подключение**

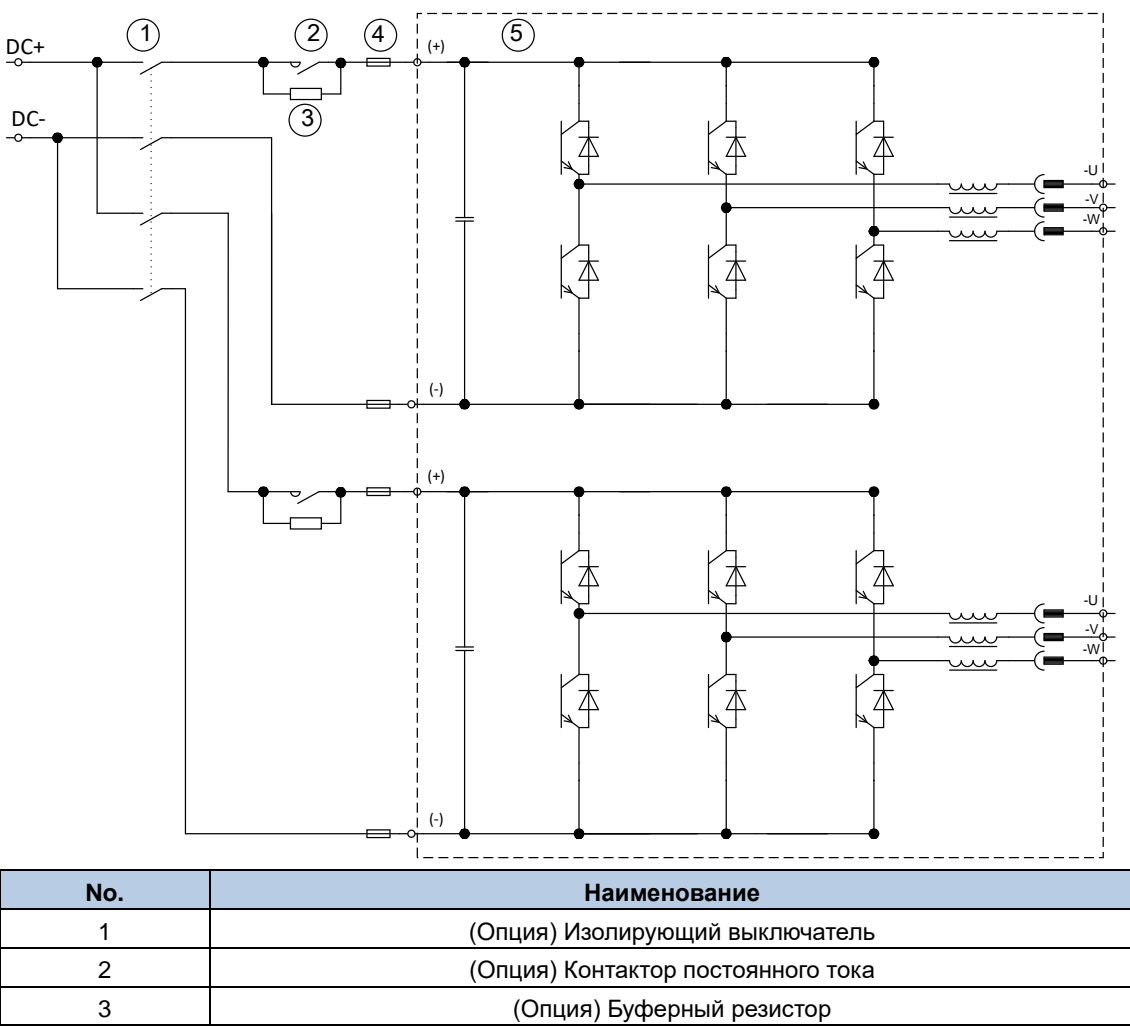

4 Предохранитель постоянного тока

5 Инверторный модуль

### <span id="page-17-0"></span>**2.7 Конструкция**

Следующее рисунок показывает конструкцию инверторного модуля (G например D800-51-0600-6-01).

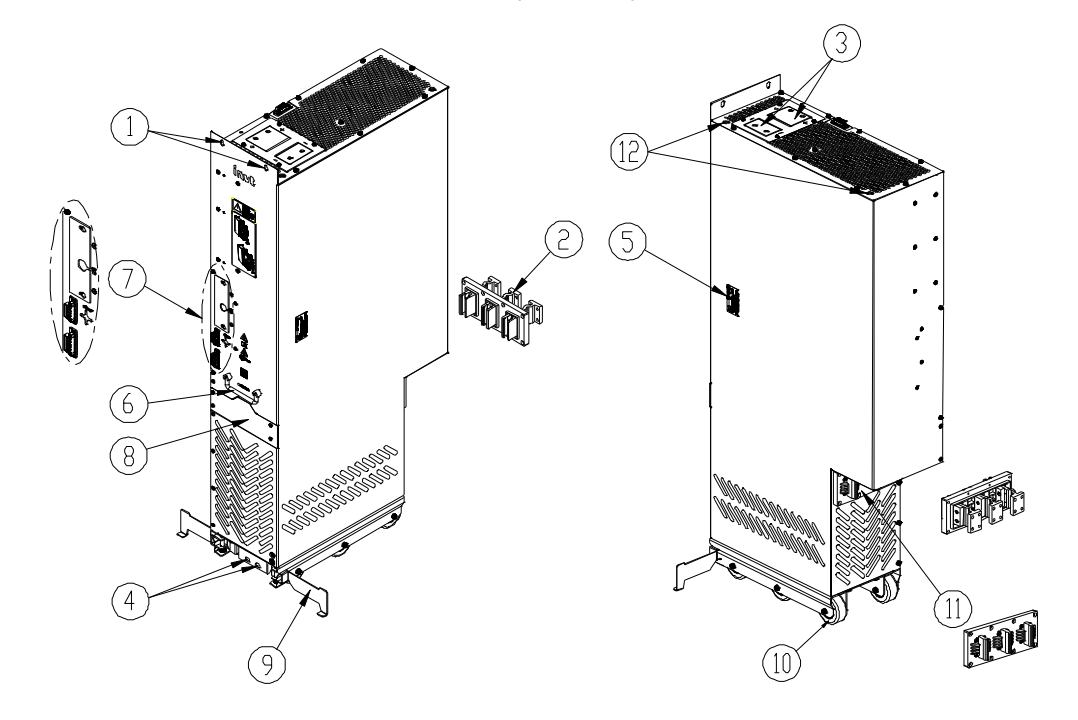

Рис. 2-8 Конструкция модуля

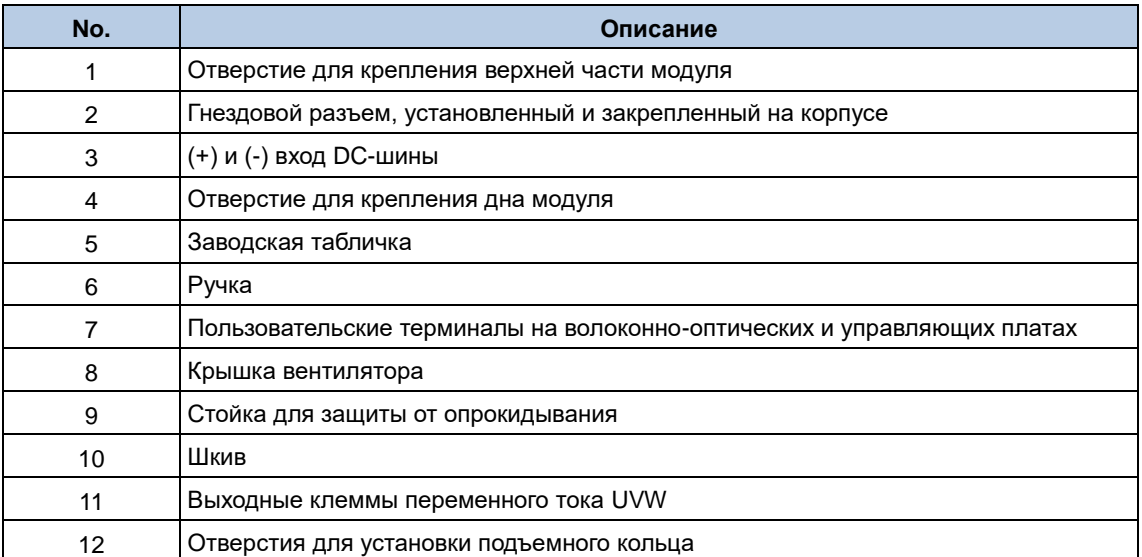

### <span id="page-18-0"></span>**2.8 Конфигурация системы**

На рис. 2-9 показана типичная общая система привода шины постоянного тока.

Модуль выпрямителя преобразует переменное напряжение в постоянное, и постоянное напряжение распределяется по всем модулям инвертора через шину постоянного тока, затем модули инвертора преобразуют постоянное напряжение в переменное напряжение для приведения двигателя во вращение. Для подключения каждого модуля инвертора к шине постоянного тока требуется внешний предохранитель постоянного тока.

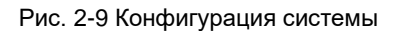

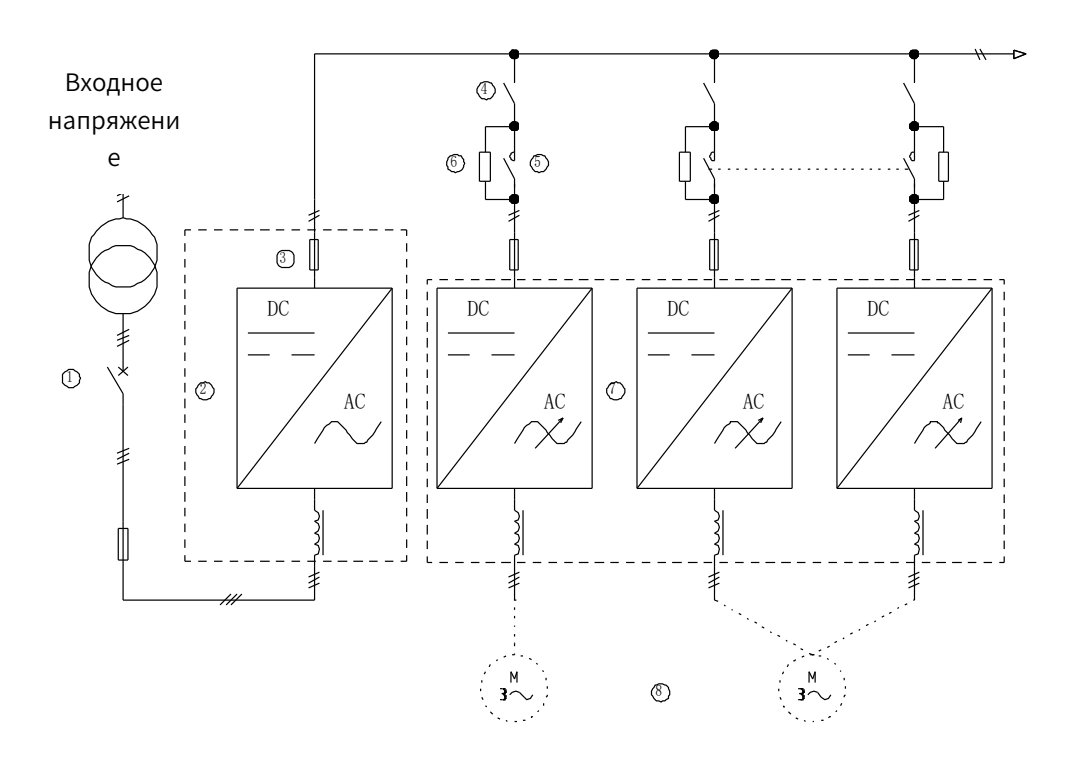

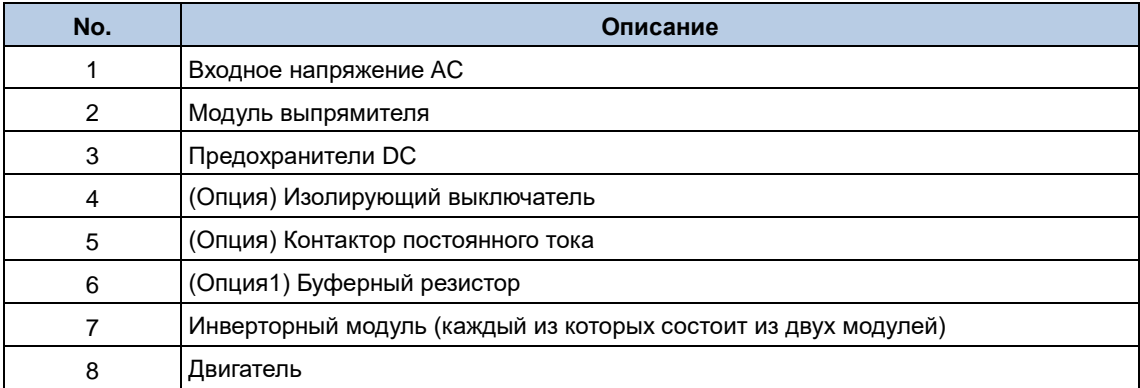

### <span id="page-18-1"></span>**2.9 Выбор доп. оборудования**

### <span id="page-18-2"></span>**2.9.1 Предохранители DC**

Предохранители постоянного тока защищает выпрямительный модуль и шину постоянного тока в случае короткого замыкания, предотвращая тепловую перегрузку. Следует придерживаться того же принципа замены бренда. См. таблицу для выбора.

Руководства по аппаратному обеспечению инверторного модуля серии Goodrive800 Pro

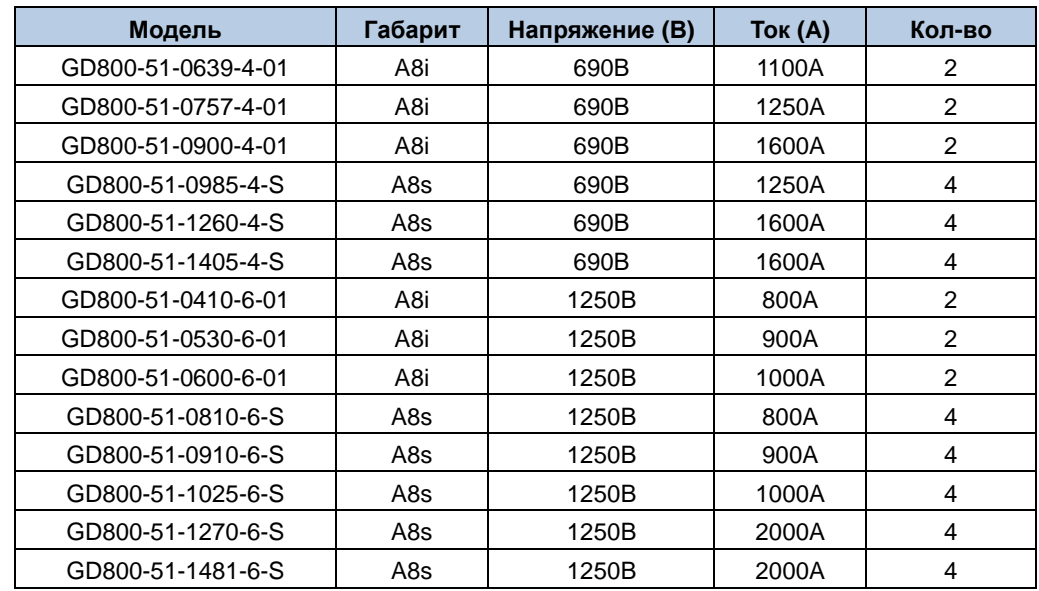

#### <span id="page-19-0"></span>**2.9.2 Изолирующий выключатель**

Изолирующий выключатель действует как изолятор для цепи, вызывая очевидный разрыв в цепи и обеспечивая безопасность работы во время осмотра или технического обслуживания. Следует придерживаться того же принципа замены бренда. См. следующий раздел Таблица для выбора.

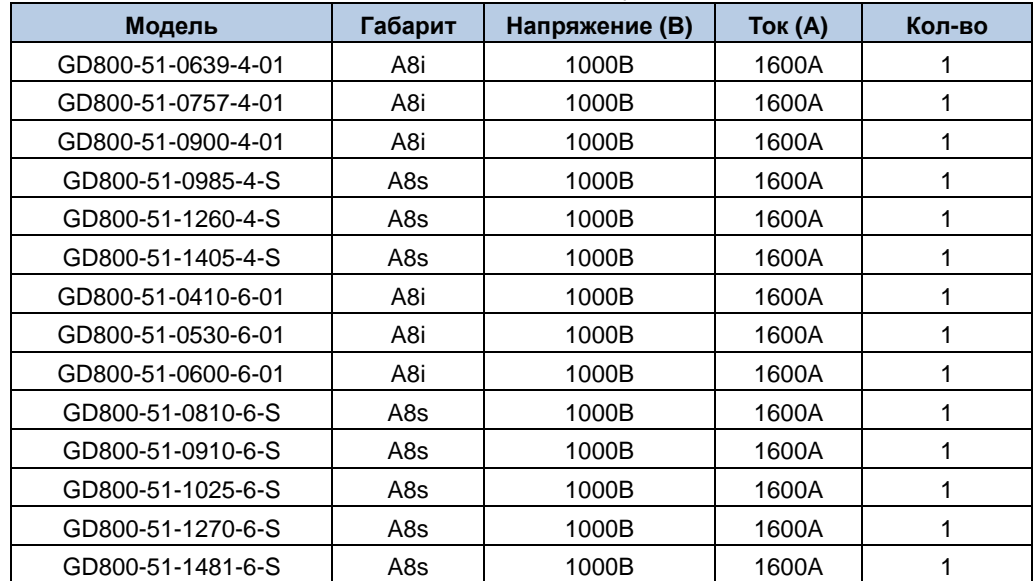

#### <span id="page-19-1"></span>**2.9.3 Контактор**

Контактор подключает и отключает цепь постоянного тока и автоматически переключается между буферной цепью и основной цепью шины. Следует придерживаться того же принципа замены бренда. См. таблицу для выбора.

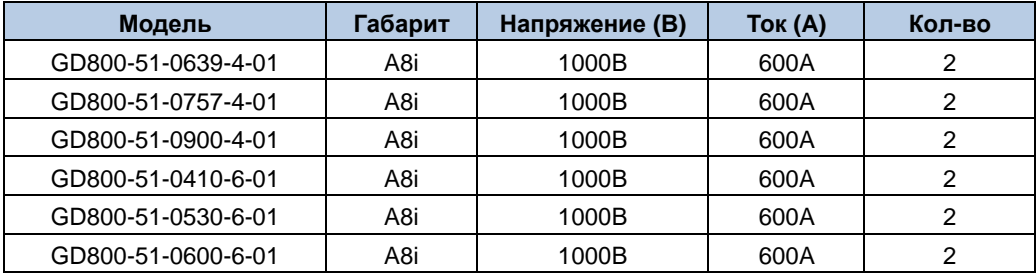

## **3 Механическая установка**

### <span id="page-20-1"></span><span id="page-20-0"></span>**3.1 Указания по технике безопасности**

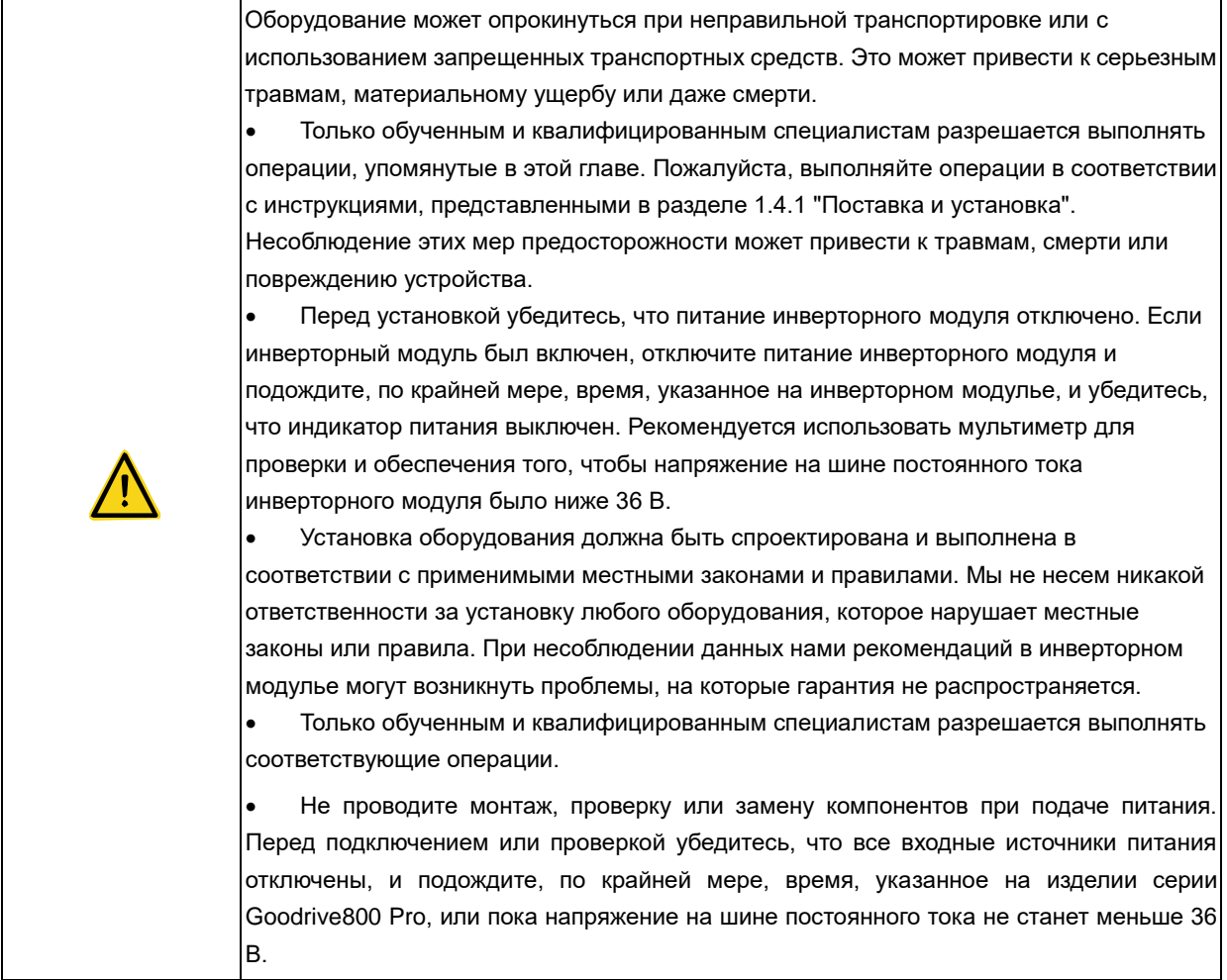

### <span id="page-20-2"></span>**3.2 Среда установки**

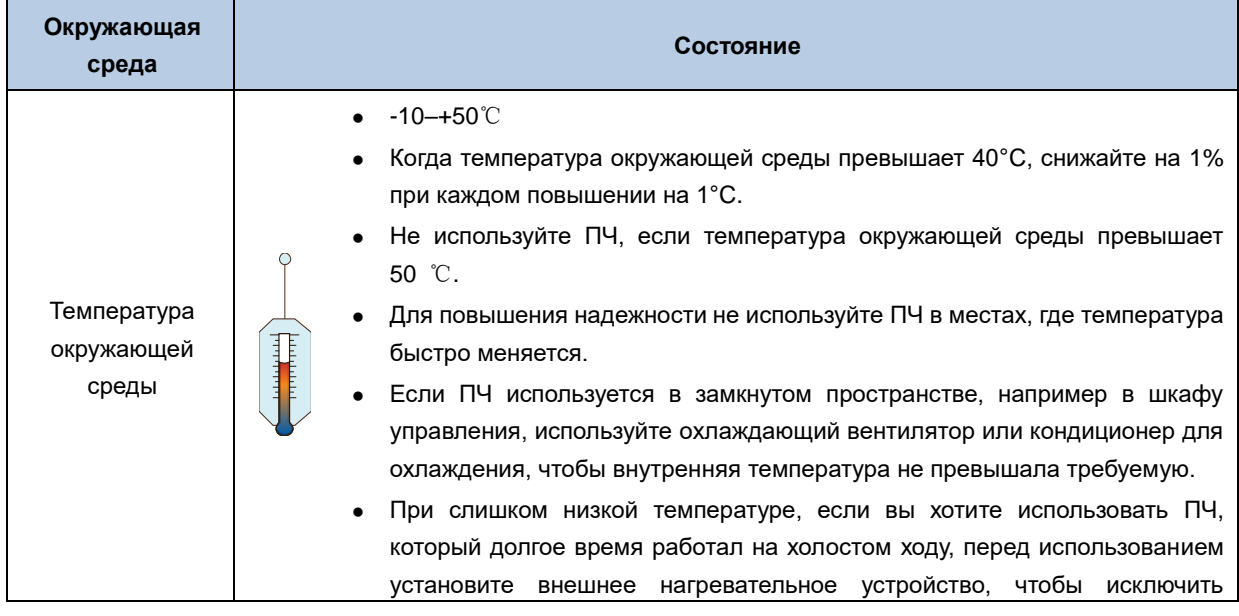

#### Руководства по аппаратному обеспечению инверторного модуля серии Goodrive800 Pro

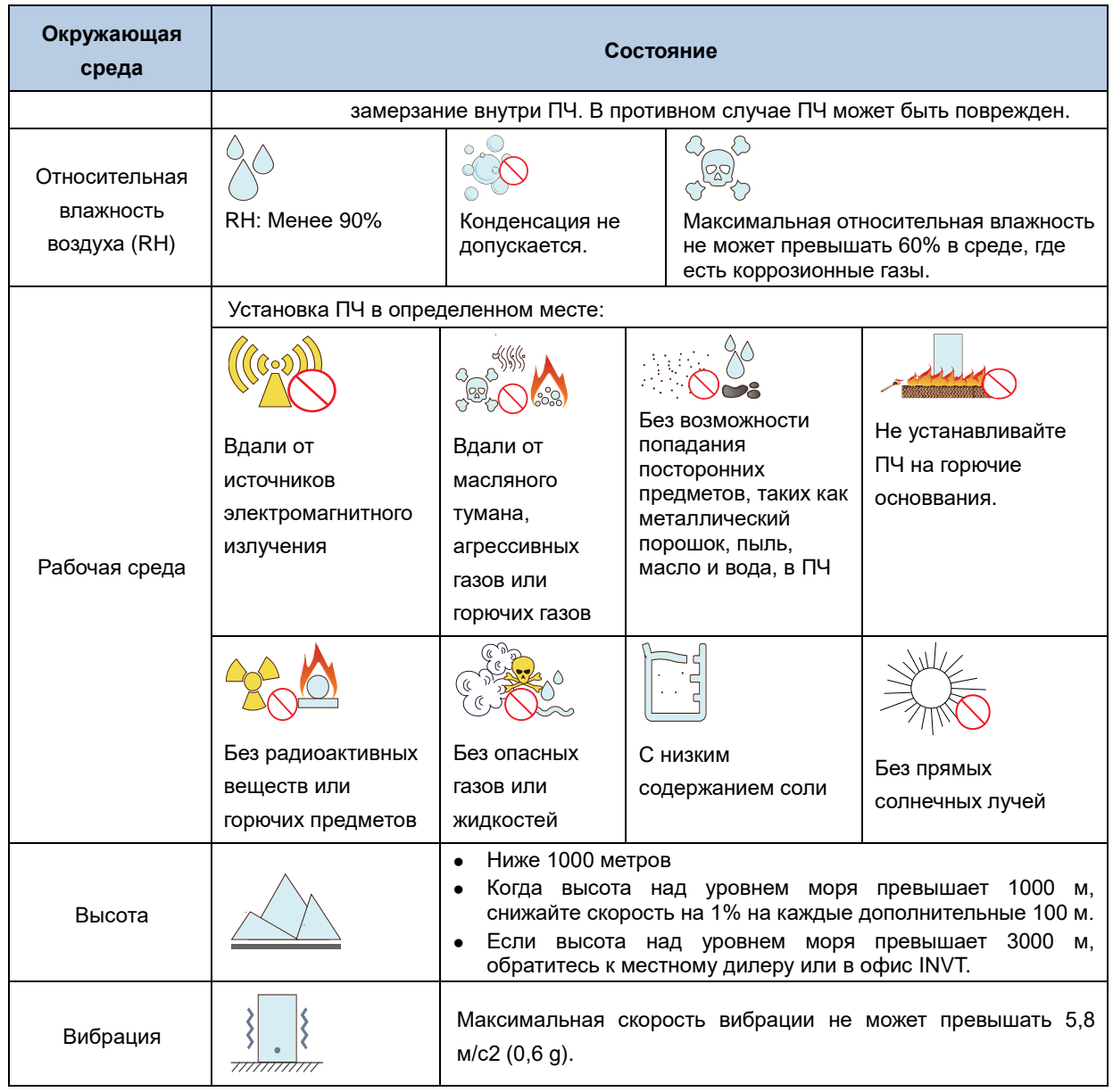

### <span id="page-21-0"></span>**3.3 Процедура установки**

Процедура установки заключается в следующем:

Шаг 1 Выполните проверку распаковки. Дополнительные сведения см. в разделе 3.3.1 Проверка при распаковке.

Шаг 2 Транспортировка перед распаковкой. Дополнительные сведения см. в разделе 3.3.2 Транспортировка.

Шаг 3 Распакуйте. Дополнительные сведения см. в разделе 3.3.3 Распаковка.

Шаг 4 Поднимите модули. Дополнительные сведения см. в разделе 3.3.4 Подъем.

Шаг 5 Установите модули. Дополнительные сведения см. в разделе 3.3.5 Установка.

#### <span id="page-21-1"></span>**3.3.1 Проверка при распаковке**

После получения продукта выполните следующие действия, чтобы обеспечить безопасность использования продукта.

Шаг 1 Перед распаковкой проверьте, цела ли упаковка продукта – не повреждена ли упаковка, не намокла ли, не промокла ли или не деформировалась.

Шаг 2 Проверьте, соответствуют ли заводская табличка и шильдик на корпусе изделия заказанной модели.

Шаг 3 После распаковки проверьте, не повреждена ли внутренняя поверхность упаковочной коробки, например, во влажном состоянии, и не поврежден ли или не треснул ли корпус оборудования.

Шаг 4 Проверьте комплектность деталей (включая комплектное оборудование устройства, панель управления и руководство пользователя) внутри упаковочной коробки.

#### <span id="page-22-0"></span>**3.3.2 Транспортировка**

Инверторный модуль поставляется в деревянном ящике с поддонами, которые в целом тяжелы и должны перевозиться с помощью подъемного инструмента, такого как вилочный погрузчик и кран; операторы должны быть профессионально обучены; инверторный модуль должен транспортироваться в строгом соответствии с разрешенными способами, указанными на коробке, а не допускается транспортировка вверх дном или по боком.

Рис. 3-1 Требования к перевозке

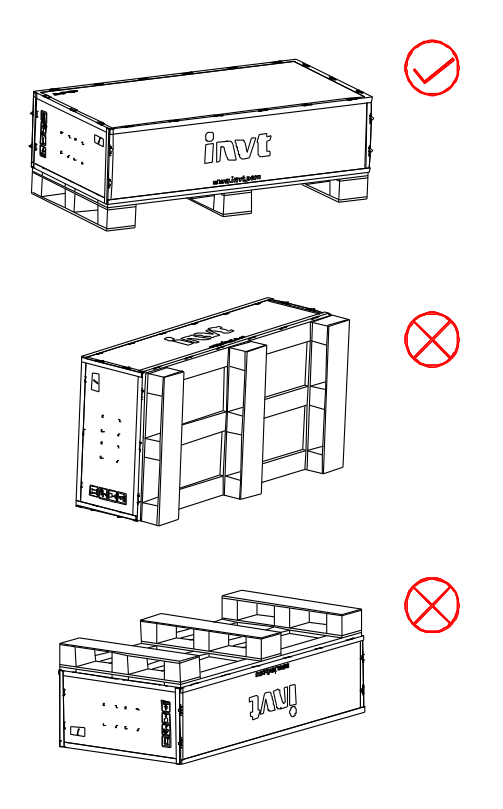

При транспортировке с помощью вилочного погрузчика инверторный модуль должен быть закреплен на поддонах и транспортироваться вместе, что означает, что вам не разрешается снимать поддоны для транспортировки инверторного модуля. Если зубья вилок вилочного погрузчика слишком короткие, это может привести к опрокидыванию устройства/шкафа, что приведет к серьезным травмам, материальному ущербу или даже смерти.

При транспортировке с помощью крана инверторный модуль должен быть закреплен на поддонах и поднят вместе.

#### Рис. 3-2 Транспортные средства

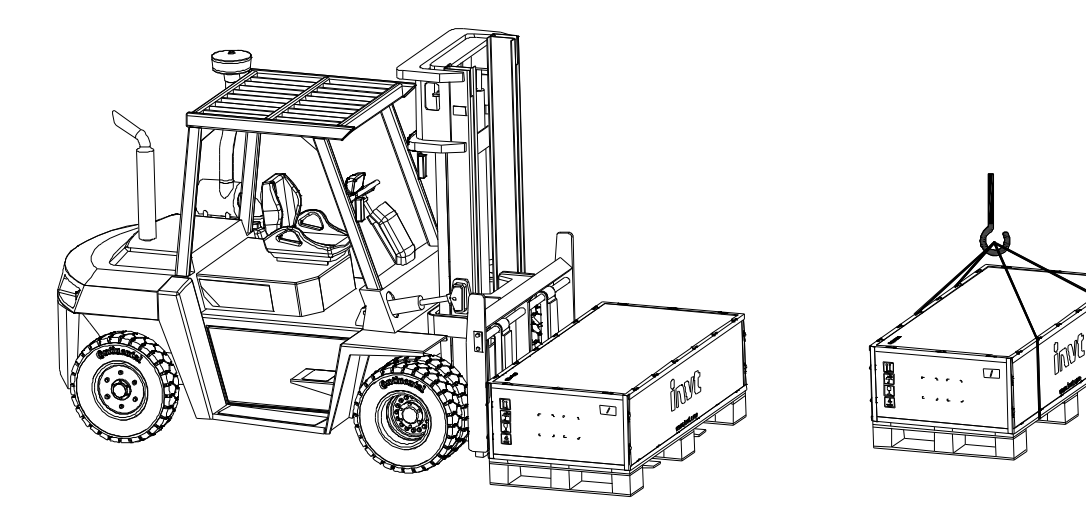

#### <span id="page-23-0"></span>**3.3.3 Распаковка**

Устройство поставляется в деревянном ящике с подкладкой из EPE.

Чтобы снять упаковку, выполните следующие действия:

Шаг 1. Поместите хорошо упакованный модуль в пустое и ровное место.

Шаг 2. С помощью таких инструментов, как монтировка или большая цельная отвертка, снимите деревянную крышку ящика и стальные шпунтовые гвозди с окружающих досок.

Шаг 3. Извлеките окружающие доски и наполнители EPE из деревянного ящика.

Шаг 4. Отрежьте пластиковые обмотки.

Шаг 5. Выньте устройство из устройства.

Шаг 6. Убедитесь, что устройство не повреждено и не повреждено.

Утилизируйте упаковку в соответствии с местными правилами.

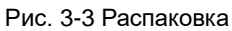

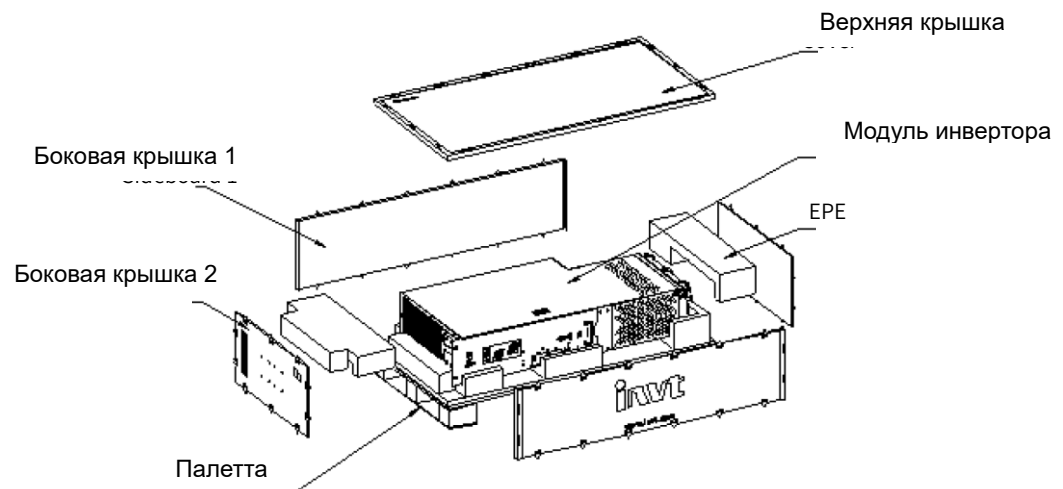

#### <span id="page-24-0"></span>**3.3.4 Подъем**

Прикрепите необходимое подъемное кольцо к местам, указанным на рисунке., Используйте стропу, чтобы медленно поднять конец устройства, перемещайте устройство до тех пор, пока оно не будет полностью поднято, установите его вертикально в пустое и ровное место, а затем разверните стойку для предотвращения опрокидывания в нижней передней части устройства. На рис. 3-4 показано расположение стойки для предотвращения опрокидывания.

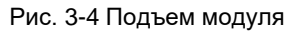

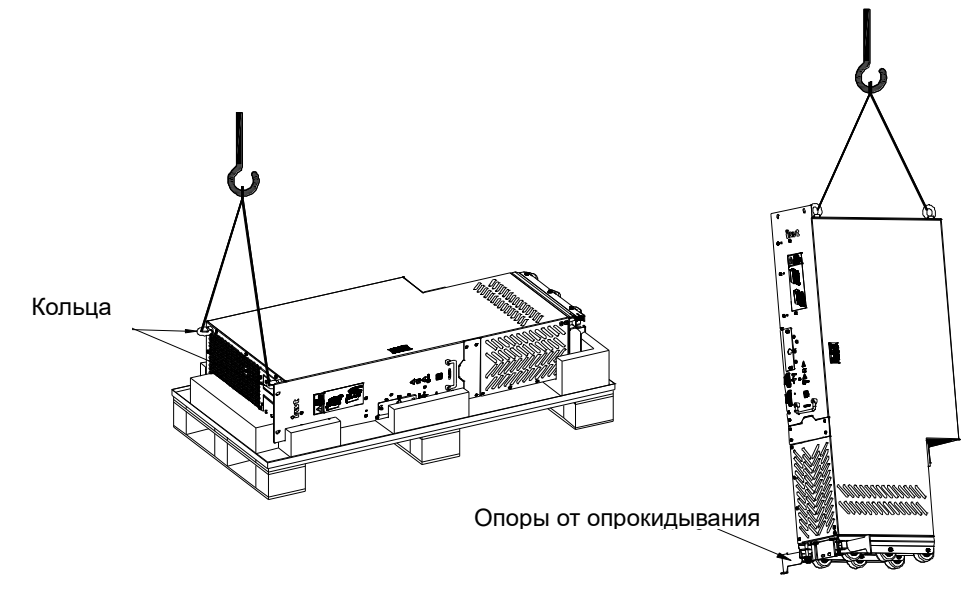

**Примечание: Для подъема и перемещения используйте подъемное кольцо на верхней части инверторного модуля. Никогда не прикладывайте силу к положительным или отрицательным клеммам шины.**

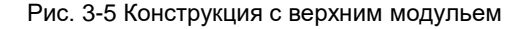

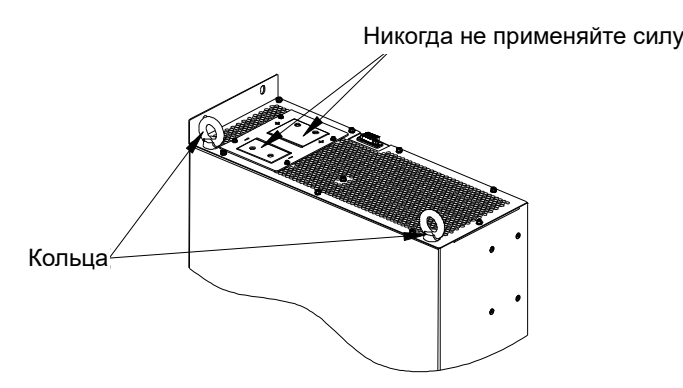

Инверторный модуль имеет высокий центр тяжести и должен устанавливаться на ровном и твердом основании с достаточной прочностью опоры и углом наклона менее 5°. Несоблюдение этого требования может привести к опрокидыванию или опрокидыванию инверторного модуля, что может привести к серьезным травмам или материальному ущербу.

Рис. 3-6 Требования к размещению модуля

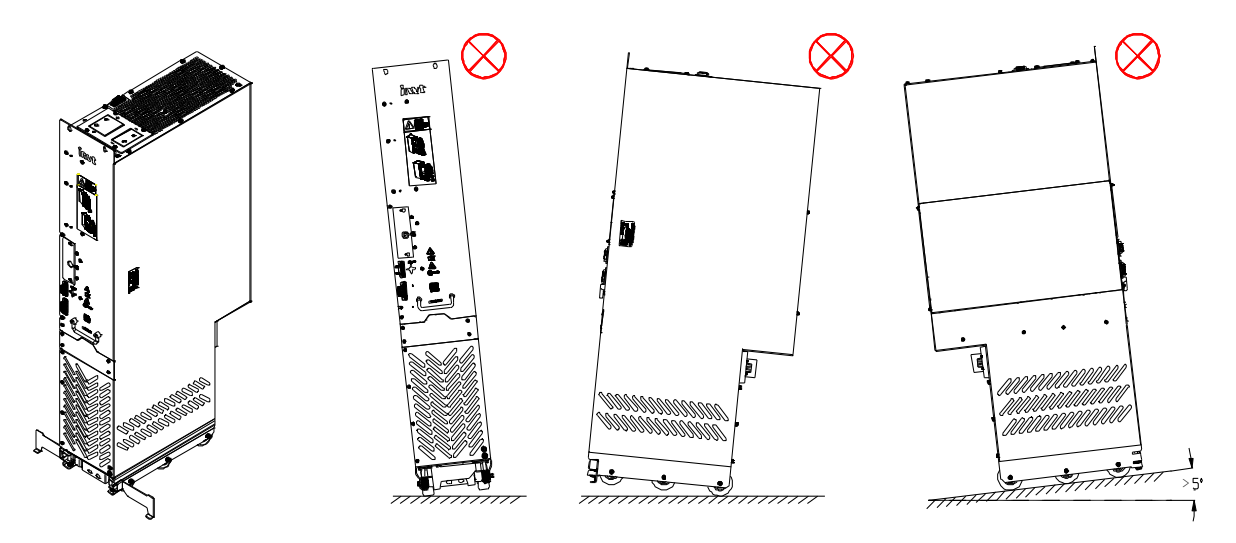

Примечание: Чтобы сложить или развернуть подставку для защиты от опрокидывания, выполните следующие действия:

• Чтобы развернуть противооткатную стойку, потяните вниз противооткатную стойку, чтобы нажать на пружину, оберните ее вокруг натяжного штифта и поверните на 180°, чтобы защелкнуть в пазу, как показано на рис. 3-8.

 Чтобы сложить подставку для защиты от опрокидывания, поверните подставку для защиты от опрокидывания в пазу на 180°, чтобы вернуть прижатую пружину в исходное состояние и зафиксировать подставку для защиты от опрокидывания, как показано на рис. 3-9.

Стопорный штифт гарантирует, что подставка для защиты от опрокидывания не перевернется из-за тряски. Подставка для защиты от опрокидывания складывается, как показано на рис. 3-7.

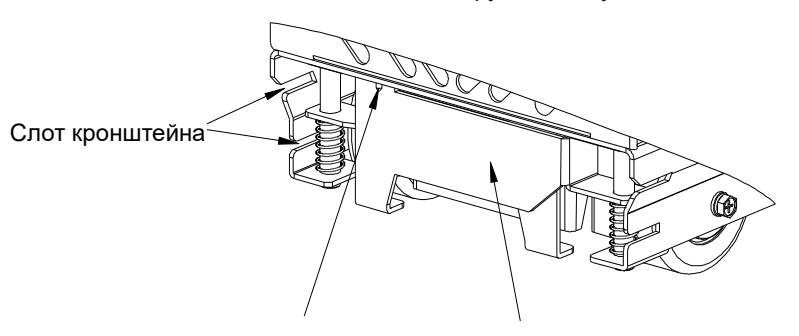

Рис. 3-7 Нижняя конструкция модуля

Удерживатель

Удерживатель Спора от опрокидывания

Рис. 3-8 Разворачивание опоры для предотвращения опрокидывания

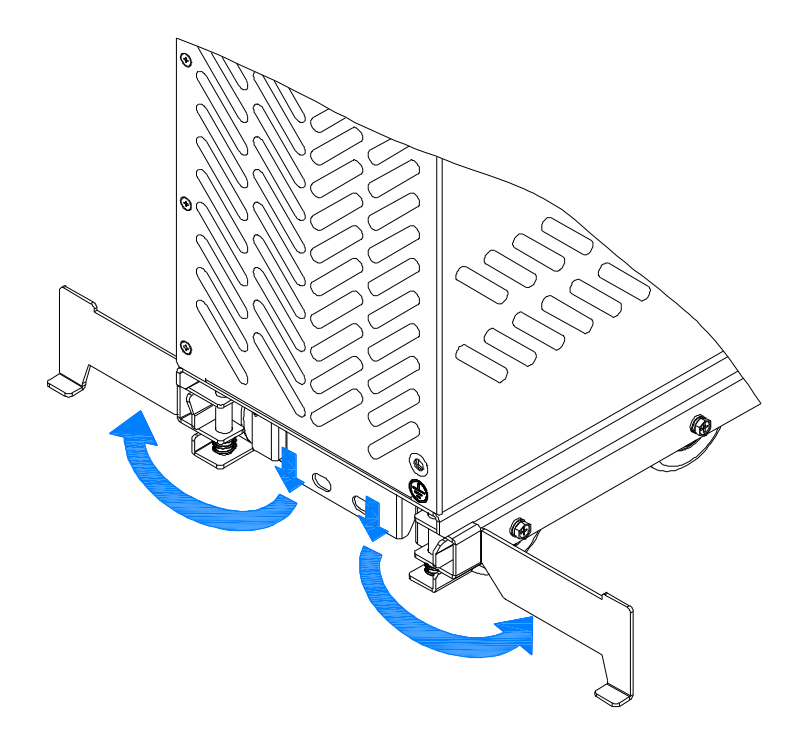

Рис. 3-9 Складывание опоры для защиты от опрокидывания

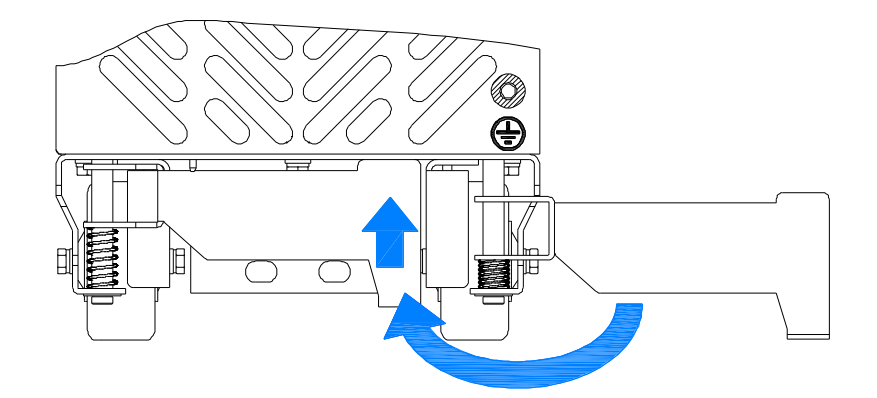

#### <span id="page-26-0"></span>**3.3.5 Установка**

#### **3.3.5.1 Пространство для установки и рассеивание тепла**

Чтобы убедиться, что инверторный модуль установлен надежно и хорошо отводит тепло, обратите внимание на следующее:

Шаг 1 Инверторный модуль должен быть установлен и использоваться в шкафу.

Шаг 2 Для обеспечения хорошего отвода тепла сверху и снизу инверторного модуля необходимо обеспечить минимальный вентиляционный зазор. См. рис. 3-10.

Шаг 3 Обе стороны инверторного модуля снабжены воздушной перегородкой и уплотнительной губкой для изоляции, чтобы предотвратить циркуляцию горячего воздуха на верхнем выходе инверторного модуля внутри корпуса и обеспечить отвод тепла от инверторного модуля через отверстия для отвода тепла на верхней выходной крышке корпуса. См. рис. 3-10.

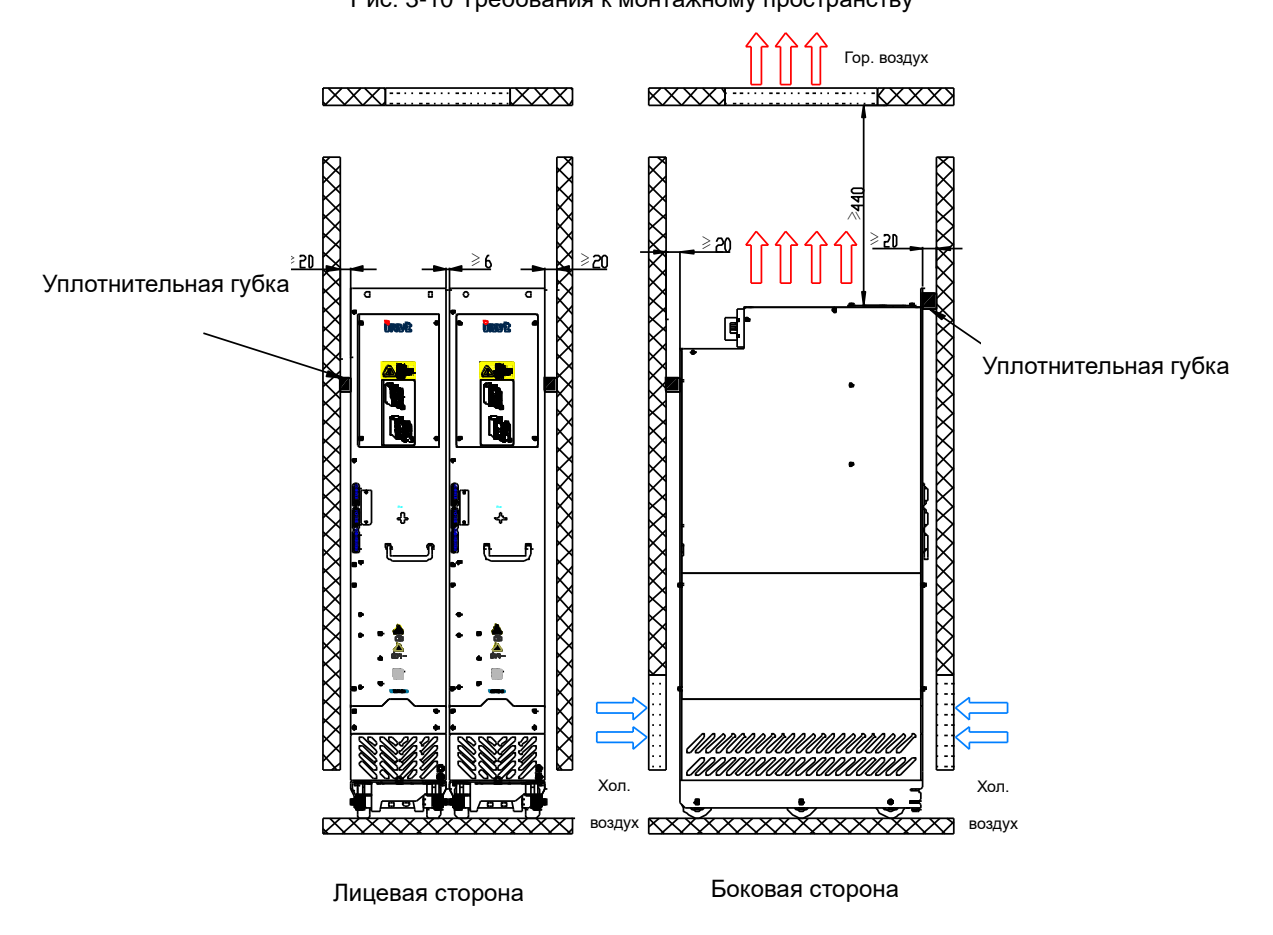

Рис. 3-10 Требования к монтажному пространству

Чтобы обеспечить хорошее тепловыделение инверторного модуля, спроектируйте впуск и выпуск воздуха следующим образом:

Формула площади впуска воздуха: Sin=(1,5~ 2,0) x (Модуль 1+Модуль 2 + Модуль 3+......+ Модуль N)

S: Зона вентиляции системы

Модуль: Площадь вентиляции каждого модуля (м2)

Формула площади выхода воздуха: Sout=(1.2~1.5) x Sin

Для получения подробной информации об объеме воздуха, необходимом для агрегатов, см. Таблицу 3-1.

Таблица 3-1 Зоны вентиляции и фактические объемы воздуха инверторного модуля

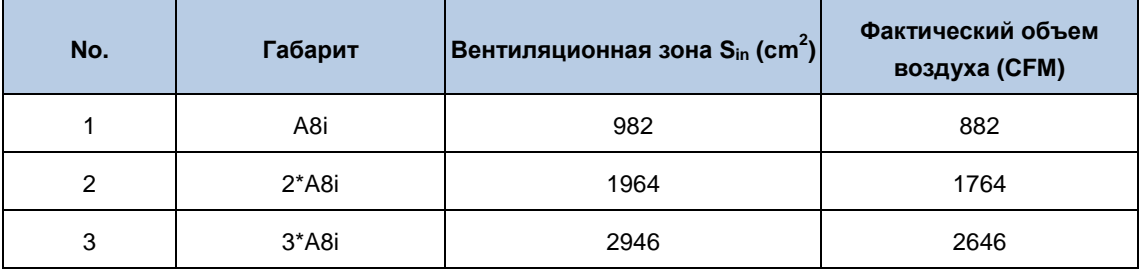

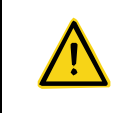

 Нарушение требований пункта 3.3.5.1 К монтажному пространству и отводу тепла сократит срок службы инверторного модуля и может привести к отказу или неисправности инверторного модуля.

#### **3.3.5.2 Требования к шкафу**

Рекомендуется, чтобы был установлен шкаф с усиленным профилем (PS cabinet). Перед установкой инверторного модуля установите в шкаф две нижние опорные перекладины, монтажный кронштейн и монтажную рейку, а также спроектируйте монтажную перекладину для крепления инверторного модуля и зарезервируйте крепежные отверстия на монтажной перекладине (конкретное расположение и размер см. в Приложении В).

Закрепите нижние опорные поперечные балки и монтажный кронштейн. См. Рис. 3-11.

(1) Используйте восемь гаек M8 для крепления двух нижних опорных перекладин к основанию рамы шкафа с девятикратным профилем. (Для опорных поперечных балок, T≥2,0 мм, прочно установленных)

(2) Прикрепите монтажный кронштейн к основанию рамы шкафа с девятикратным профилем шестью саморезами M5, как показано на следующем рисунке Рис.

(3) Если вы используете шкаф другого типа, но не шкаф с девятикратным профилем, крепежные отверстия для монтажного кронштейна необходимо просверлить и собрать на месте.

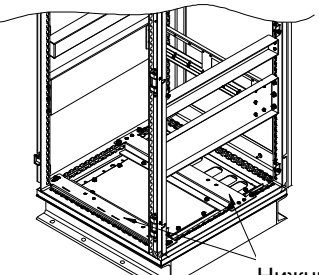

Рис. 3-11 Схема нижнего монтажного кронштейна

Усиленный профиль

Нижний установочный лоток модуля.

Нижний установочный лоток модуля. Две опрные балки внизу.  $m$ ) Рекомендуемая толщина металла ≥2,0 мм

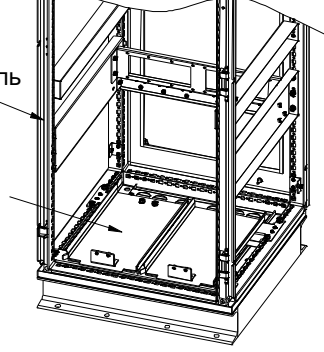

### **3.3.5.3 Компоновка и установка одного инверторного модуля A8it**

#### С функцией предварительной зарядки

На рис. 3-12 показана компоновка шкафа для одного инверторного модуля A8i с функцией предварительной зарядки.

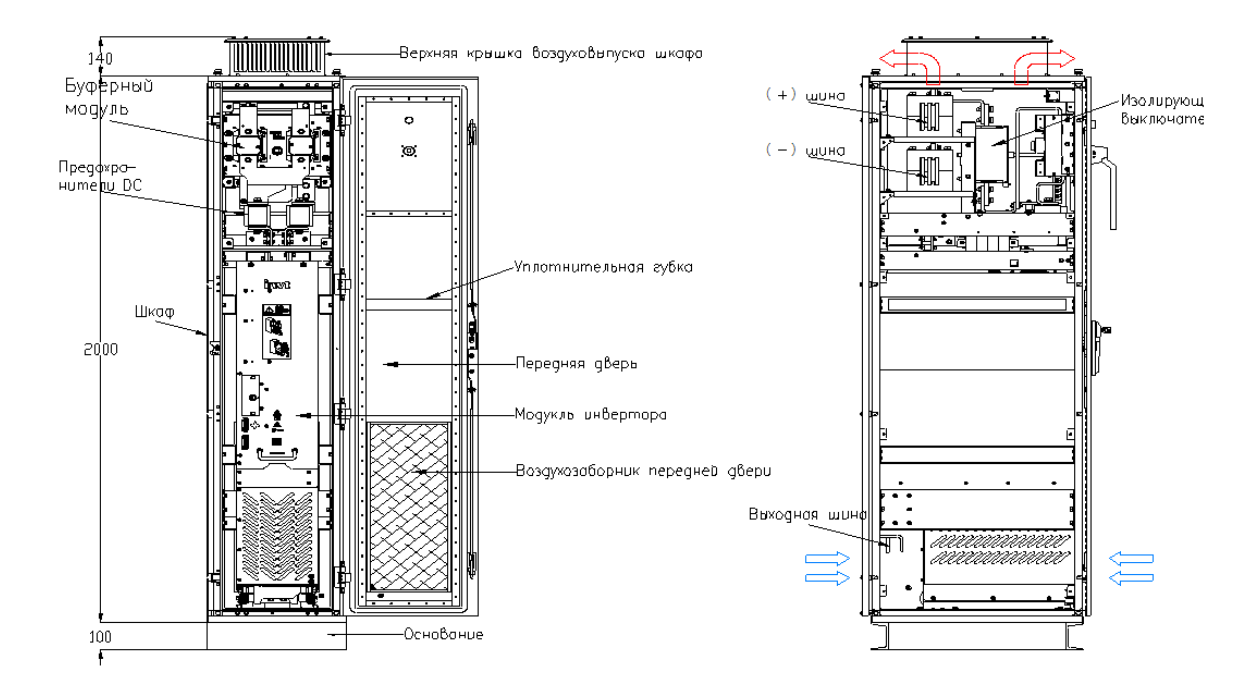

Рис. 3-12 Компоновка шкафа для одного инверторного модуля A8i с функцией предварительной зарядки

На рис. 3-13 показана установка одного инверторного модуля A8i с функцией предварительной зарядки в шкафу.

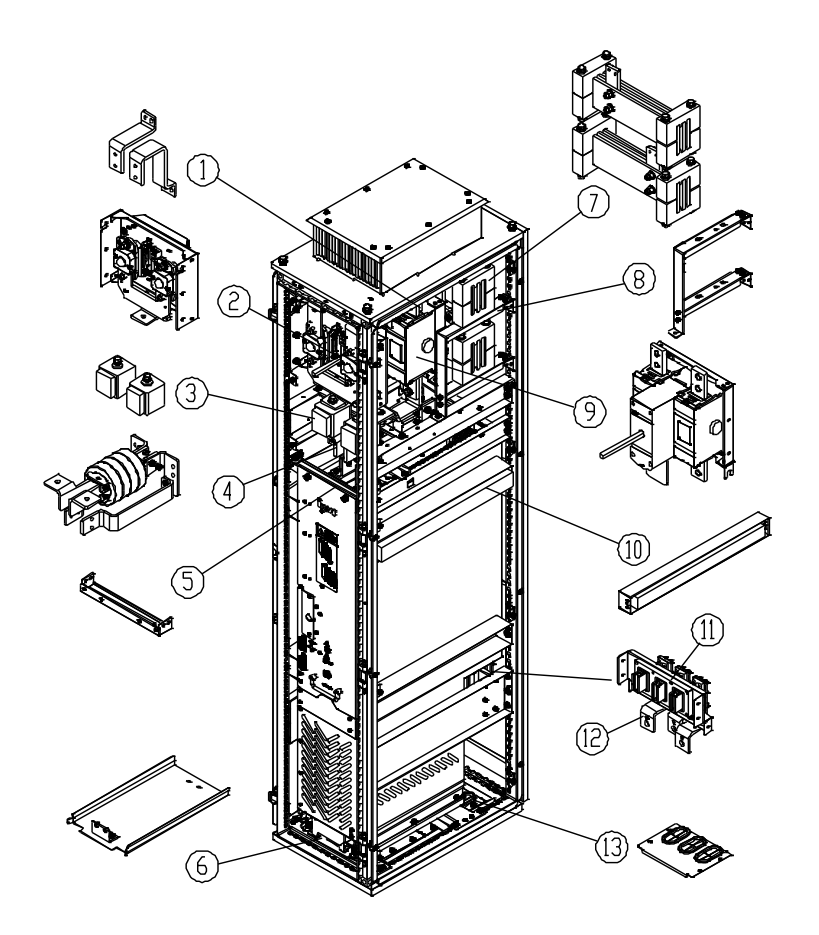

Рис. 3-13 Установка одного инверторного модуля A8i с функцией предварительной зарядки в шкаф шириной 400 мм

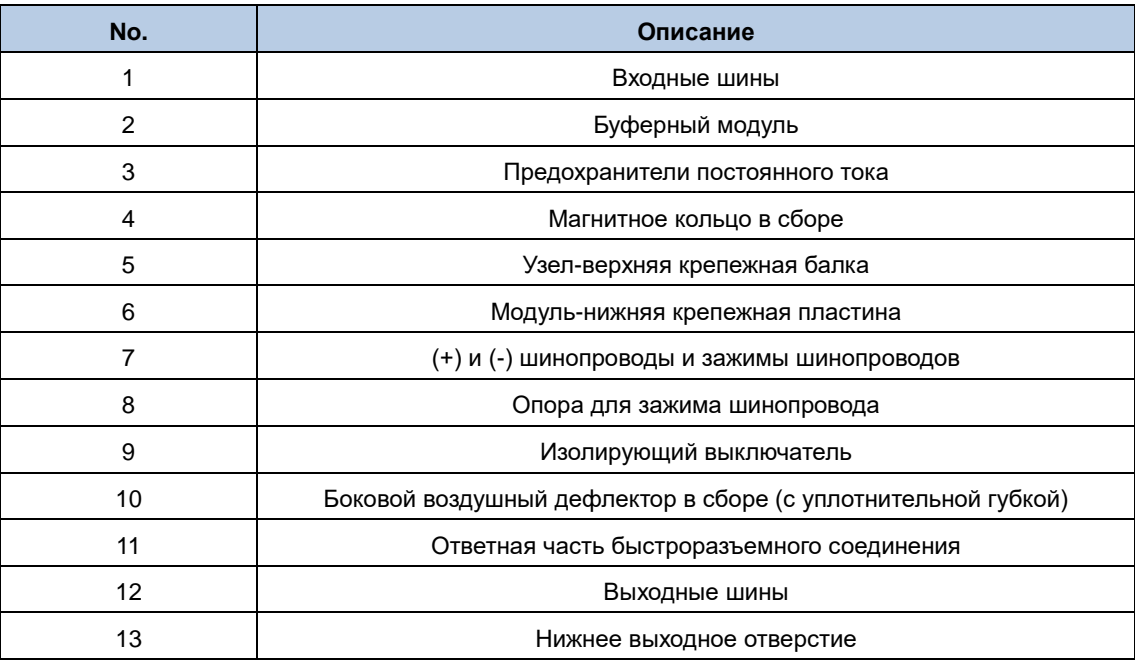

#### **Без функции предварительной зарядки**

На рис. 3-14 показана компоновка шкафа для одного инверторного модуля A8i без функции предварительной зарядки.

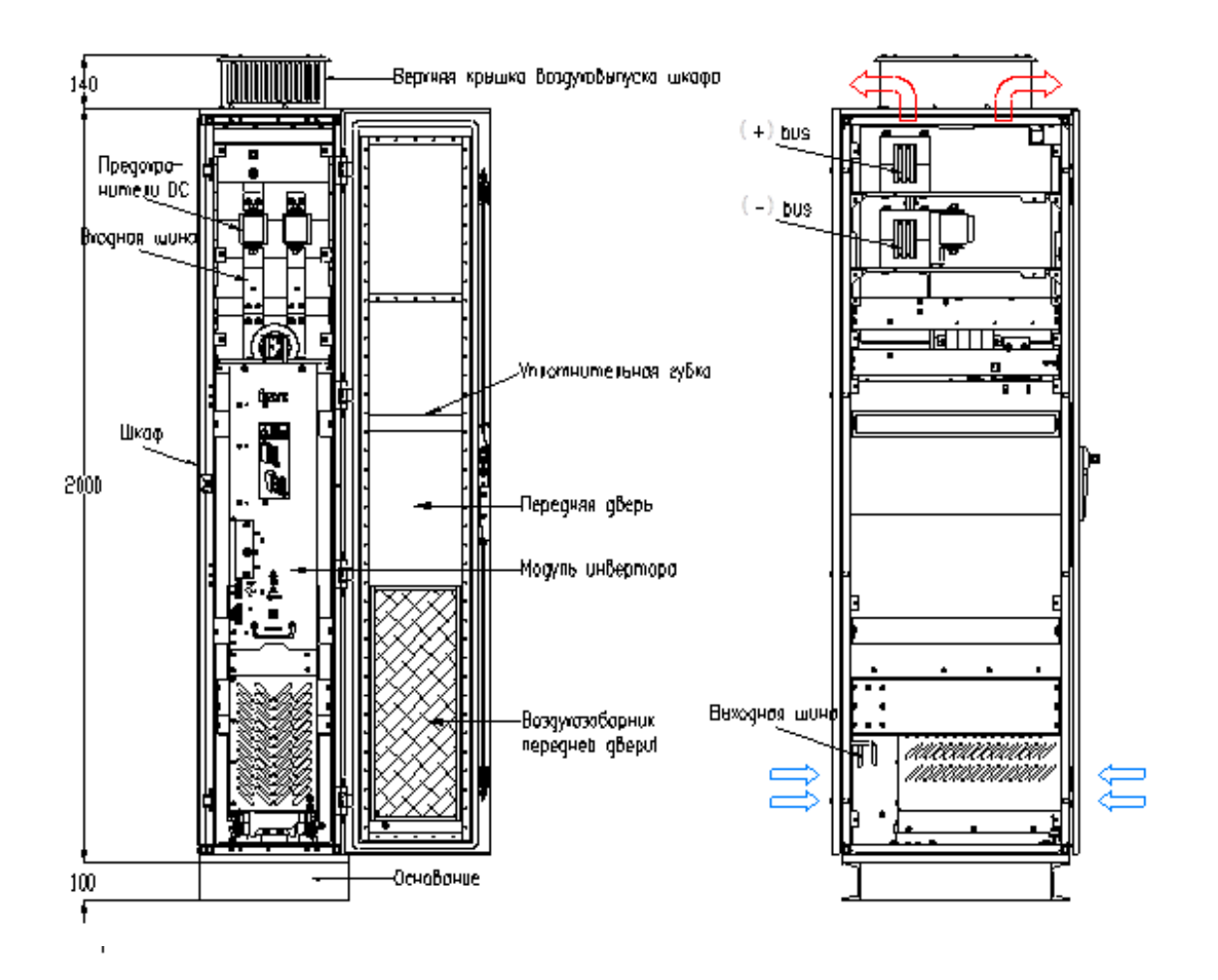

Рис. 3-14 Компоновка шкафа шириной 400 мм для одного инверторного модуля A8i без функции предварительной зарядки

На рис. 3-15 показана установка одного инверторного модуля A8i без функции предварительной зарядки в шкафу. Рис. 3-15 Установка одного инверторного модуля A8i без функции предварительной зарядки в шкаф шириной 400

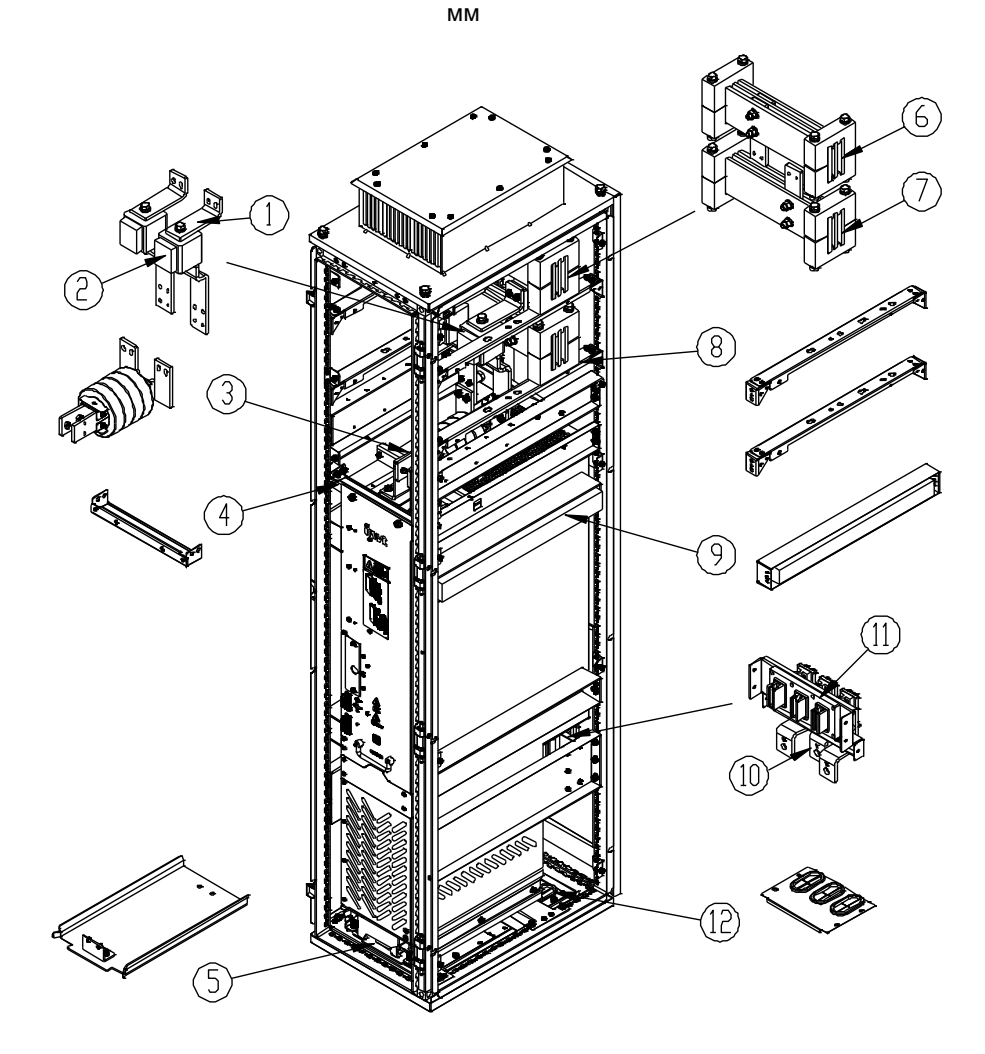

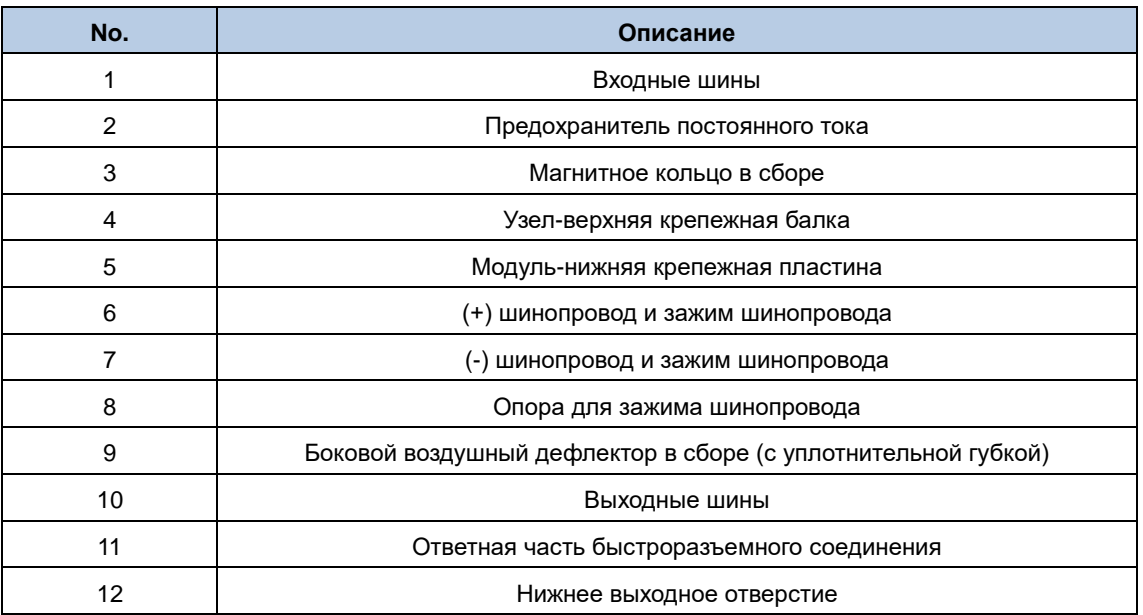

#### **3.3.5.4 Компоновка и установка двух инверторных модулей A8i**

#### **С функцией предварительной зарядки**

На рис. 3-16 показана компоновка шкафа для двух инверторных модулей A8i с функцией предварительной зарядки.

Рис. 3-16 Компоновка шкафа для двух инверторных модулей A8i с функцией предварительной зарядки

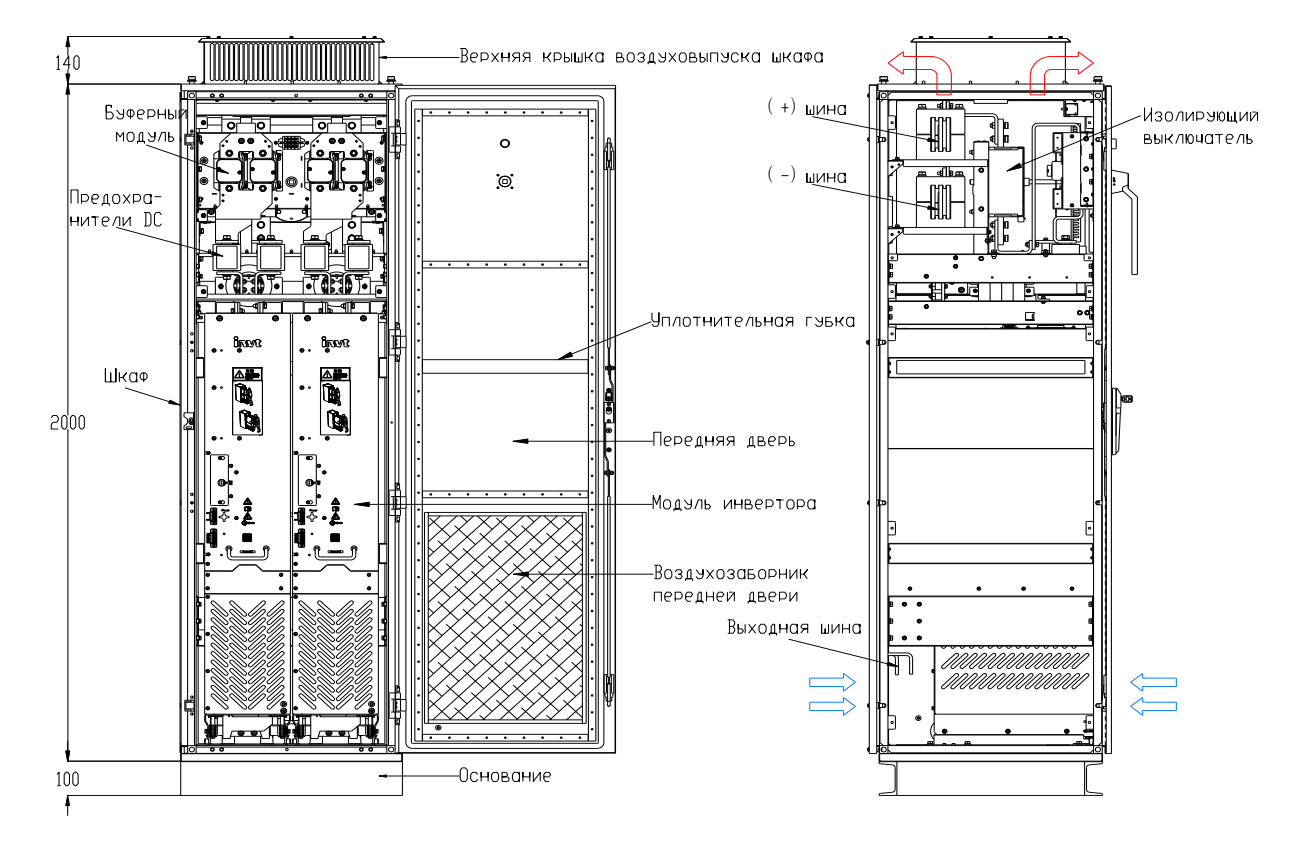

На рис. 3-17 показана установка двух инверторных модулей A8i с функцией предварительной зарядки в шкафу.

Рис. 3-17 Установка двух инверторных модулей A8i с функцией предварительной зарядки в шкафу шириной 600 мм

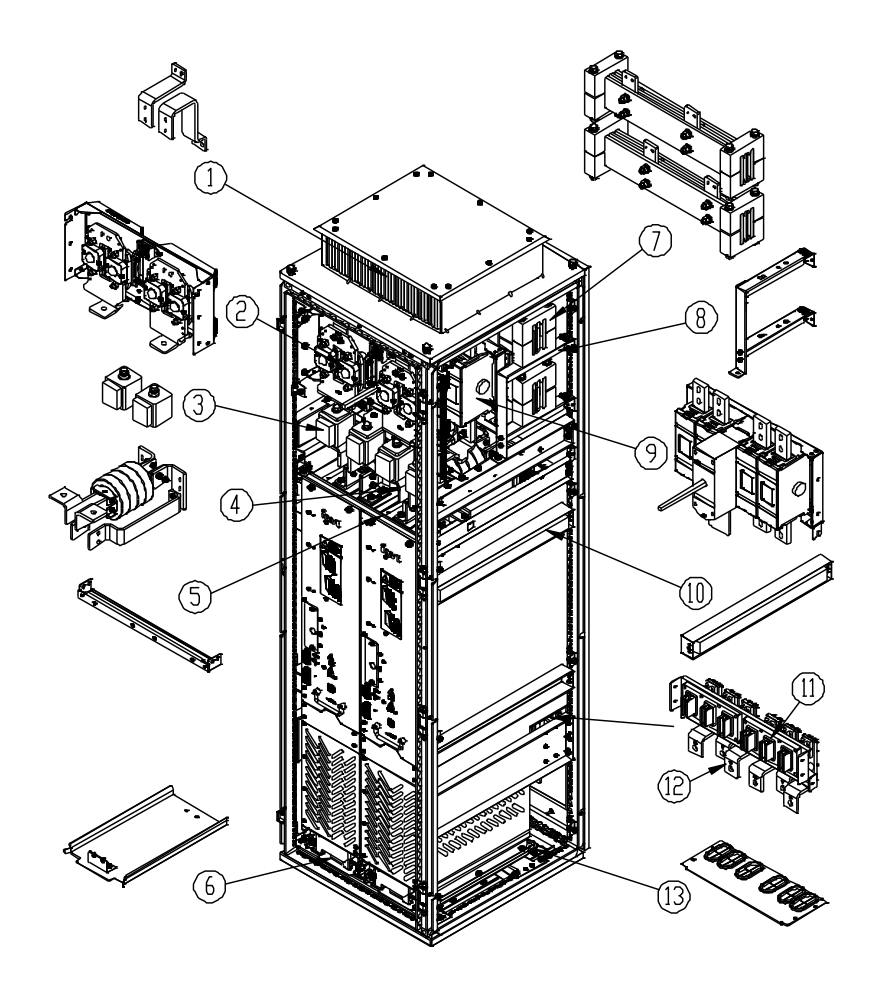

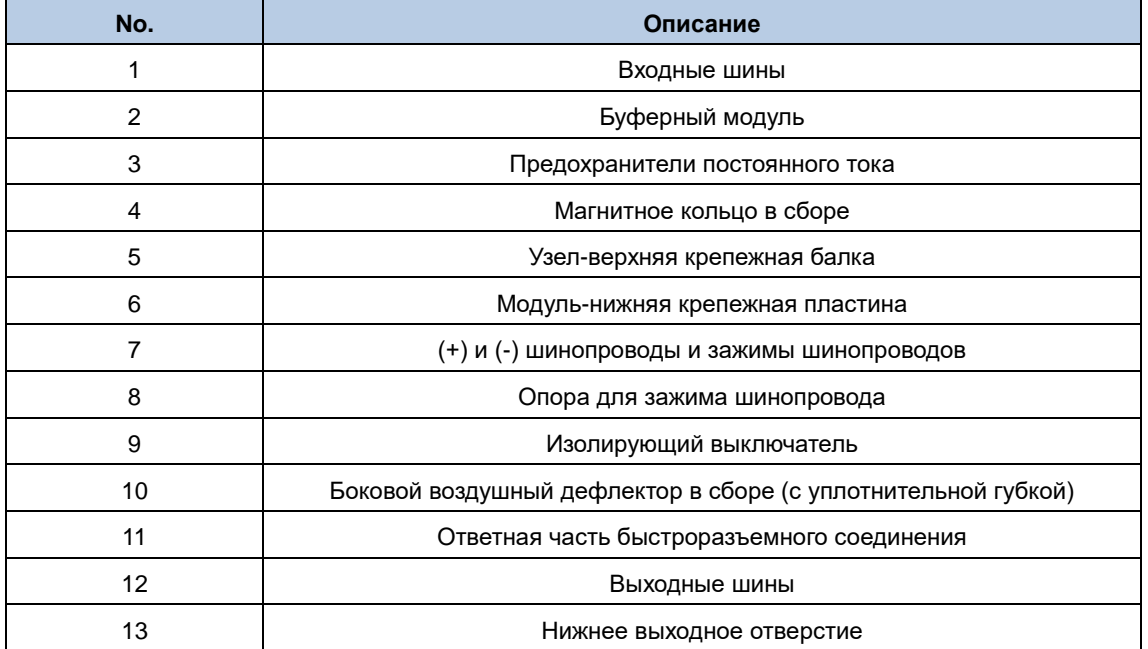

#### **Без функции предварительной зарядки**

На рис. 3-18 показана компоновка шкафа для двух инверторных модулей A8i без функции предварительной зарядки.

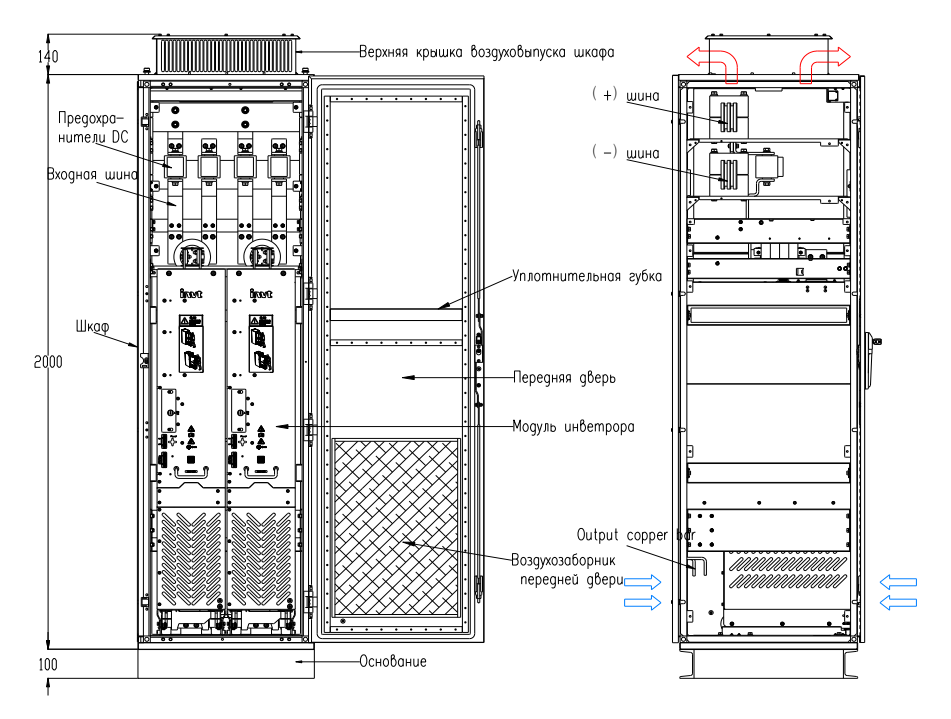

Рис. 3-18 Компоновка шкафа шириной 600 мм для двух инверторных модулей A8i без функции предварительной зарядки
На рис. 3-19 показана установка двух инверторных модулей A8i без функции предварительной зарядки в шкафу.

Рис. 3-19 Установка двух инверторных модулей A8i с функцией предварительной зарядки в шкафу шириной 600 мм

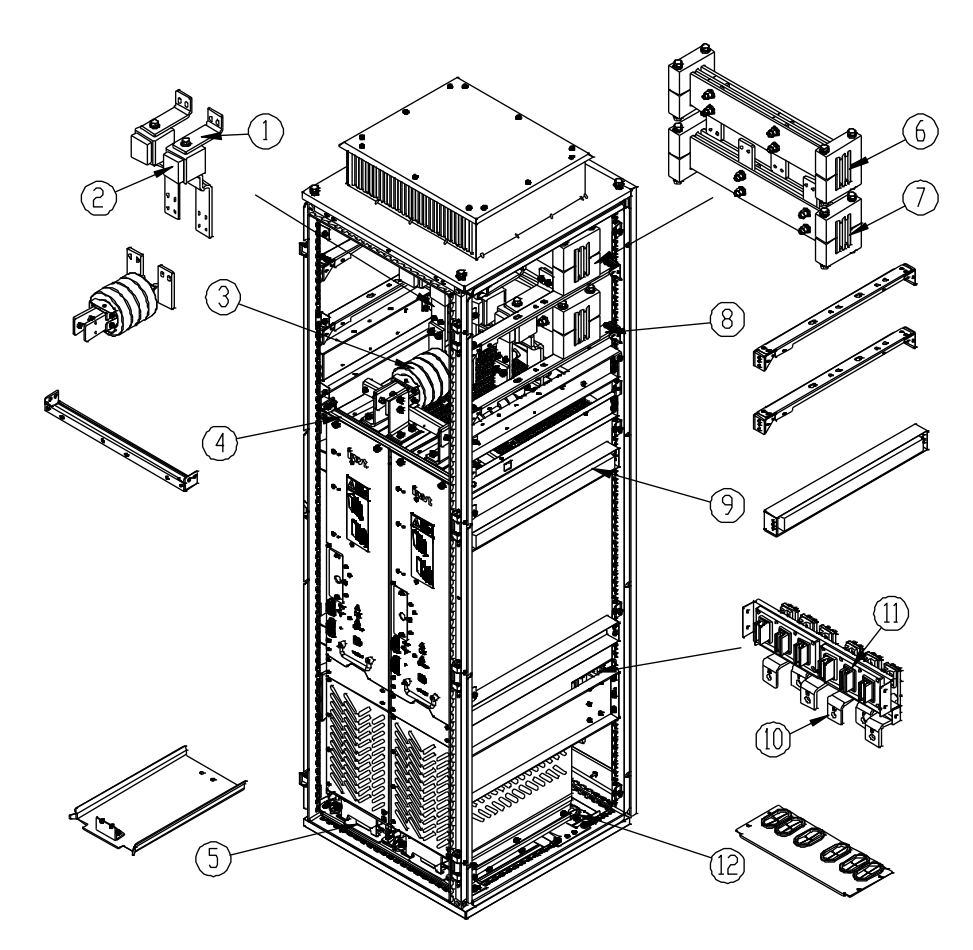

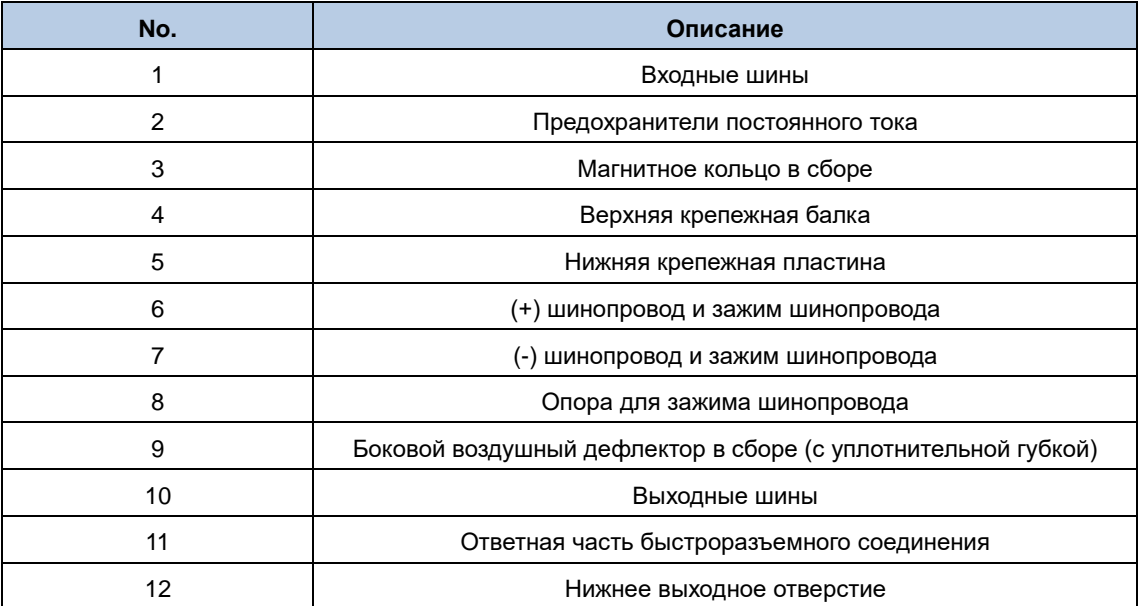

**Примечание: Уплотнительная губка 40x40 должна использоваться в положении, соответствующем воздушной перегородке на панели передней / задней двери, что предотвращает оплавление воздуховода.**

#### **3.3.5.5 Компоновка и установка трех инверторных модулей A8i**

На рис. 3-20 показана компоновка шкафа шириной 800 мм для трех инверторных модулей A8i.

Рис. 3-20 Компоновка шкафа шириной 800 мм для трех инверторных модулей A8i

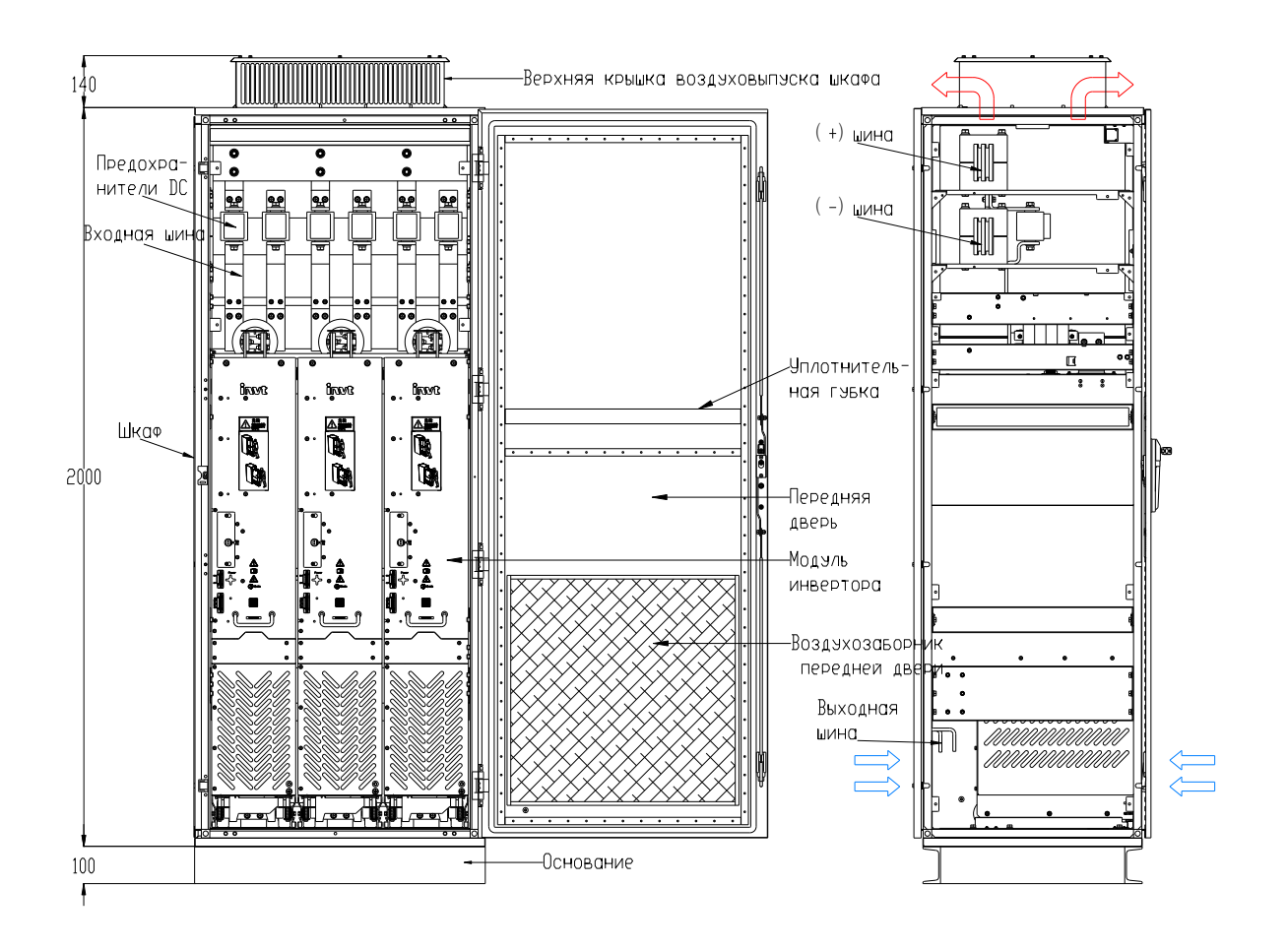

На рис.3-21 показана установка трех инверторных модулей A8i в шкафу шириной 800 мм.

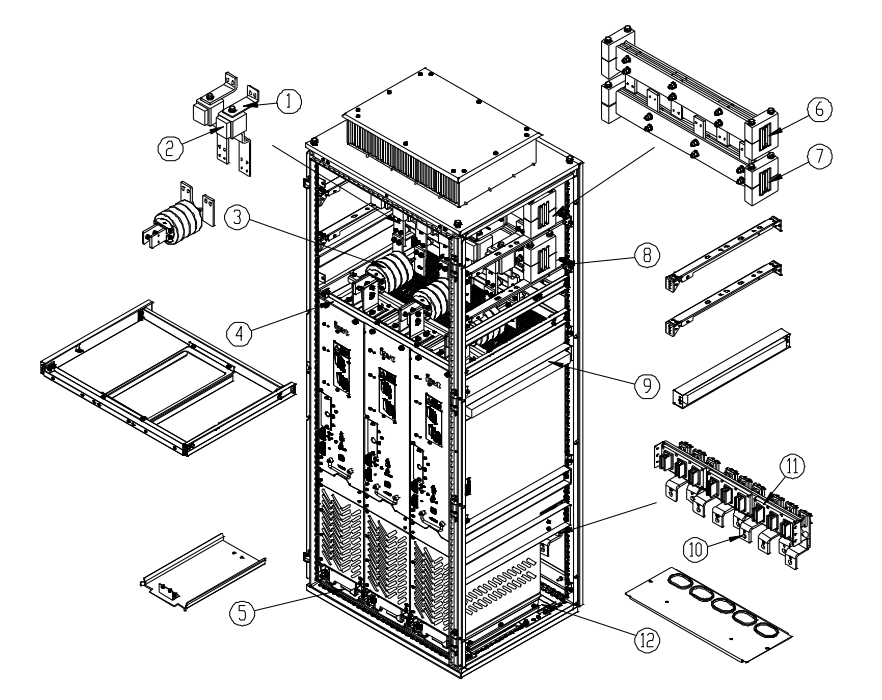

Рис.3-21 Установка трех инверторных модулей A8i в шкаф шириной 800 мм

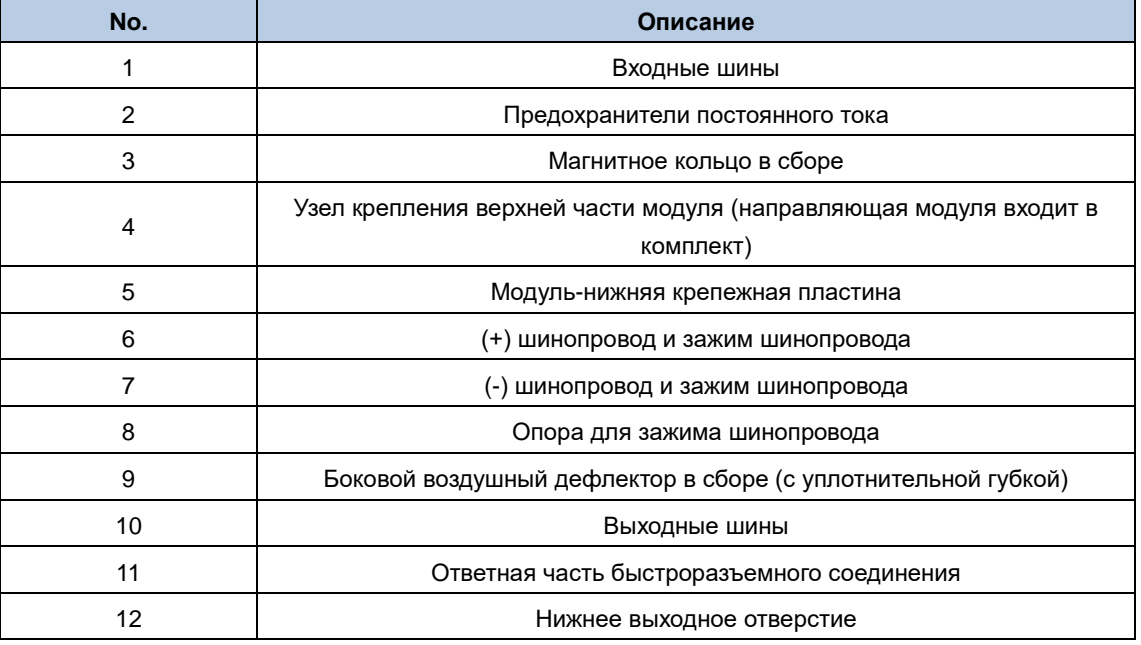

#### **3.3.5.6 Установка и замена модуля**

Процедура сборки

Шаг 1 Вставьте направляющую для входа/выхода устройства в паз передней нижней балки шкафа. См. стр. 3-22.

Шаг 2 Вставьте устройство в шкаф.

(1) Выровняйте ролики модуля по направляющей. См. стр. 3-23.

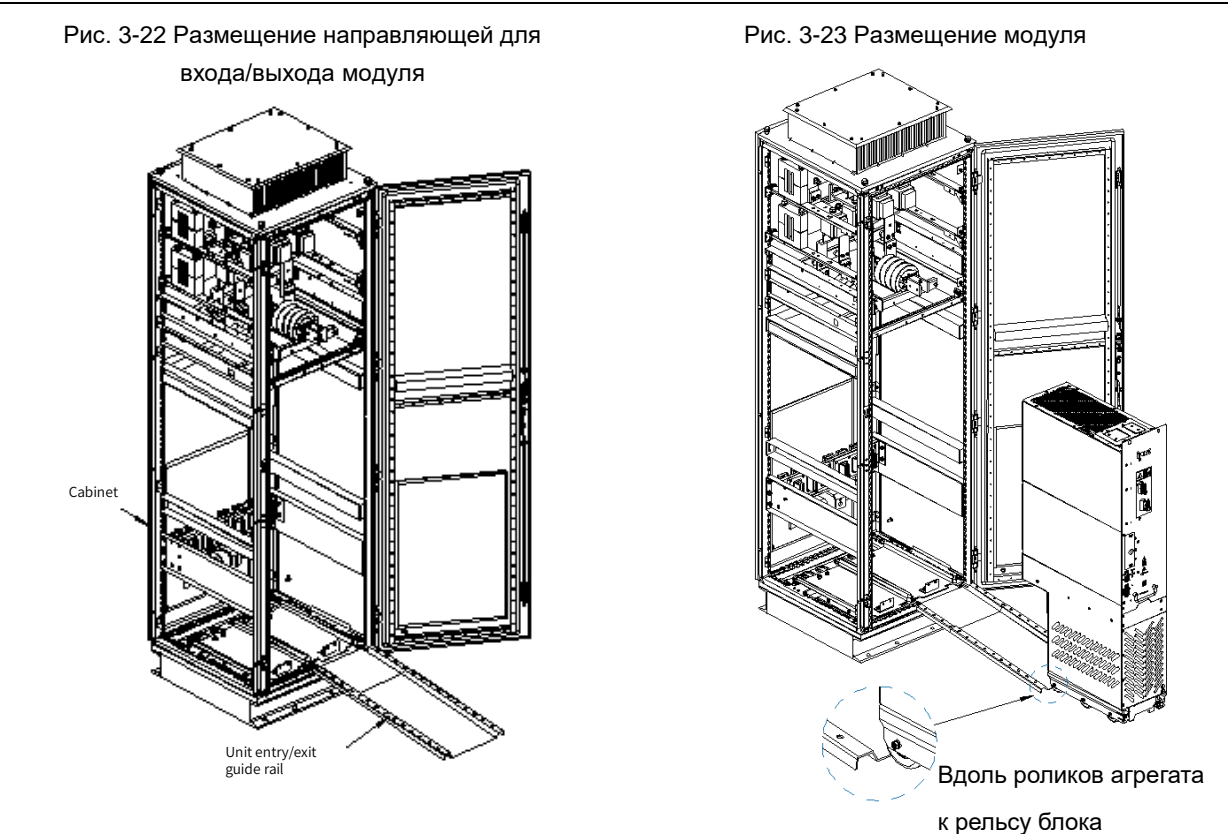

(2) Вставьте устройство в шкаф.

#### **Примечание:**

- Поскольку центр тяжести инверторного модуля находится слишком высоко, используйте вспомогательный трос для установки, чтобы предотвратить опрокидывание инверторного модуля во время вдавливания или выдавливания.
- При вставке / извлечении инверторного модуля приложите усилие одной ногой к нижней части устройства, удерживая ручку, чтобы предотвратить опрокидывание, падение, удар или травму устройства. См. стр. 3-24.
- При установке или замене инверторного модуля надевайте перчатки и защитную обувь, чтобы не поцарапать или не разбить.

Рис. 3-24 Установка модуля в шкаф

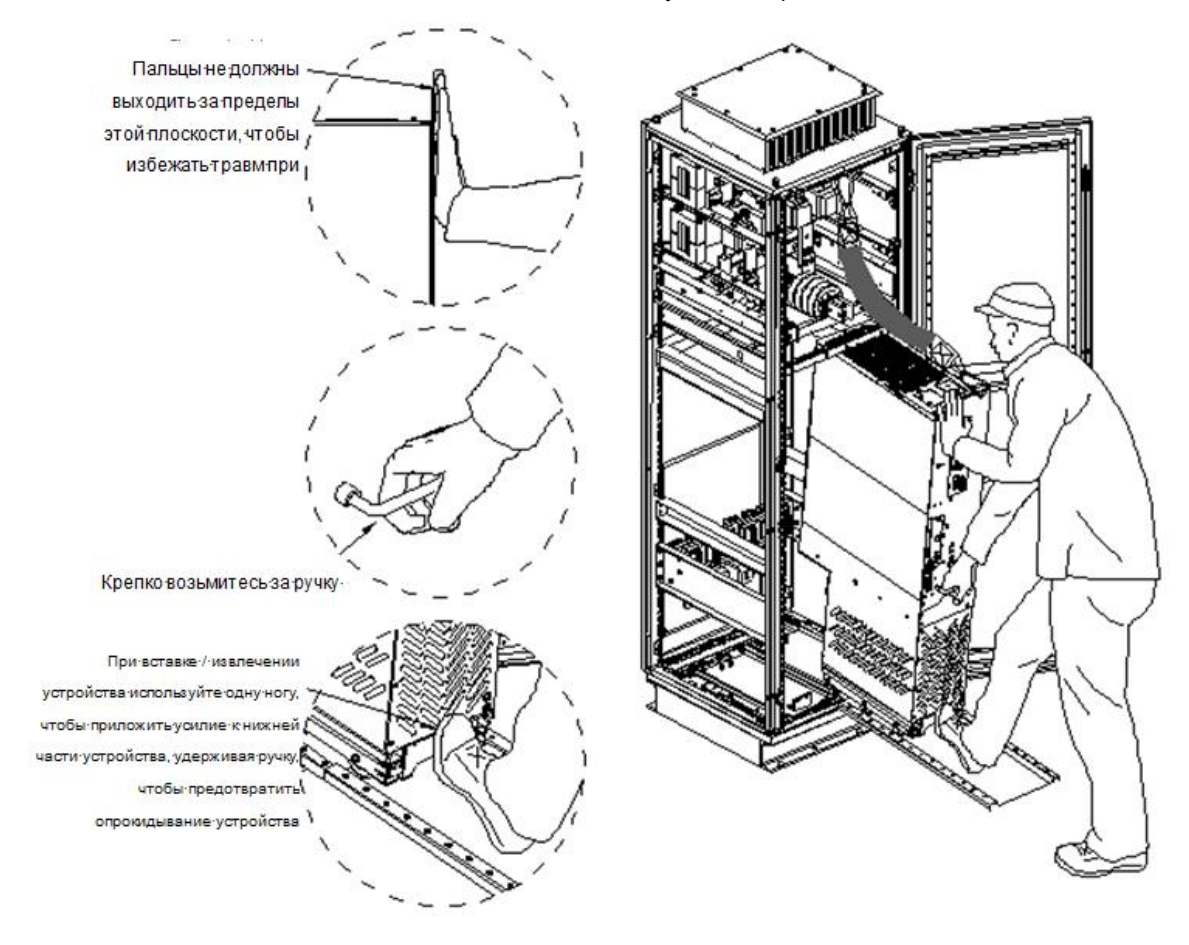

(3) Убедитесь, что устройство установлено на место. См. рис. 3-25.

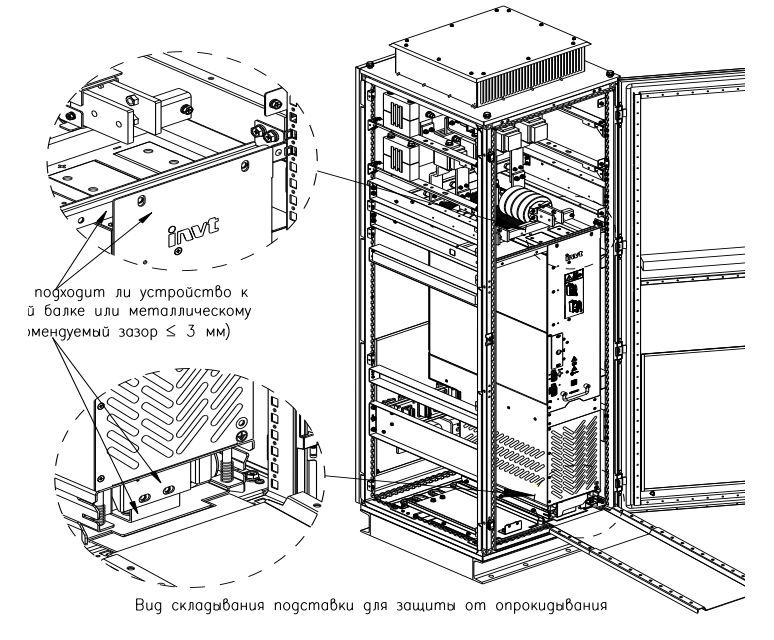

Рис. 3-25 Проверка правильности установки модуля на место

Шаг 1 После подтверждения того, что устройство установлено на место, установите крепежные винты устройства и снимите направляющую для входа /выхода устройства.

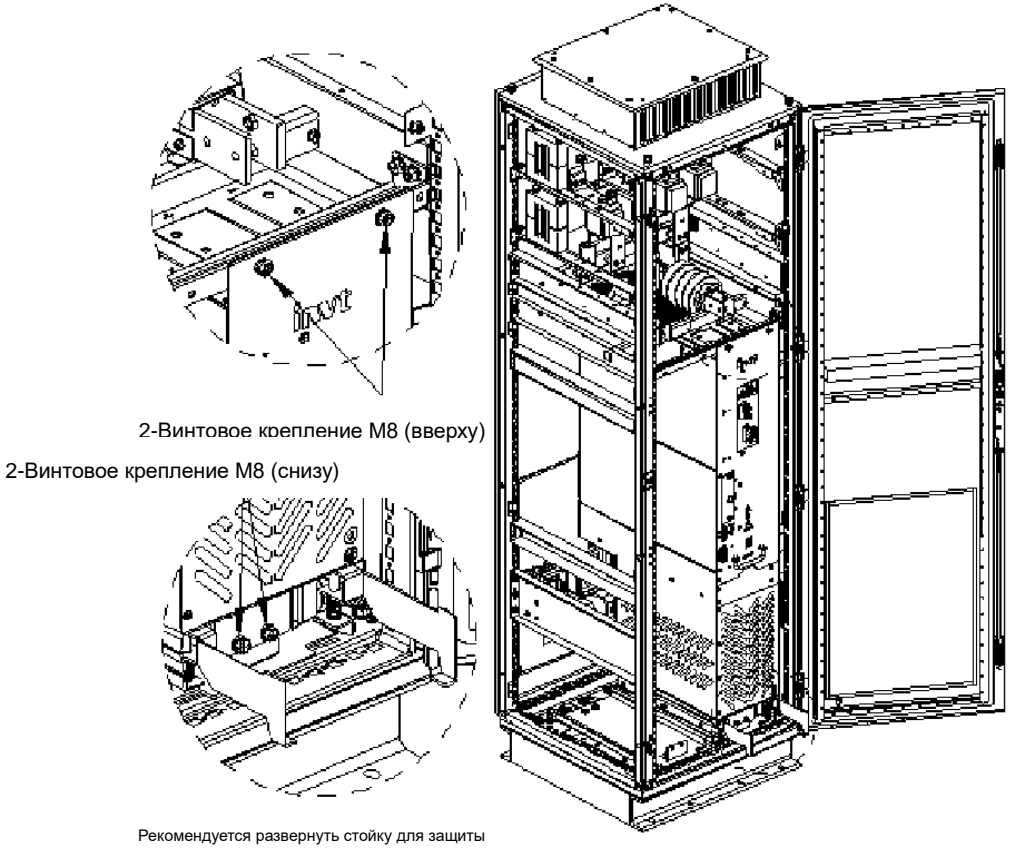

Рис. 3-26 Крепление модуля

от опрокидывания перед установкой винтов

Шаг 2 Установите (+) и (-) входные шины инверторного модуля.

Рис. 3-27 Соединение входных шин модуля

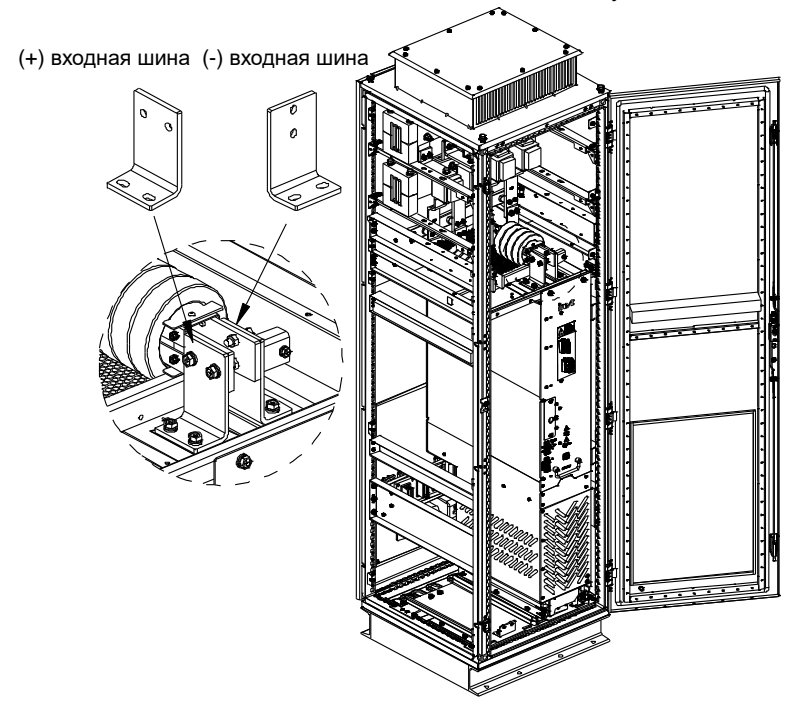

#### **3.3.5.7 Установка панели управления**

Инверторный модуль оснащен установленной снаружи панелью управления (как показано на рис. 3-28), которая используется с кронштейном панели управления, который может быть прикреплен к дверце шкафа или внешней опоре из листового металла, а конструкция кронштейна клпанели управления показана на рис. 3-29.

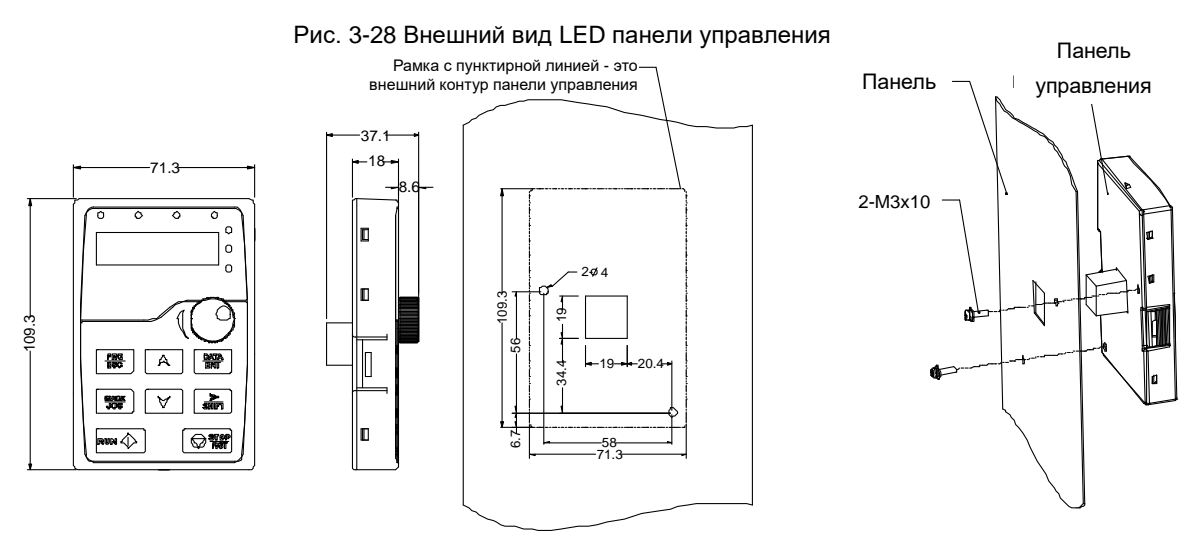

Рис. 3-29 Установка кронштейна панели управления

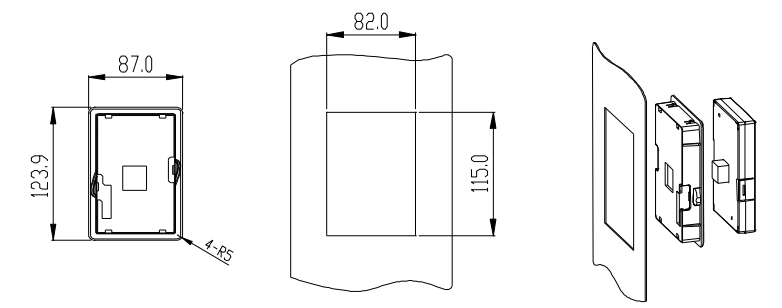

#### **3.3.6 Моменты затяжки**

Для установки инверторного модуля вам понадобятся следующие инструменты:

- Стандартный набор инструментов, включая отвертки, гаечные ключи, торцевые ключи
- Динамометрические ключи с крутящим моментом от 1,5 Н·м до 100 Н·м
- Удлинители торцевых гаечных ключей длиной 400 мм

Установка инверторного модуля включает в себя проводящие компоненты (входные разъемы переменного тока, разъемы шины постоянного тока и кабельные клеммы) и соединения других компонентов (клеммы заземления, клеммы защитного заземления и крепежные винты), а моменты затяжки винтов должны соответствовать требованиям, указанным в следующей таблице.

| Винт/болт      | Класс прочности | Рекомендуемый момент (Н·м) |
|----------------|-----------------|----------------------------|
| M4             | 4.8             | 1.5                        |
| M5             | 5.8             | 3                          |
| M <sub>6</sub> | 5.8             | 5                          |
| M8             | 5.8             | 11                         |
| M10            | 4.8             | 22                         |
| M12            | 4.8             | 39                         |

Таблица 3-2 Рекомендуемые значения момента затяжки винтов

## **3.3.7 Контрольный перечень**

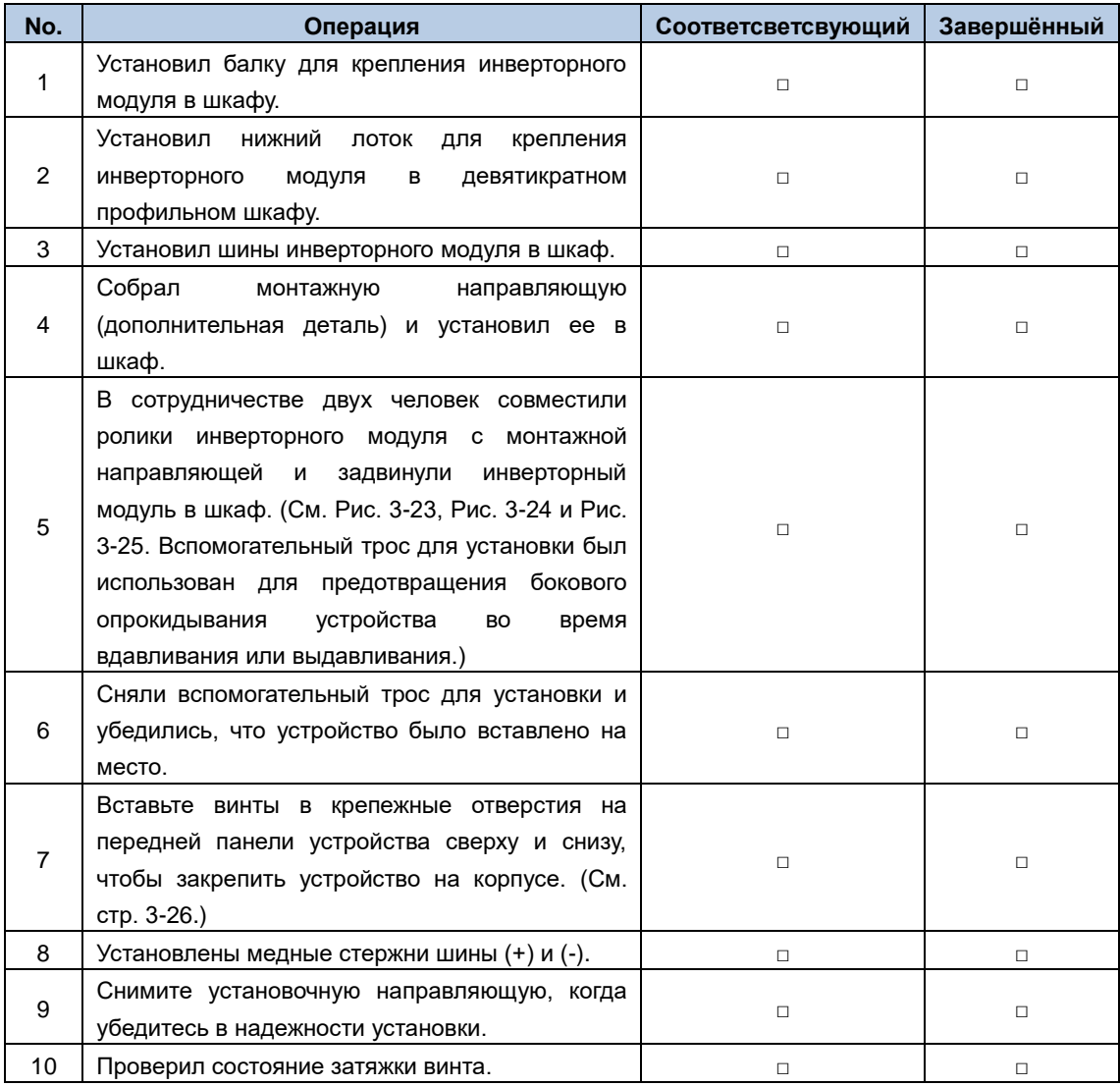

# **4 Электрические подключения**

## **4.1 Указания по технике безопасности**

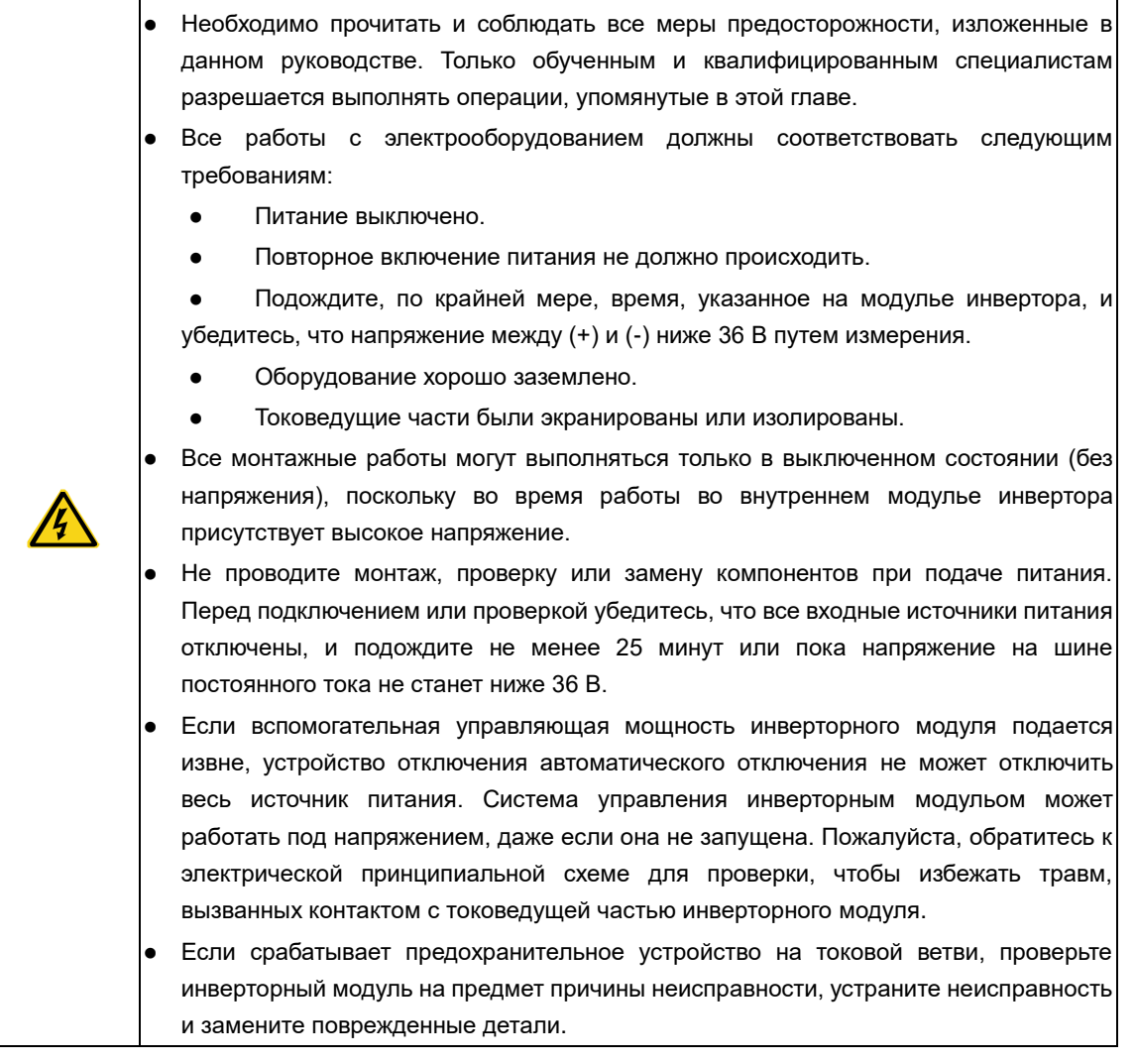

## **4.2 Проверка изоляции**

#### **Инверторный модуль**

Перед поставкой каждый инверторный модуль был протестирован на изоляцию основной цепи от корпуса. Кроме того, внутри ПЧ имеется схема ограничения напряжения, и схема автоматически отключит испытательное напряжение при испытании на выдерживаемое напряжение. Не проводите испытания на стойкость изоляции на ПЧ и не измеряйте цепь управления ПЧ с помощью мегомметра.

#### **Входной кабель питания**

Перед подключением проверьте состояние изоляции входного силового кабеля ПЧ в соответствии с местными правилами..

#### **Двигатель и кабель двигателя**

Проверьте состояние изоляции двигателя и кабеля двигателя следующим образом:

Шаг 1 Убедитесь, что кабель двигателя подсоединен к двигателю.

Шаг 2 Отсоедините кабель двигателя от выходных клемм U, V и W преобразователя частоты.

Шаг 3 Измерьте сопротивление изоляции между кабелем двигателя и каждой фазой двигателя и защитным заземлением с помощью мегомметра постоянного тока напряжением 1 кВ.

Сопротивление изоляции должно быть больше 1 МОм.

#### **4.3 Правила по электромагнитной совместимости**

Общие сведения об электромагнитной совместимости

ЭМС - это сокращение от электромагнитной совместимости, которое относится к способности устройства или системы функционировать должным образом в своей электромагнитной среде и не создавать невыносимых электромагнитных помех для чего-либо в этой среде. ЭМС включает в себя два аспекта: электромагнитные помехи и электромагнитную помехозащищенность.

Электромагнитные помехи можно разделить на две категории в зависимости от путей передачи: проводимые помехи и радиационные помехи.

Проводимые помехи распространяются вдоль любого проводника. Следовательно, любой проводник, такой как провод, линия передачи, катушка индуктивности и конденсатор, является каналом передачи для проводимых помех.

Излучаемые помехи имеют форму электромагнитных волн, которые распространяются с энергией, обратно пропорциональной квадрату расстояния.

Электромагнитные помехи должны иметь три условия или три элемента одновременно: источник помех, канал передачи и чувствительный приемник, каждый из которых необходим. Решение проблемы электромагнитной совместимости в основном фокусируется на трех элементах. Для пользователей решение проблемы электромагнитной совместимости заключается в основном в каналах передачи, поскольку оборудование в качестве источника или приемника помех не может быть изменено.

Различные электрические и электронные устройства имеют разную ЭМС-способность из-за применения разных стандартов или классов ЭМС.

#### **Общие рекомендации по электромагнитной совместимости при подключении систем регулирования переменной частоты**

Ниже представлены общие рекомендации по ЭМС для ПЧ в нескольких аспектах, включая контроль шума, подключение на месте и заземление для справки при установке на месте, с учетом характеристик ECM ПЧ, где гармоники входного тока и выходного напряжения относительно малы, но напряжение высокое, а ток большой.

#### 1. Контроль шума

Для всех подключений к клеммам управления ПЧ должны использоваться экранированные провода. Защитный слой провода должен быть заземлен рядом с входом ПЧ. Режим заземления представляет собой петлевое соединение на 360 градусов, образованное кабельными зажимами. Не допускается подключать скрученный защитный слой к заземлению ПЧ, что значительно уменьшает или теряет эффект защиты.

#### 2. Монтаж электропроводки на объекте

Проводка источника питания: Экранирующий слой входных кабелей источника питания ПЧ должен быть надежно заземлен. Не допускается прокладывать кабели питания и кабели управления параллельно.

Классификация устройств: В одной и той же распределительной системе имеются различные электрические устройства, которые обладают разной способностью излучать и выдерживать электромагнитные помехи. Поэтому необходимо классифицировать эти устройства на устройства с сильным шумом и устройства, чувствительные к шуму. Устройства одного и того же типа должны располагаться в одном и том же месте, а расстояние между устройствами разных категорий должно быть более 20 см.

Проводка в шкафу управления: Во время проводки сигнальные кабели и силовые кабели должны располагаться в разных местах. Не допускается располагать их параллельно или в переплетенном состоянии на близком расстоянии (менее 20 см) или связывать их вместе. Если сигнальные кабели должны пересекать силовые кабели, они должны располагаться под углом 90 градусов.

#### 3. Заземление

Во время работы ПЧ должен быть надежно и надежно заземлен. Заземление имеет приоритет во всех методах ЭМС, поскольку оно не только обеспечивает безопасность оборудования и людей, но и является самым простым, эффективным и недорогим решением проблем ЭМС.

Три категории заземления: специальное заземление полюсов, общее заземление полюсов и последовательное заземление. Для разных систем управления необходимо использовать специальное заземление полюсов, для разных устройств в одной и той же системе управления необходимо использовать общее заземление полюсов, а для разных устройств, подключенных одними и теми же силовыми кабелями, необходимо использовать последовательное заземление.

#### **4.3.1 Кабели питания**

Чтобы соответствовать требованиям по электромагнитной совместимости, предусмотренным стандартами CE, в качестве кабелей двигателя необходимо использовать симметричные экранированные кабели.

В качестве входных кабелей можно использовать четырехжильные кабели, но рекомендуется использовать симметричные экранированные кабели. По сравнению с четырехжильными кабелями симметричные экранированные кабели могут уменьшить электромагнитное излучение, а также ток и потери в кабелях двигателя.

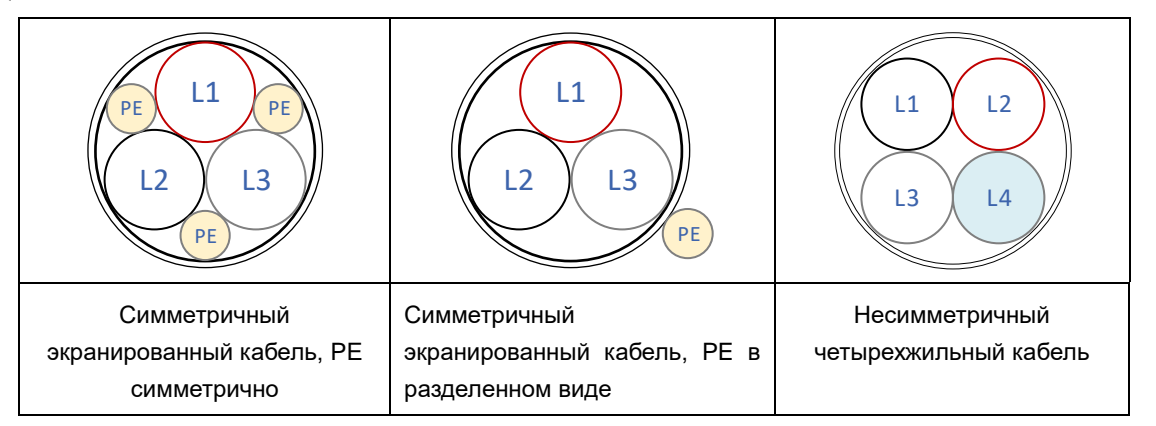

Силовые кабели должны соответствовать следующим требованиям:

- Размеры входных силовых кабелей и кабелей двигателя должны соответствовать местным нормам.
- Входные силовые кабели и кабели двигателя должны выдерживать соответствующие токи нагрузки.
- Максимальный температурный предел кабелей двигателя при непрерывной работе не может быть ниже 70°C.

 Проводимость заземляющего провода PE должна быть как можно более хорошей, чтобы уменьшить сопротивление заземления и добиться лучшей непрерывности импеданса. Если электропроводность защитного слоя кабеля двигателя не соответствует требованиям, необходимо использовать отдельный полиэтиленовый проводник.

Для эффективного ограничения излучения и передачи радиочастотных (РЧ) помех проводимость экранированного кабеля должна составлять не менее 1/10 проводимости фазного проводника. Это требование может быть хорошо выполнено защитным слоем из меди или алюминия. Следующее Рис. показывает минимальные требования к кабелям двигателя для ПЧ. Кабель должен состоять из слоя медных полосок спиральной формы. Чем плотнее защитный слой, тем эффективнее ограничиваются электромагнитные помехи.

#### Рис. 4-1 Сечение кабеля

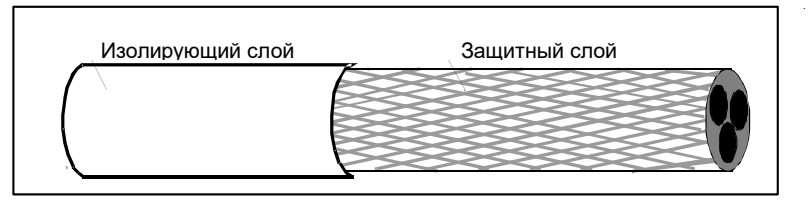

**Примечание: Перед подключением проверьте состояние изоляции входного силового кабеля ПЧ в соответствии с местными правилами.**

#### **4.3.2 Кабели цепей управления и контроля**

Все кабели аналогового сигнала, кабели связи и кабели кодировщика должны быть экранированными кабелями.

Кабели аналогового сигнала должны быть кабелями витой пары с двойным экранированием (как показано на рис. а). Используйте одну отдельную экранированную витую пару для каждого сигнала. Не используйте один и тот же провод заземления для разных аналоговых сигналов.

Кабели связи и кабели кодировщика должны быть одноэкранированными кабелями с витой парой (как показано на рис. b). Экранирующий слой кабеля соединен с системой PE посредством соединения на 360 градусов или скручивания в единый пучок, а открытый экранирующий слой обернут изоляционной лентой для предотвращения помех, создаваемых экранирующим слоем при контакте с другим оборудованием и конструктивными компонентами.

Клавиатура должна быть подключена с помощью сетевого кабеля. В сложных электромагнитных условиях рекомендуется использовать экранированный сетевой кабель.

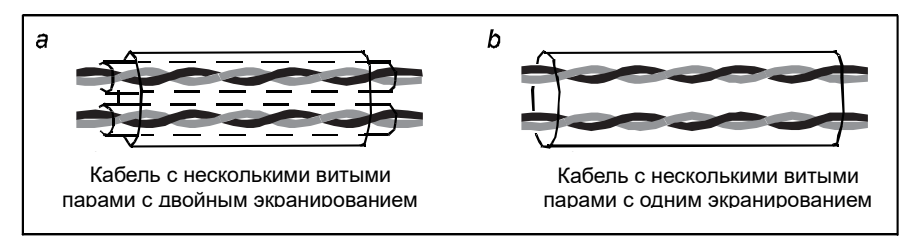

Рис. 4-2 Кабели цепей управления и контроля

**Примечание: Аналоговые и цифровые сигналы не могут использовать один и тот же кабель, и их кабели должны прокладываться отдельно.**

#### **4.3.3 Рекомендации по подключению**

Кабели двигателя и входные кабели в системе привода являются кабелями помех, в то время как кабели связи, кабели кодирования, аналоговые сигналы и высокоскоростные сигнальные кабели являются чувствительными кабелями. Рекомендуется размещать кабели двигателя, входные силовые кабели и кабели управления отдельно в разных лотках, чтобы уменьшить электромагнитные помехи, вызываемые du / dt выхода ПЧ на другие кабели. Общие правила расположения кабелей показаны на рис. 4-3. Рекомендуемые значения расстояния между чувствительными и помехоустойчивыми кабелями приведены в таблице ниже.

#### Рис. 4-3 Общие правила прокладки кабелей

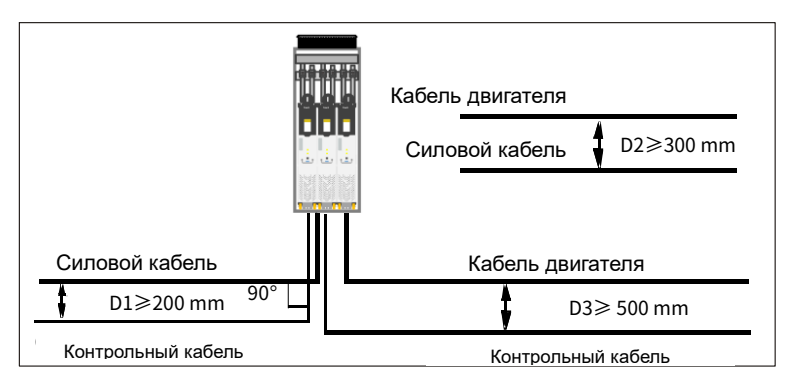

Таблица 4-1 Рекомендуемые значения расстояния между чувствительными и помехоустойчивыми кабелями

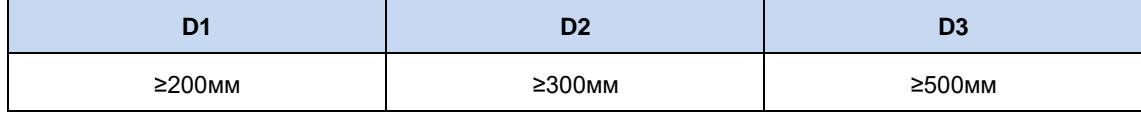

#### **Примечание:**

 Кабели двигателя различных ПЧ / инверторов могут быть расположены параллельно, но кабели двигателя должны располагаться вдали от чувствительных кабелей.

 Аналоговые и цифровые сигналы не могут использовать один и тот же кабель, и их кабели должны прокладываться отдельно.

 Если кабель управления и кабель питания должны пересекать друг друга, убедитесь, что угол между ними составляет 90 градусов.

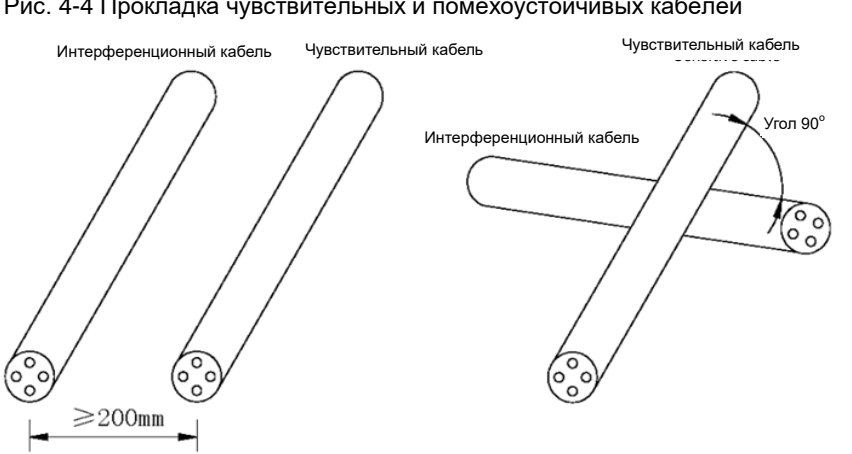

#### Рис. 4-4 Прокладка чувствительных и помехоустойчивых кабелей

Кабельные лотки должны быть правильно подсоединены и хорошо заземлены. Алюминиевые лотки могут реализовать локальный эквипотенциал.

Для ввода таких сигналов, как сигналы реле и другие недифференциальные сигналы, можно использовать кабели без витой пары, при этом проводка должна минимизировать площадь контура, а пара сигнальных линий должна быть проложена как можно ближе друг к другу.

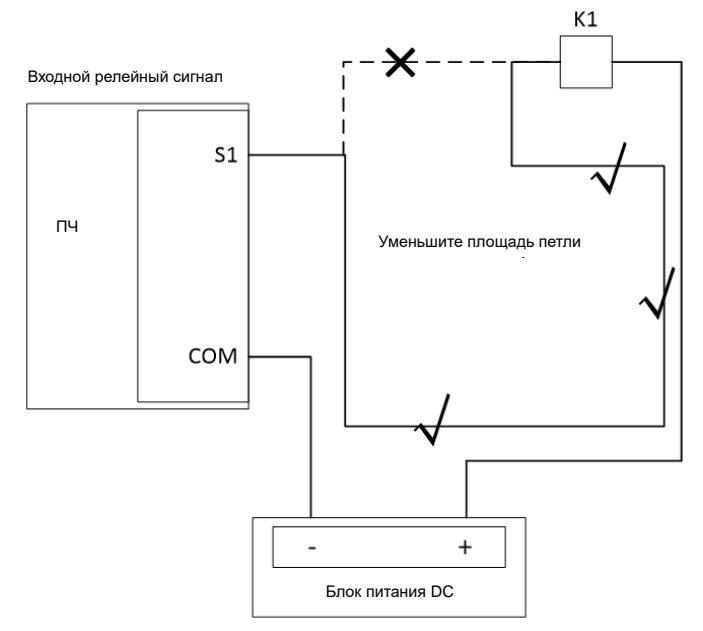

Рис. 4-5 Контур подключения недифференцированного сигнала

При прокладке кабелей нескольких типов кабели всегда следует прокладывать вдоль выравнивающих канавок или металлических труб в эквипотенциальном соединении, при этом кабели разных типов должны быть максимально разделены. Вы можете лучше улучшить электромагнитную совместимость, используя металлические прокладки для изоляции различных типов кабелей в одной и той же металлической канавке или металлической трубе.

Рис. 4-6 Прокладка нескольких типов кабелей

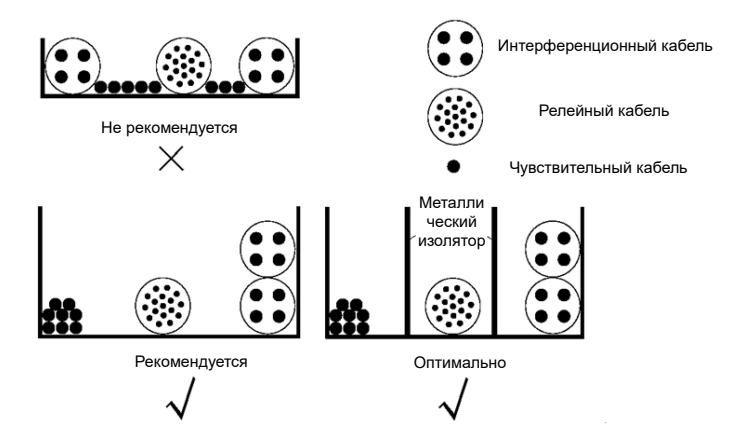

#### **4.3.4 Подключение экранированных кабелей**

Защитный слой сигнального кабеля заземлен с обоих концов, причем точки заземления должны быть одинаковыми. То есть, если защитный слой на верхней стороне компьютера подключен к PE, защитный слой на стороне привода также подключен к PE; если защитный слой на верхней стороне компьютера подключен к GND, защитный слой на стороне привода также подключен к GND. Рекомендуется соединить оба конца защитного слоя toPE, который является корпусом.

Неэкранированная часть экранированного кабеля управления должна быть как можно короче, а экранирующий слой подсоединен к ближайшему концу PE. Если кабель отрезан слишком долго, сердечник подвержен помехам сигналов, особенно аналоговых, коммуникационных и кодирующих сигналов.

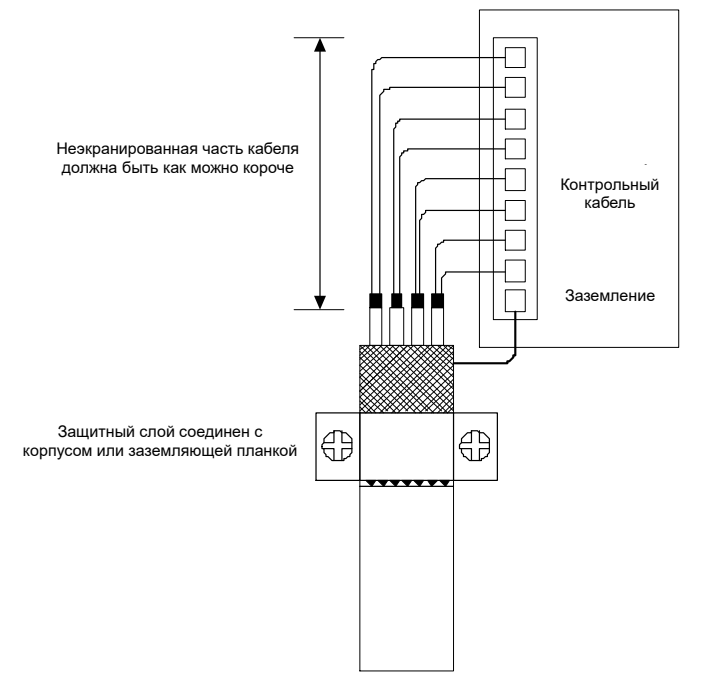

Рис. 4-7 Подключение экрана кабеля цепей управления

Экранирующие слои кабелей входного питания и выходного двигателя должны иметь большой контакт с экранирующей платой внутри монтажного шкафа для достижения хорошего эффекта защиты от электромагнитных помех. Конкретный способ установки и крепления можно найти на следующей схеме.

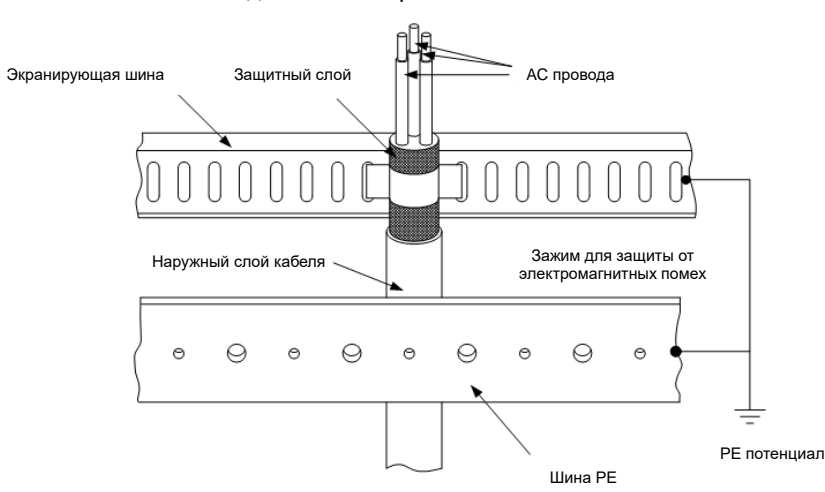

Рис. 4-8 Подключение экрана силового кабеля

# **4.4 Электропроводка**

## **4.4.1 Подключение силовой цепи**

#### **4.4.1.1 Электрические схемы силовых цепей**

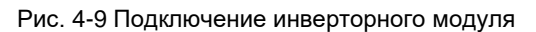

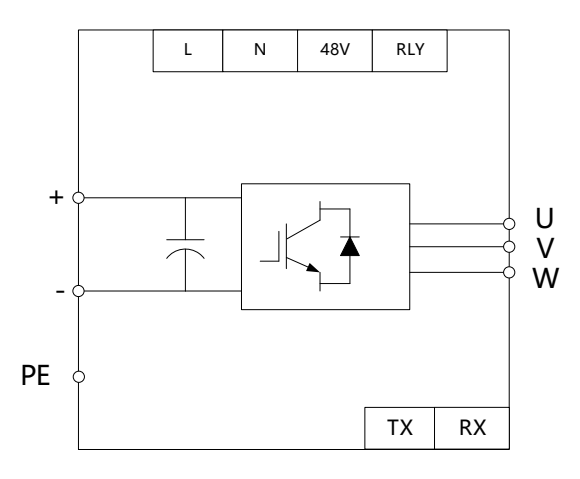

#### **4.4.1.2 Клеммы подключения силовой цепи**

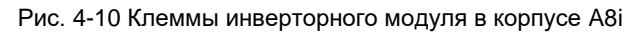

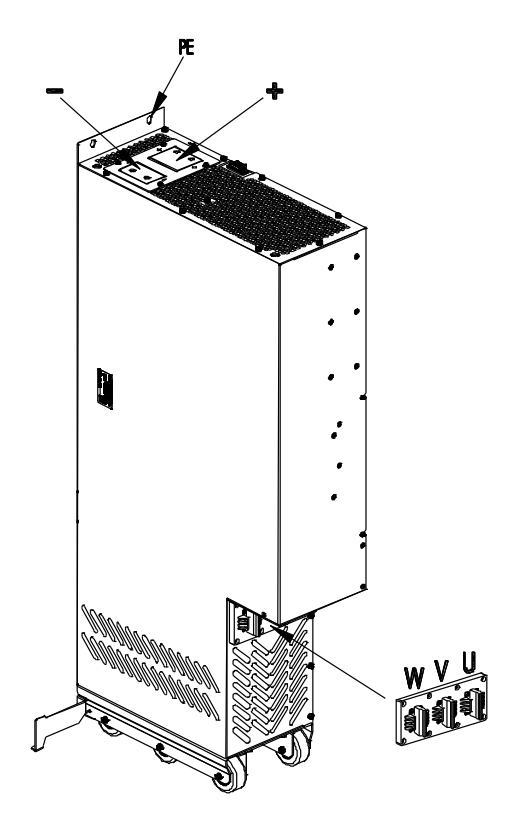

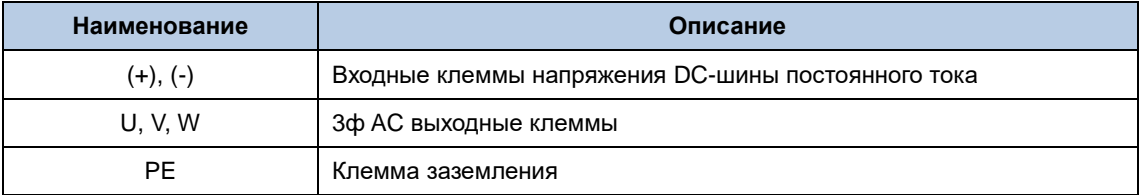

#### **4.4.1.3 Затяжка винтов**

Рис. 4-11 Требования к установке винтов

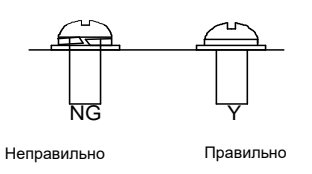

#### **4.4.2 Подключение изолирующего выключателя**

#### **4.4.2.1 Электрическое подключение**

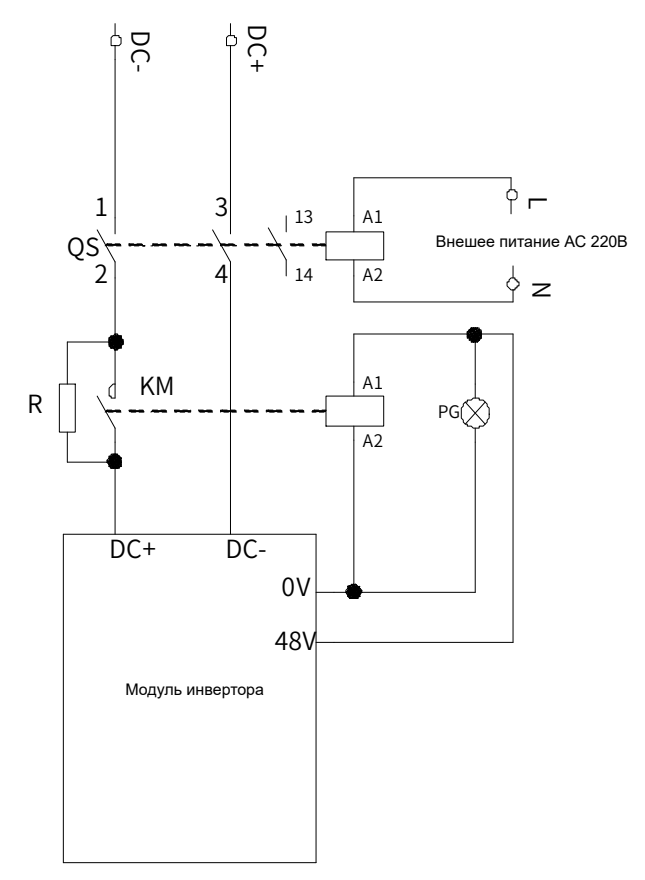

#### **Примечание:**

- QS указывает на изолирующий выключатель, KM указывает на контактор постоянного тока, в то время как R указывает на буферный резистор; QS и KM образуют основную цепь, в то время как QS и R образуют буферную цепь, подключенную параллельно основной цепи.
- **13-14 указывают на сигналы обратной связи QS.**
- X1 указывает на индикатор.

#### **4.4.2.2 Процедура**

Шаг 1 Начальное состояние

QS открыт, KM не закрыт, 13 и 14 находятся в состоянии N.O., в то время как X1 не имеет индикации.

Шаг 2 Состояние предварительной зарядки

QS замкнут, KM не замкнут, буферная цепь запускается через контур между QS и R для предварительной зарядки инверторного модуля, 13 и 14 находятся в состоянии N.C., в то время как X1 не имеет индикации.

Шаг 3 Рабочее состояние

QS замкнут, инверторный модуль завершает зарядку, напряжение на шине установлено с выходом

постоянного напряжения 48 В, KM замкнут, в то время как основная цепь включена.

**Примечание: Катушка электрической модульировки QS должна питаться от внешнего источника питания переменного тока 220 В, чтобы QS не могла работать с электричеством.**

### **4.4.3 Контрольный список электромонтажных работ**

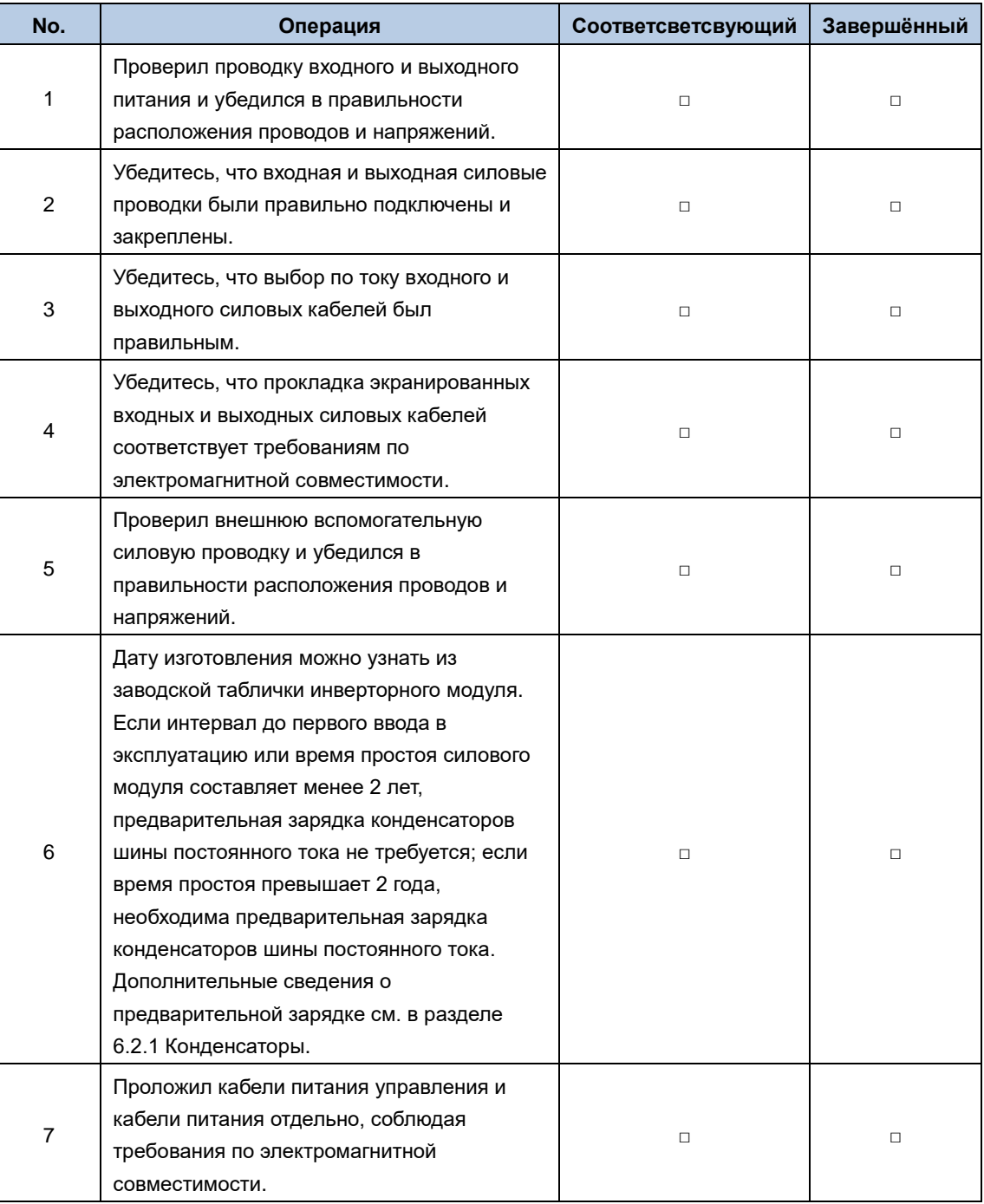

# **Модуль Управления Инвертором (ICU)**

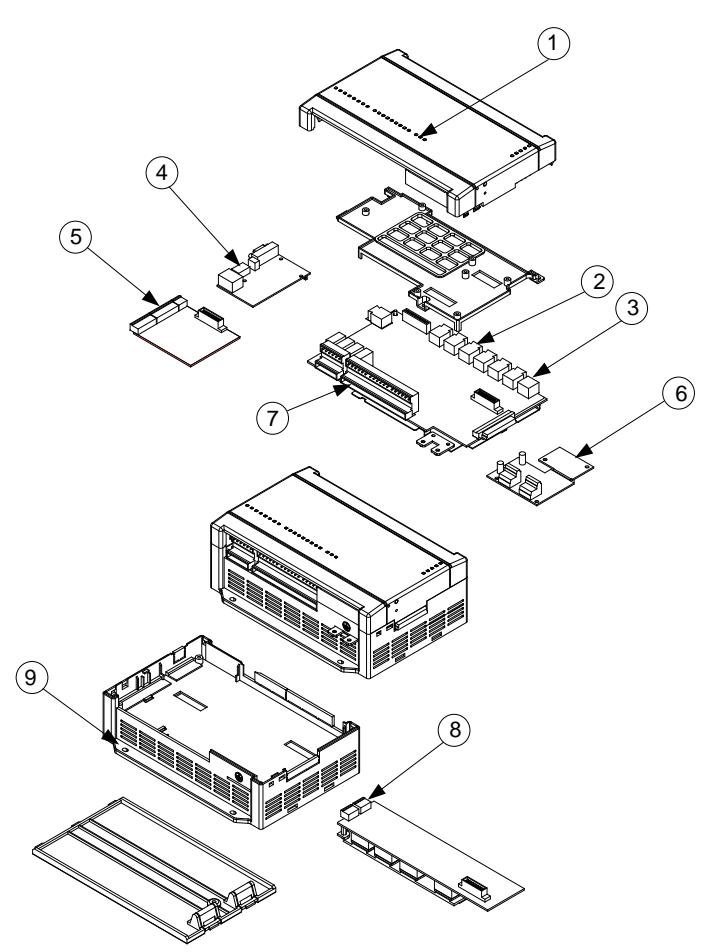

Рис. 5-1 Компоненты

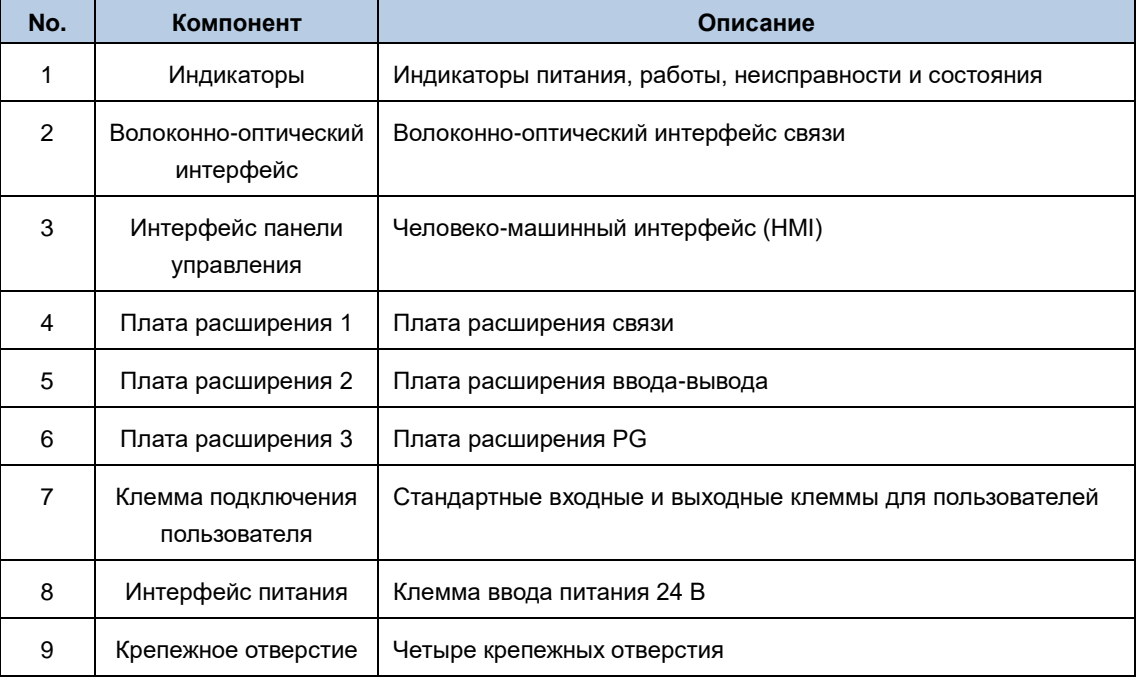

# **5.1 Размеры и установка ICU**

## **5.1.1 Подготовка**

- Перед установкой убедитесь, что питание шкафа было выключено (исключая внешнее питание) не менее чем на 25 минут.
- Предохраняйте отделение интенсивной терапии от падения или ударов, чтобы избежать повреждений.
- Не разбирайте отделение интенсивной терапии во избежание повреждения.
- Не закрепляйте с чрезмерным крутящим моментом; в противном случае клеммы могут быть повреждены.

#### **5.1.1.1 Необходимые инструменты**

При монтаже может потребоваться крестообразная отвертка размера №1.

#### **5.1.1.2 Момент затяжки**

Винты используются для установки модуля ICU с моментом затяжки.

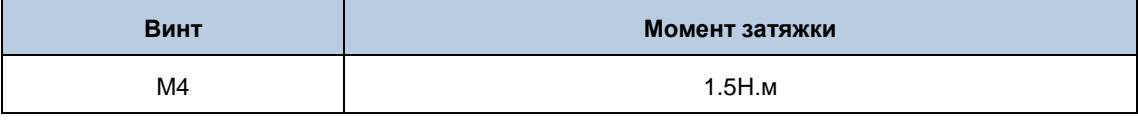

## **5.1.2 Размеры ICU**

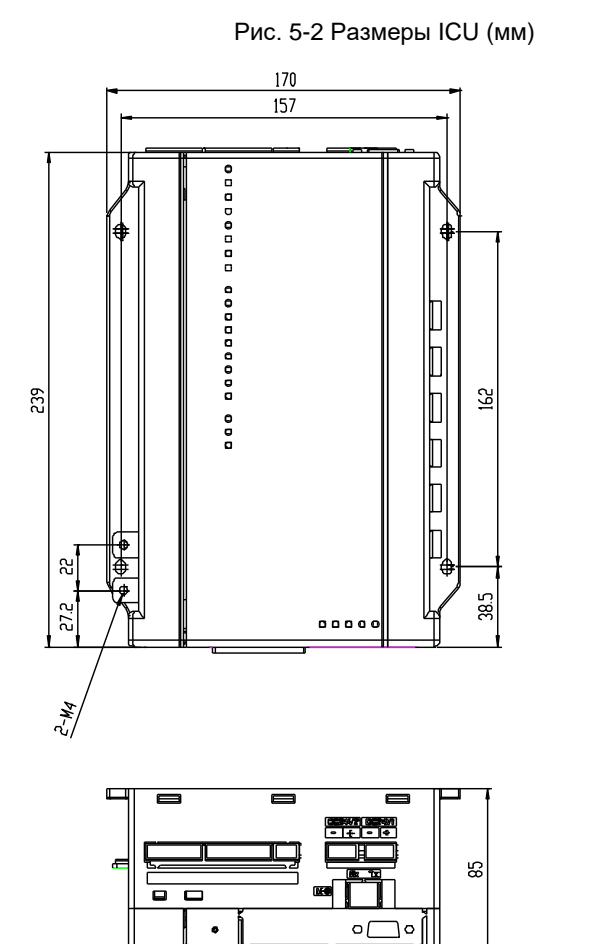

 $150$ 

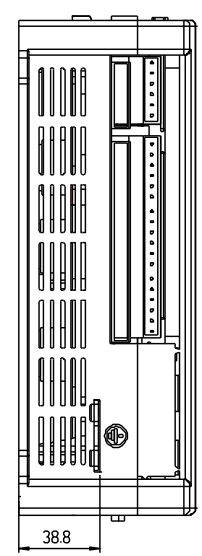

## **5.1.3 Место для установки ICU**

Чтобы установка ICU была правильной, расстояние между верхней и нижней частями ICU и зданием и его компонентами должно быть оставлено, как показано на следующем рисунке, и ICU должно быть установлено

на токопроводящей металлической пластине.

Рис. 5-3 Установка ICU – вид спереди и сбоку

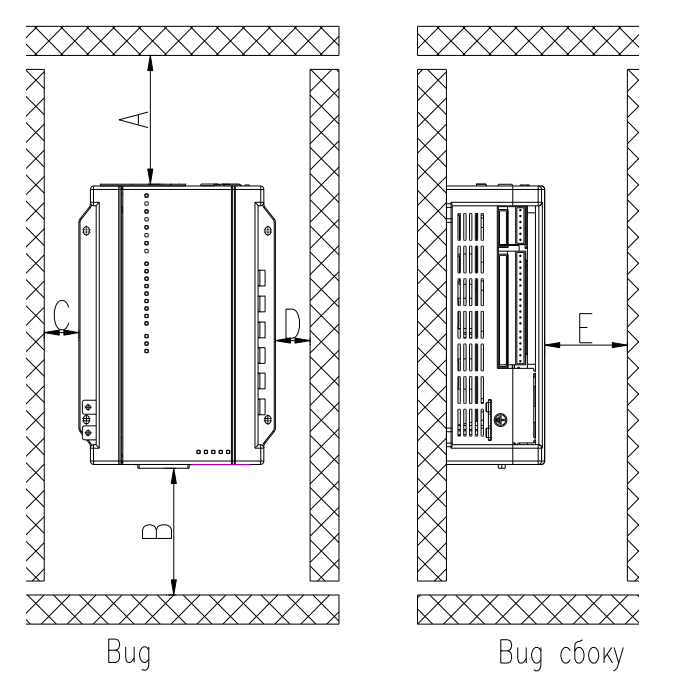

Требования к месту установки ICU (мм)

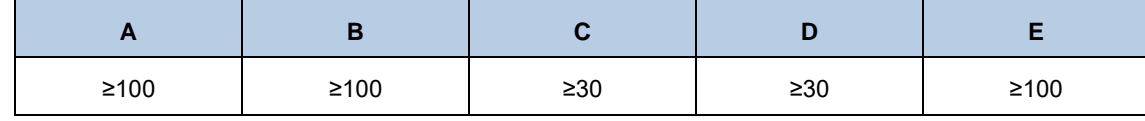

### **5.1.4 Процедура установки ICU**

Шаг 1 Поместите отделение интенсивной терапии, как показано на рисунке..

Шаг 2 С помощью крестообразной отвертки № 1 затяните четыре винта M4 для крепления модуля интенсивной терапии к металлической пластине, как показано на рисунке.

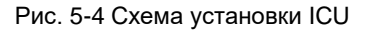

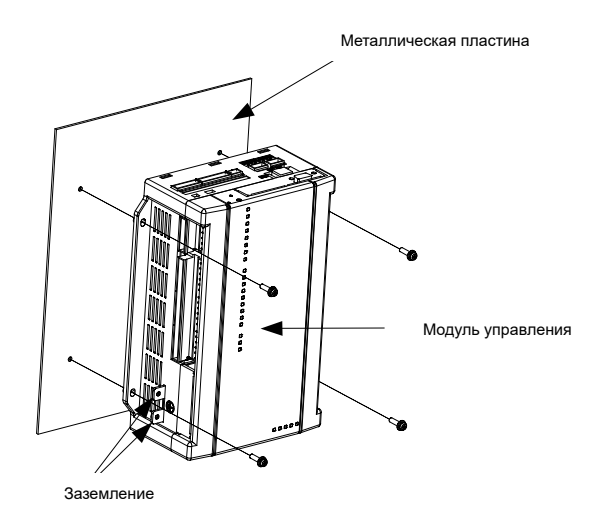

Монтажная пластина ICU должна представлять собой металлическую пластину с открытым входом и обеспечивать надежное заземление металлической пластины.

Корпус ICU будет соединен с корпусом шкафа через заземляющую пластину.

# **5.2 Интерфейс ICU**

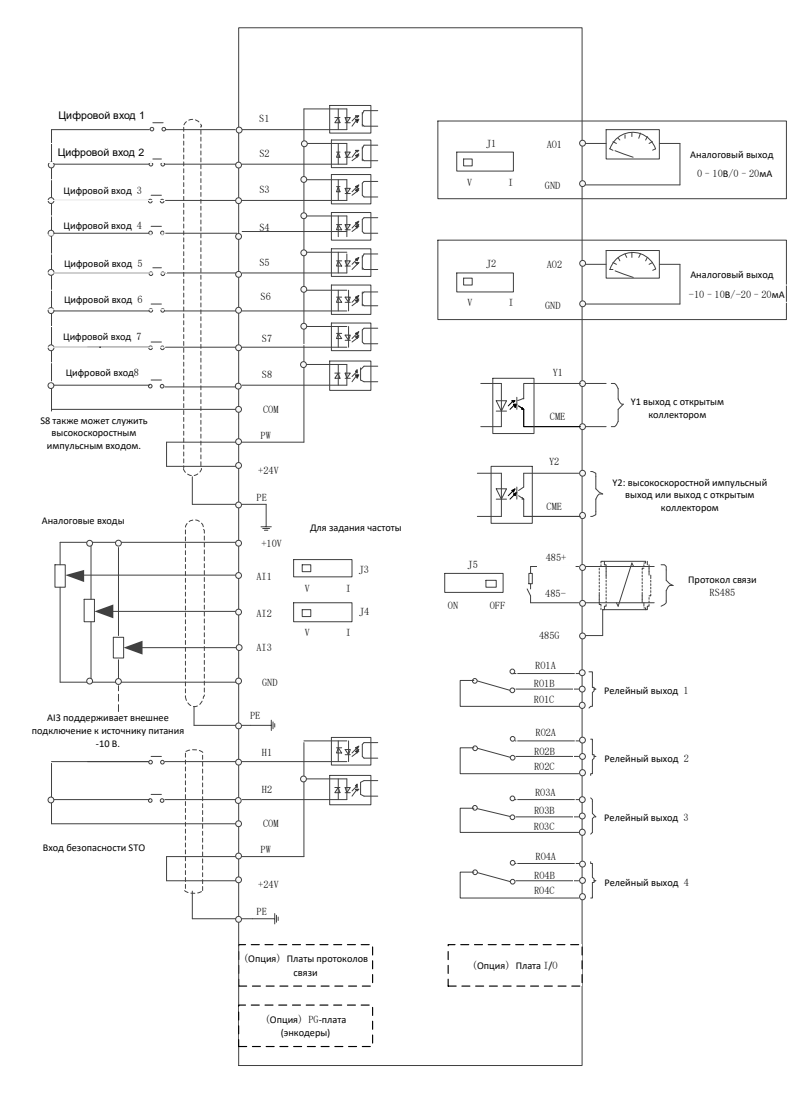

#### Рис. 5-5 Схема подключения ICU

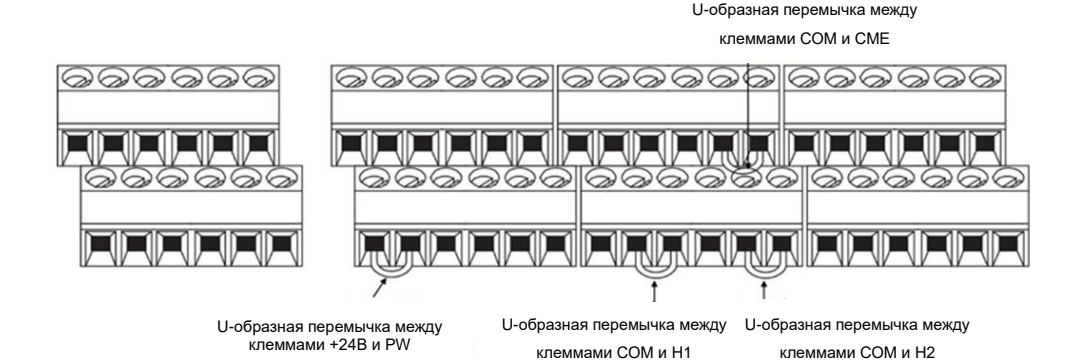

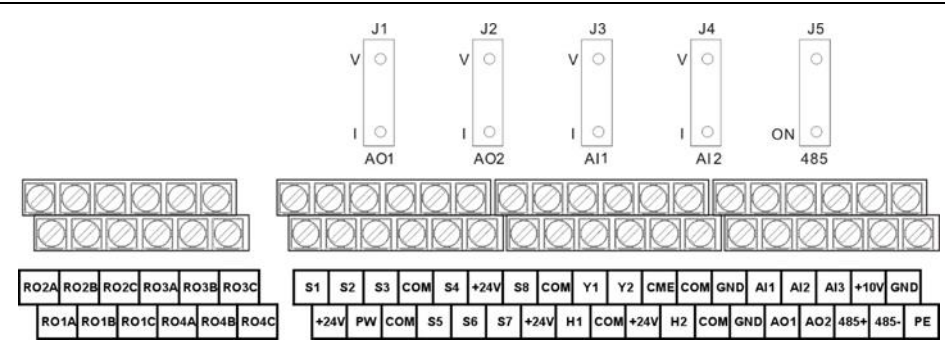

#### Таблица 5-1 Интерфейс ICU

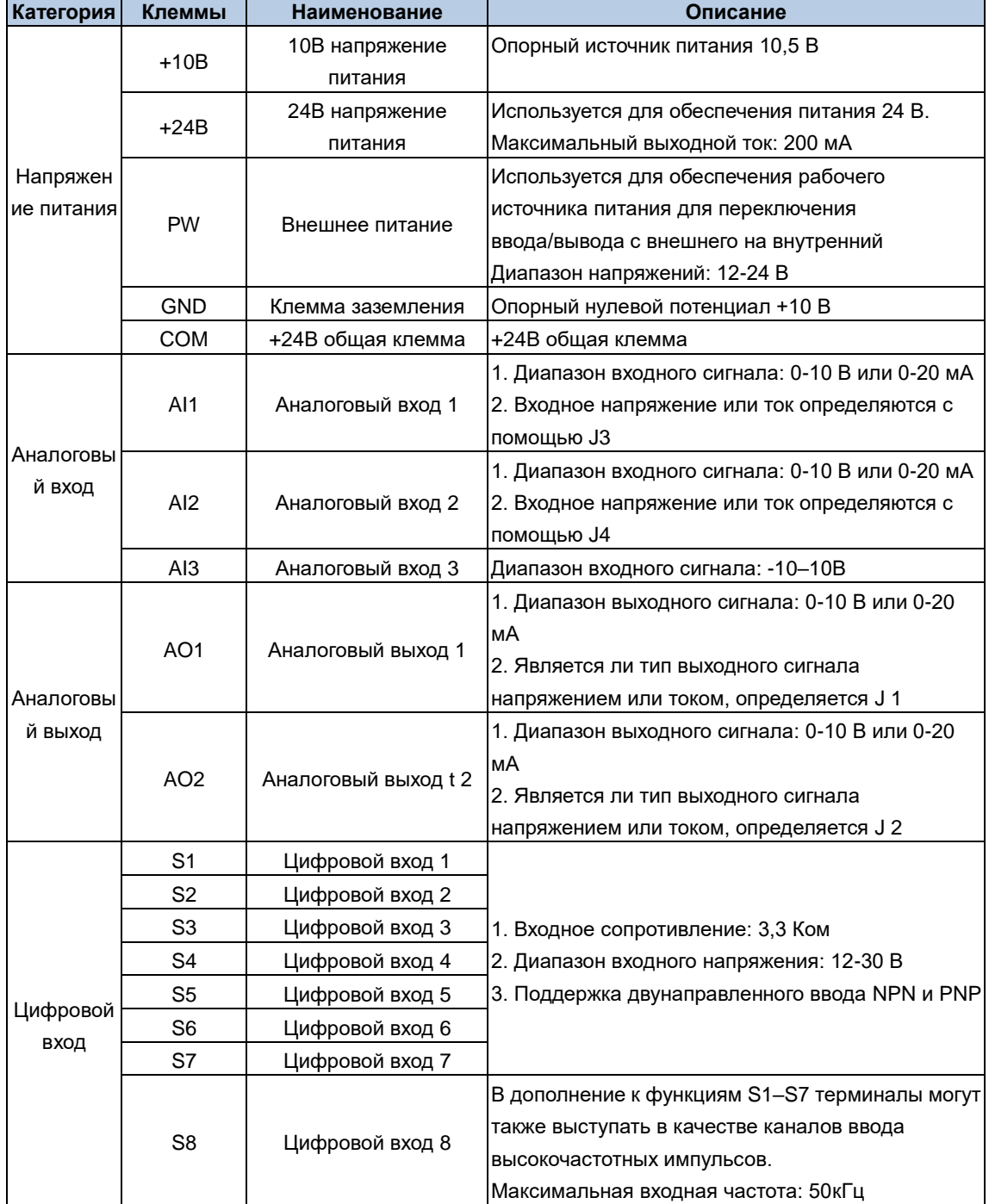

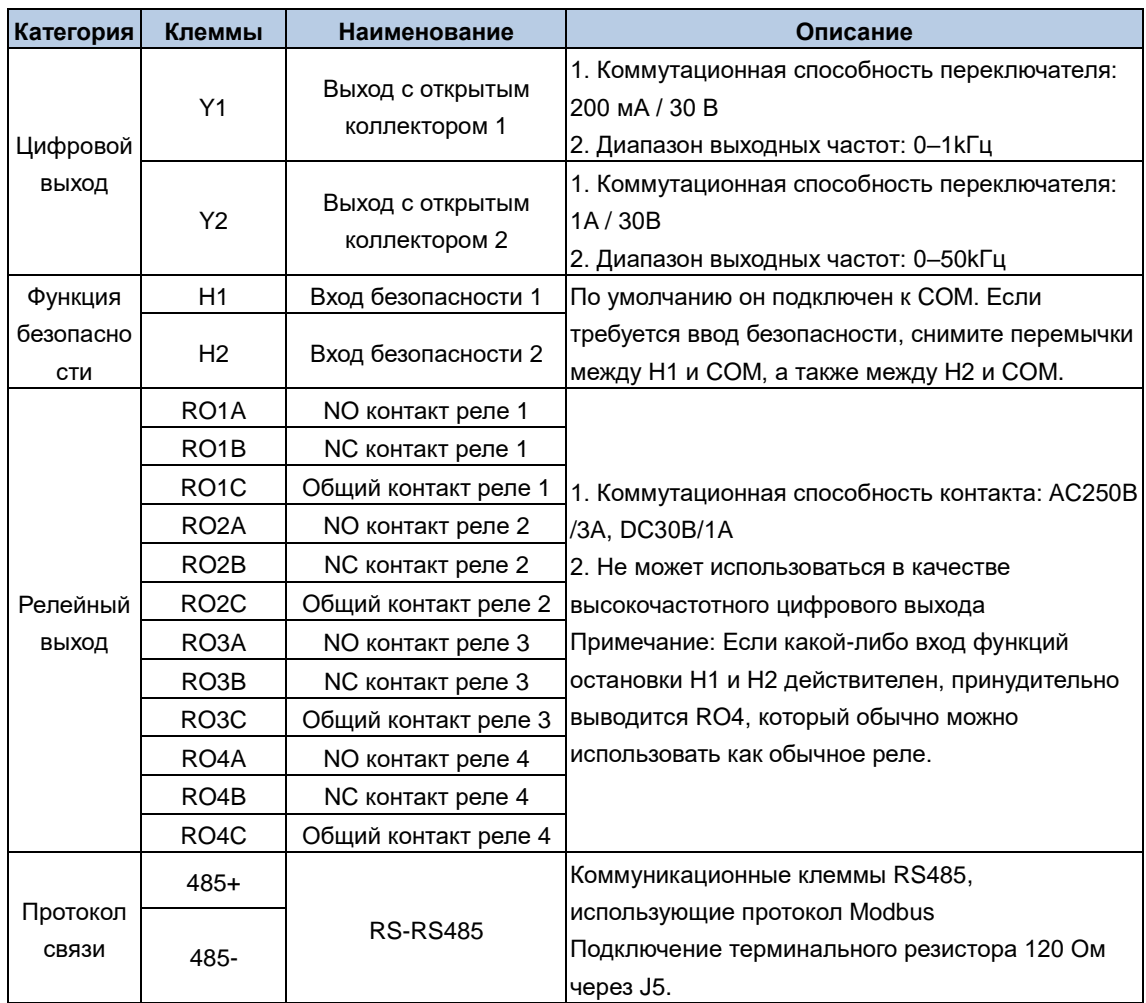

# **6 Техническое обслуживание и проверка**

# **6.1 Периодическая проверка**

## **6.1.1 Обзор**

К обслуживанию оборудования допускаются только обученные и квалифицированные специалисты. Перед началом эксплуатации внутренней части оборудования:

- Отключите питание оборудования (убедитесь, что ни один выключатель / выключатель, установленный в шкафу, не может отключить питание оборудования).
- Подождите 25 минут, пока разрядится конденсатор цепи постоянного тока.
- Убедитесь , что напряжение на шине постоянного тока ниже 36 В.

## **6.1.2 Необходимые инструменты**

Эти инструменты используются для снятия и установки устройств, винтов и других компонентов во время технического обслуживания и ремонта.

- Набор динамометрических ключей или втулок
- Набор гаечных ключей или втулок с открытым концом
- Набор шестигранных гаечных ключей
- Прямая отвертка среднего размера и прямая отвертка малого размера
- Крестовая отвертка среднего размера

## Корзина

Таблица 6-1 Момент затяжки винтовой резьбы (класс крепежа: 4,8; единица измерения: kgf.cm)

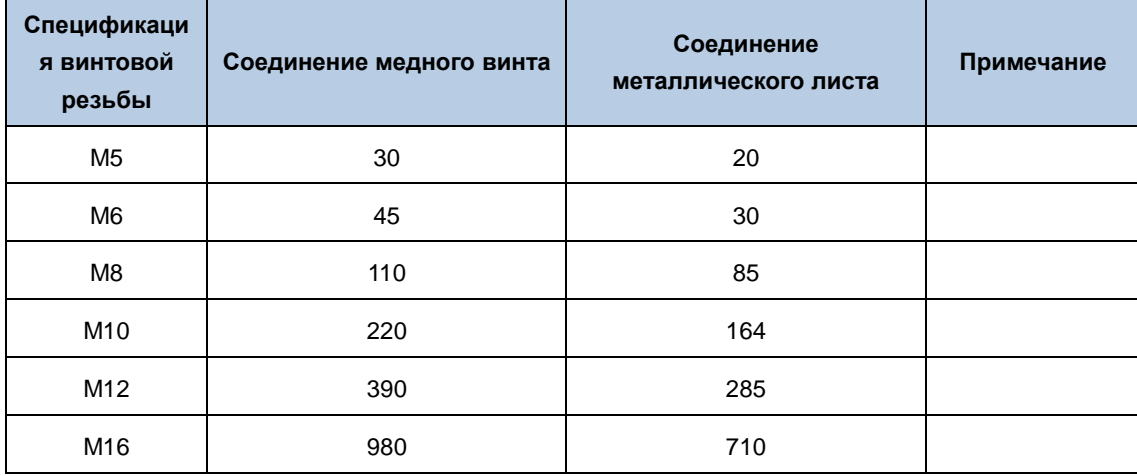

## **6.1.3 Цикл технического обслуживания**

При установке ПЧ в среде, отвечающей требованиям, техническое обслуживание не требуется. Ниже в таблице описаны рекомендуемые нами периоды планового технического обслуживания.

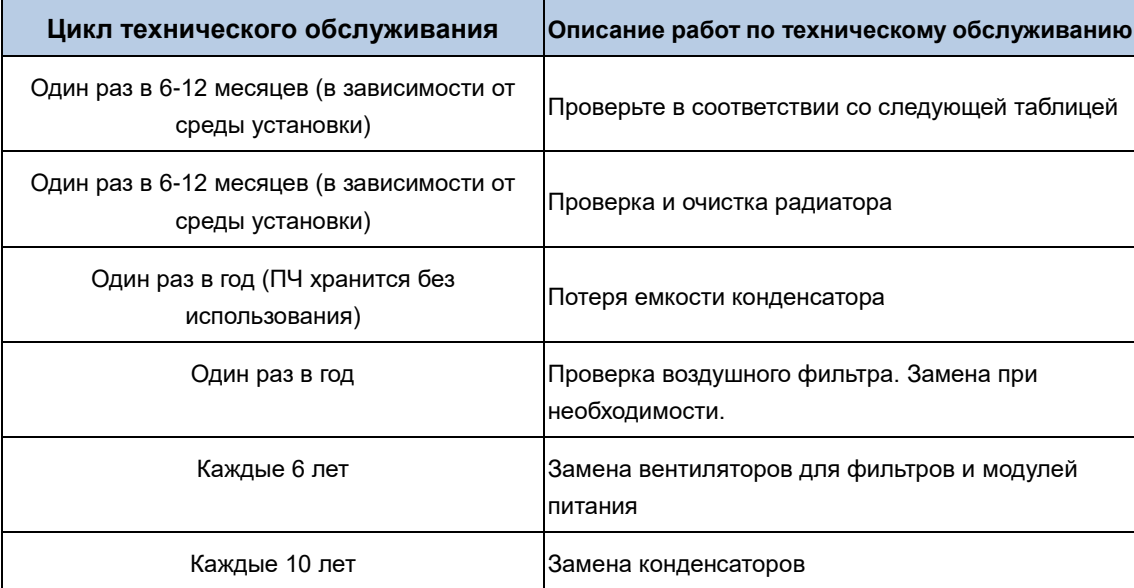

При установке ПЧ в среде, отвечающей требованиям, техническое обслуживание не требуется. В следующем разделе Таблица описаны периоды планового технического обслуживания, рекомендованные INVT. В следующем разделе Таблица описаны периоды планового технического обслуживания, рекомендованные INVT.

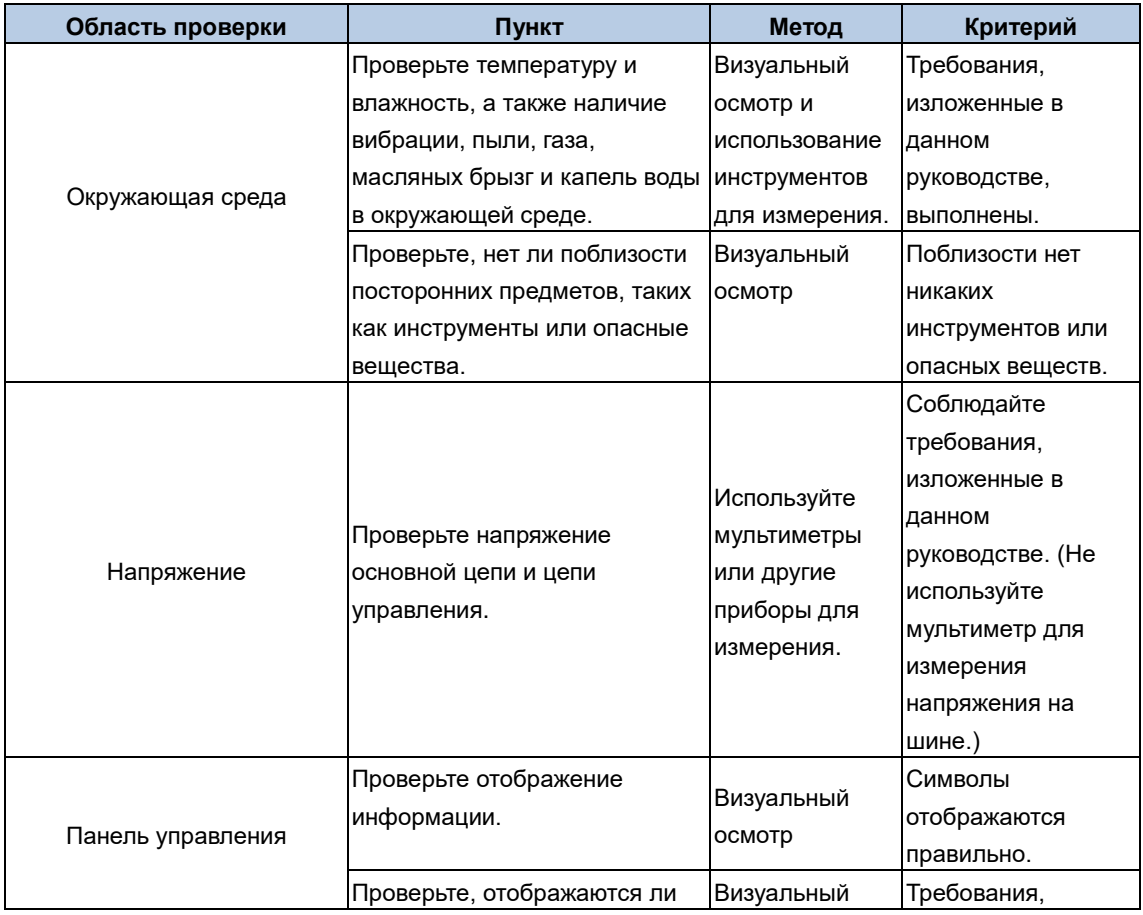

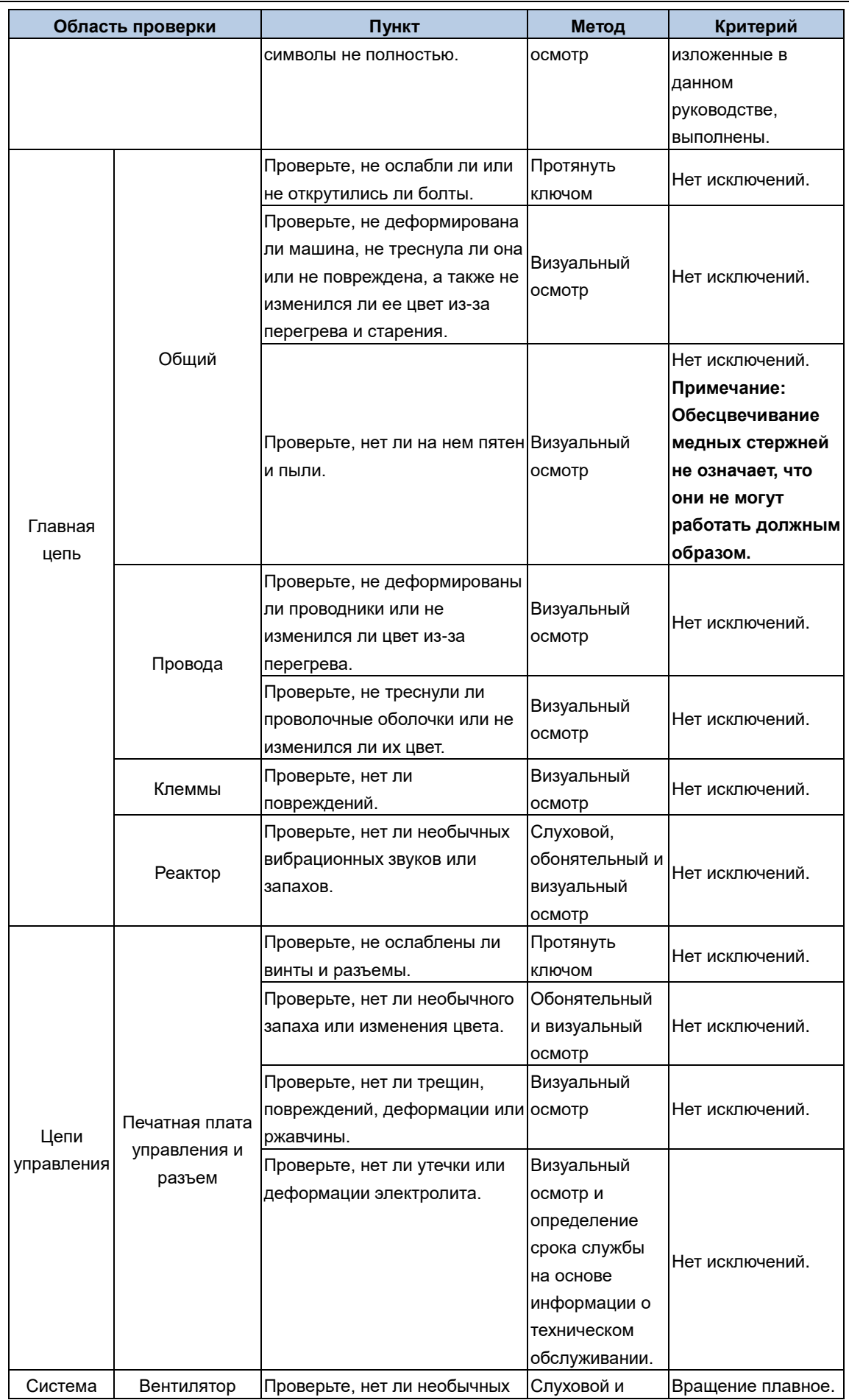

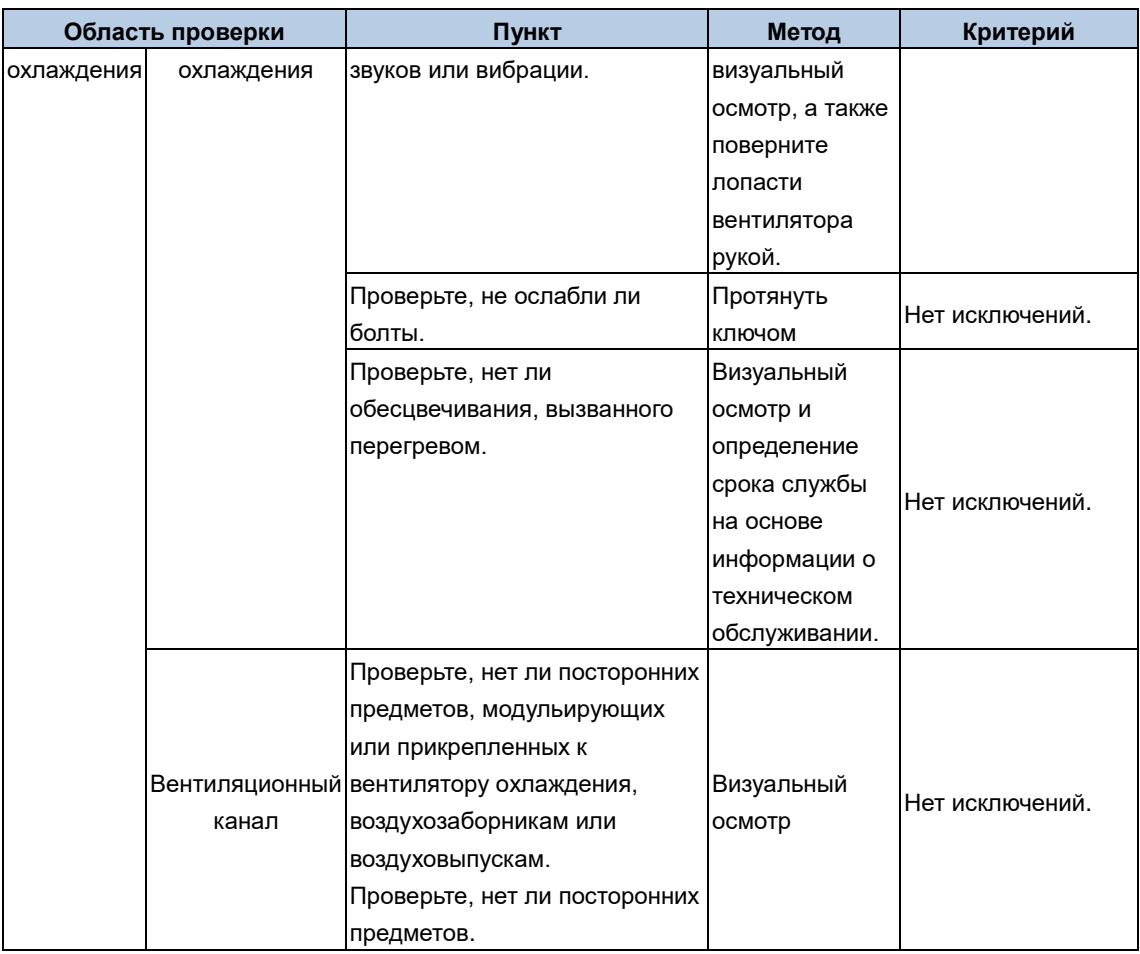

Для получения более подробной информации о техническом обслуживании свяжитесь с местным офисом INVT или посетите наш веб-сайт http://www.invt.com , и выберите **Support** > **Services**.

# **6.2 Замена изношенных деталей**

## **6.2.1 Конденсаторы**

### **6.2.1.1 Формовка (зарядка) конденсаторов**

Если инверторный модуль долгое время не использовался, перед его использованием необходимо следовать инструкциям по замене конденсатора шины постоянного тока. Время хранения рассчитывается с даты поставки ПЧ.

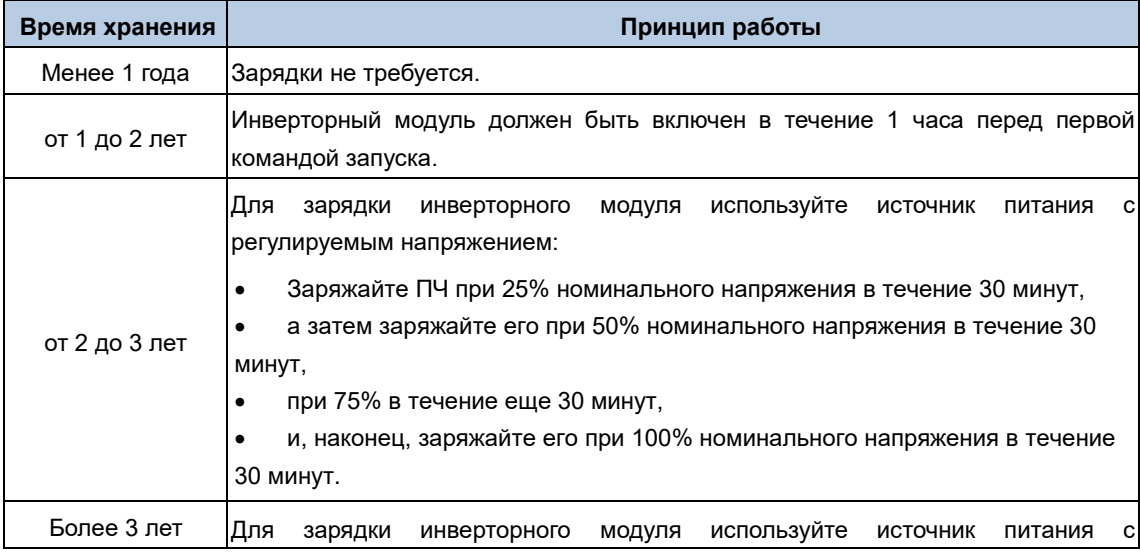

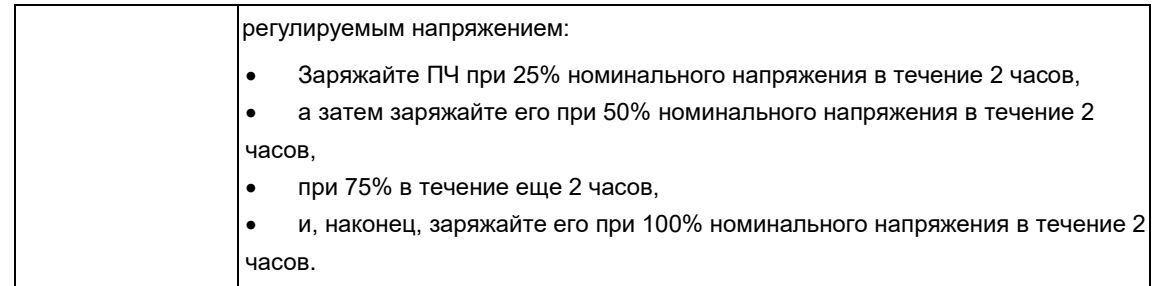

Способ использования источника питания с регулируемым напряжением для зарядки инверторного модуля описан следующим образом:

Для ПЧ высокого класса напряжения убедитесь, что во время зарядки соблюдается требуемое напряжение (например, 380 В). Зарядка конденсатора требует небольшого тока, и поэтому вы можете использовать источник питания небольшой емкости (достаточно 2 А).

#### **6.2.1.2 Замена электролитического конденсатора**

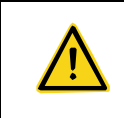

 Внимательно прочитайте главу 1 "Меры предосторожности " и следуйте инструкциям по выполнению операций. Несоблюдение этих мер предосторожности может привести к травмам, смерти или повреждению устройства.

**Электролитический конденсатор ПЧ должен быть заменен, если он использовался более 35 000 часов.** Для получения подробной информации о замене обратитесь в местный офис INVT.

#### **6.2.2 Вентилятор охлаждения**

**Срок службы охлаждающего вентилятора инверторного модуля составляет более 35000 часов.**  Фактический срок службы охлаждающего вентилятора зависит от использования устройства и температуры окружающей среды.

Вы можете просмотреть продолжительность работы устройства с помощью P07.14 (Накопленное время работы).

Увеличение шума подшипника указывает на неисправность вентилятора. Если устройство установлено в ключевом положении, замените вентилятор, как только он начнет издавать необычный шум. Вы можете приобрести запасные части вентиляторов у INVT.

Замена охлаждающего вентилятора:

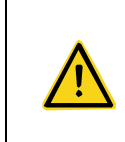

 Внимательно прочитайте главу 1 "Меры предосторожности " и следуйте инструкциям по выполнению операций. Игнорирование этих мер предосторожности может привести к физическим травмам или смерти, а также к повреждению устройства.

Шаг 1 Остановите устройство, отключите источник питания переменного тока и подождите время, не меньшее времени ожидания, указанного на устройстве.

Шаг 2 Снимите переднюю крышку модуля вентилятора с корпуса устройства.

Шаг 3 Отсоедините соединительный кабель модуля вентилятора.

Шаг 4 Вытащите коробку вентилятора и снимите вентилятор с помощью отвертки.

Шаг 5 Установите новый вентилятор в вентиляторную коробку. Вставьте соединительный кабель модуля вентилятора в разъем в обратной последовательности. Установите переднюю крышку. Убедитесь, что направление воздуха вентилятора совпадает с направлением воздуха устройства, как показано на рис. 6-1.

Шаг 6 Подключение к источнику питания.

Рис. 6-1 Обслуживание вентиляторов агрегата

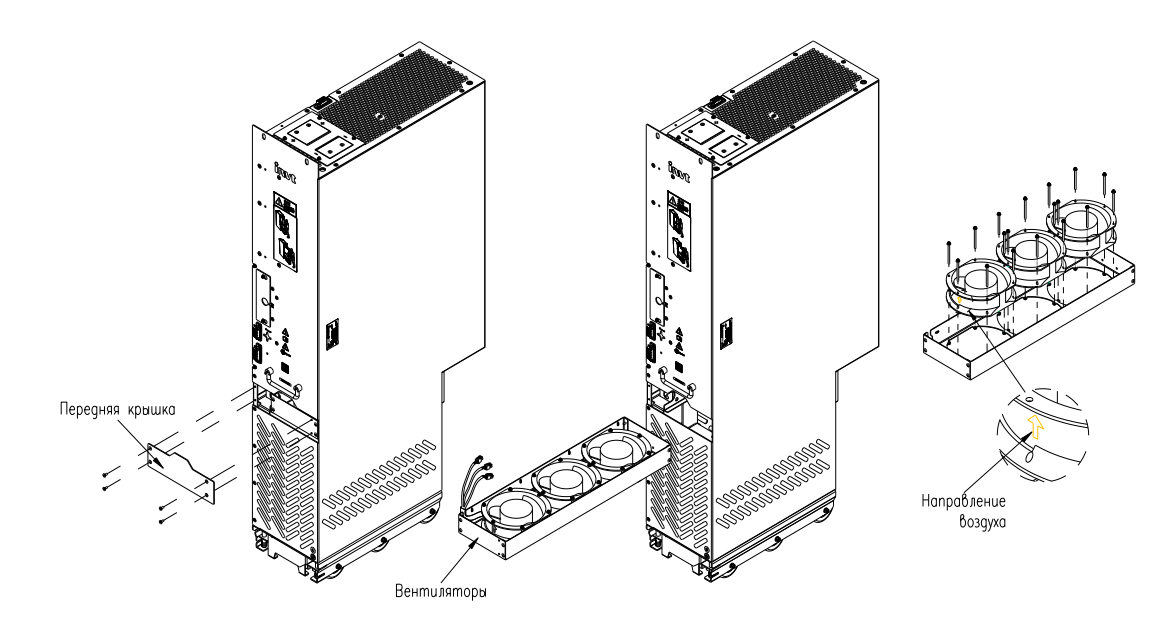

## **6.2.3 Предохранители DC**

Чтобы проверить и заменить предохранитель постоянного тока инверторного модуля A8i, выполните следующие действия:

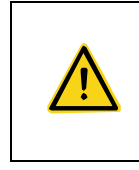

 Эту задачу могут выполнить только квалифицированные электрики. Ознакомьтесь со всеми мерами предосторожности. Игнорирование этих мер предосторожности может привести к физическим травмам или смерти, а также к повреждению устройства.

Шаг 1 Остановите устройство, отключите источник питания переменного тока и подождите время, не меньшее времени ожидания, указанного на устройстве.

Шаг 2 Открутите винты защитной крышки предохранителя постоянного тока устройства и снимите крышку.

Шаг 3 Открутите крепежные винты медного стержня предохранителя постоянного тока в сборе и снимите предохранитель постоянного тока в сборе.

Шаг 4 Проверьте состояние предохранителя и замените его по мере необходимости. При замене установите новый предохранитель и медный стержень в сборе и затяните винты в соответствии с моментом затяжки Таблица.

Шаг 5 Установите защитную крышку и закройте дверцу шкафа.

Шаг 6 Подключение к источнику питания.

#### **6.2.4 Модуль инвертора**

Чтобы заменить инверторный модуль, выполните следующие действия:

- Шаг 1 Остановите машину и отключите питание от сети переменного тока.
- Шаг 2 Откройте дверцу шкафа и убедитесь, что в оборудовании нет напряжения.
- Шаг 3 Отсоедините внешние соединительные кабели инверторного модуля.
- Шаг 4 Отсоедините медные стержни (+) и (-) выхода постоянного тока.
- Шаг 5 Установите направляющую для входа/выхода устройства.
- Шаг 6 Выверните (четыре крепежных винта M8) сверху и снизу инверторного модуля.
- Шаг 7 Потяните инверторный модуль и разверните стандарты защиты от опрокидывания.

Шаг 8 Установите новый инверторный модуль в соответствии с пунктом 3.3.5.6 Установка и замена модуля.

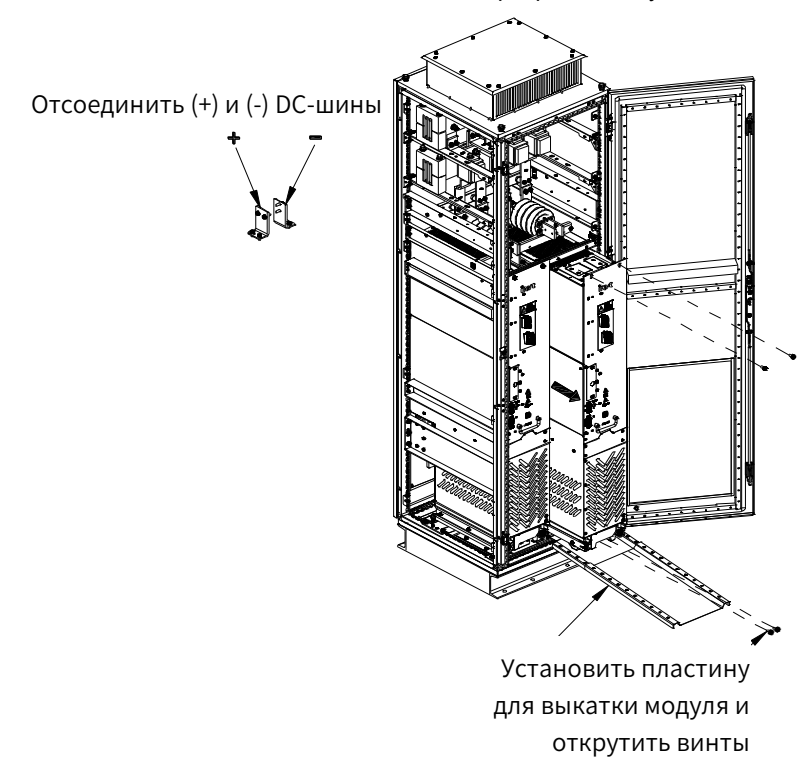

Рис. 6-2 Замена инверторного модуля

# Приложение A **Приложение А Технические характеристики**

## **A.1 Применение с понижением мощности**

## **A.1.1 Мощность**

Выберите модель ПЧ в зависимости от номинального тока и мощности двигателя. Чтобы выдерживать номинальную мощность двигателя, номинальный выходной ток ПЧ должен быть больше или равен номинальному току двигателя. Номинальная мощность ПЧ должна быть выше или равна мощности двигателя.

#### **Примечание:**

 Максимально допустимая мощность двигателя на валу ограничена 1,5-кратной номинальной мощностью двигателя. При превышении этого предела ПЧ автоматически ограничивает крутящий момент и ток двигателя. Эта функция эффективно защищает входной вал от перегрузки.

Номинальная мощность - это мощность при температуре окружающей среды 40°C.

 Вам необходимо проверить и убедиться, что мощность, проходящая через общее соединение постоянного тока в общей системе постоянного тока, не превышает номинальную мощность двигателя.

#### **A.1.2 Снижение**

Если температура окружающей среды на месте установки ПЧ превышает 40°C, высота места установки ПЧ превышает 1000 м, используется крышка с вентиляционными отверстиями для отвода тепла или несущая частота выше рекомендуемой, ПЧ необходимо снизить..

#### **A.1.2.1 Снижение из-за температуры**

Когда температура колеблется от +40°C до +50°C, номинальный выходной ток снижается на 1% при каждом повышении на 1°C. Фактическое снижение скорости смотрите на следующем рисунке..

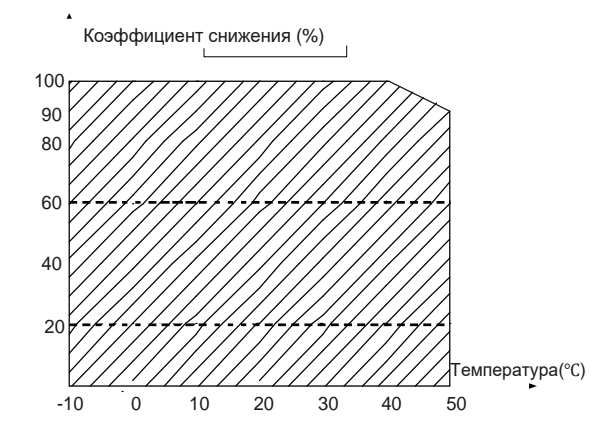

**Примечание: Не рекомендуется использовать ПЧ в среде с температурой выше 50°C. Если вы это сделаете, вы будете привлечены к ответственности за последствия вызванные выходом ПЧ из строя.**

#### **A.1.2.2 Снижение из-за высоты**

Когда высота площадки, на которой установлен ПЧ, составляет менее 1000 м, ПЧ может работать на номинальной мощности. Когда высота превышает 1000 м, снижайте скорость на 1% при каждом увеличении на 100 м. Если высота над уровнем моря превышает 3000 м, обратитесь за подробной информацией к местному дилеру или в офис INVT.

#### **A.1.2.3 Снижение из-за несущей частоты (ШИМ)**

Несущая частота ШИМ, ПЧ серии Goodrive800 Pro варьируется в зависимости от класса мощности. Номинальная мощность ПЧ определяется на основе заводской настройки несущей частоты. Если несущая частота превышает заводскую настройку, мощность ПЧ снижается на 10% за каждый увеличенный 1 кГц.

## **A.2 Характеристики сети**

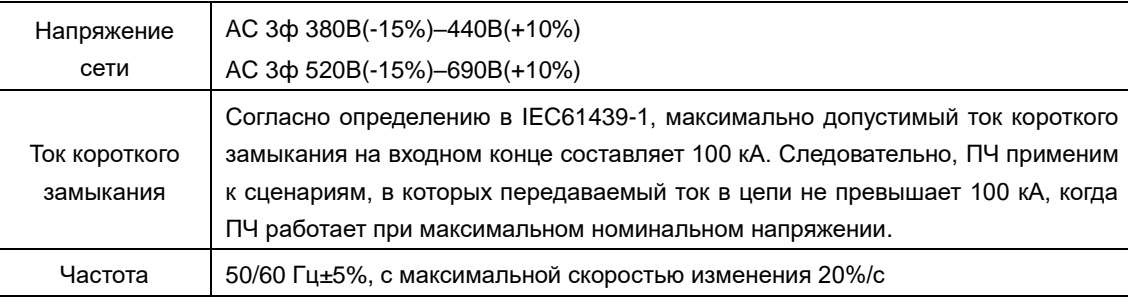

## **A.3 Стандарты применения**

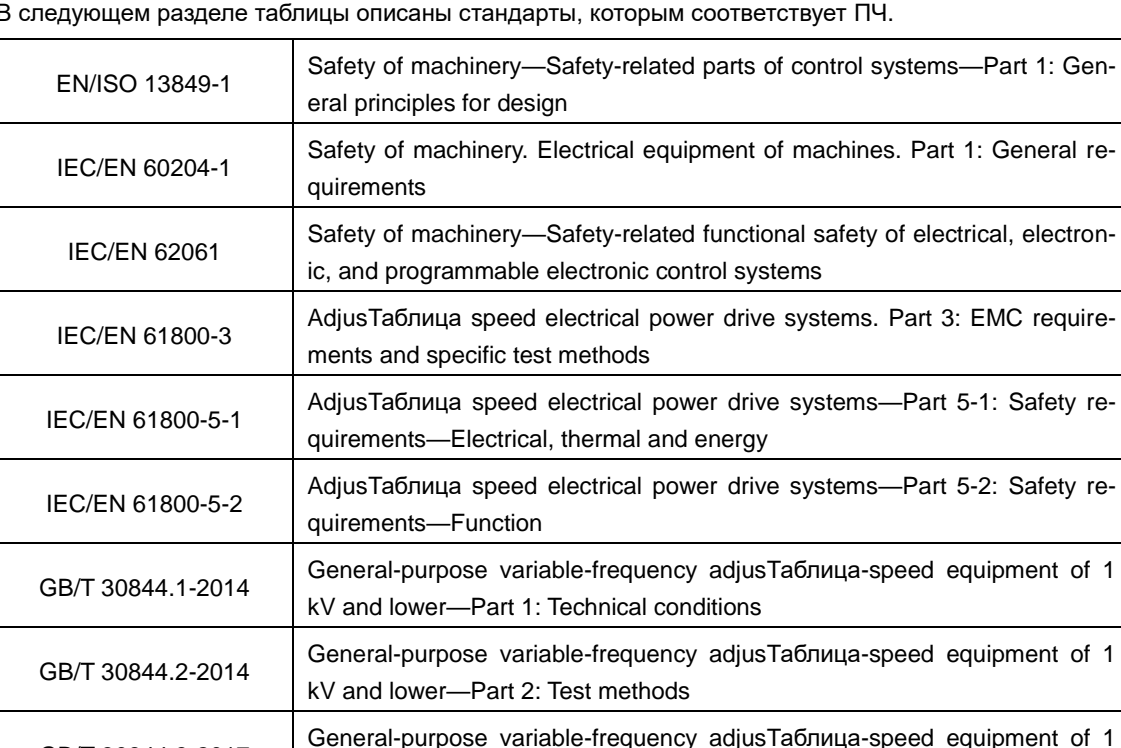

kV and lower—Part 3: Safety requirements

В следующем разделе таблицы описаны стандарты, которым соответствует ПЧ.

## **A.3.1 Маркировка CE**

GB/T 30844.3-2017

Маркировка CE на заводской табличке ПЧ указывает на то, что ПЧ соответствует требованиям CE и соответствует требованиям Европейской директивы о низком напряжении (2014/35/EU) и директивы по электромагнитной совместимости (2014/30/EU).

## **A.3.2 Декларация соответствия требованиям ЭMC**

Европейский союз (ЕС) устанавливает, что электрические и электрические устройства, продаваемые в Европе, не могут генерировать электромагнитные помехи, превышающие пределы, предусмотренные соответствующими стандартами, и могут нормально работать в условиях определенных электромагнитных помех. Стандарт на продукцию ЭMC (EN 61800-3) описывает стандарты ЭMC и конкретные методы испытаний для систем электропривода с регулируемой скоростью. Наши продукты соответствуют этим правилам.

# **A.4 Нормы ЭМС**

Стандарт на продукцию EMC (EN 61800-3) описывает требования к электромагнитной совместимости для ПЧ.

Категории среды приложения:

Первая среда: Гражданская среда, включая сценарии применения, в которых ПЧ напрямую подключаются к низковольтным сетям гражданского электроснабжения без промежуточных трансформаторов.

Вторая среда: Все места за пределами жилого района.

Категории ПЧ:

C1: Номинальное напряжение ниже 1000 В, применяемое к первой среде.

C2:

Номинальное напряжение ниже 1000 В, без штепсельной вилки, розетки или мобильных устройств; системы электропривода, которые должны устанавливаться и эксплуатироваться специализированным персоналом при применении к первой среде.

Примечание: Стандарт EMC IEC/EN 61800-3 больше не ограничивает распределение мощности ПЧ, но определяет их использование, установку и ввод в эксплуатацию. Специализированный персонал или организации должны обладать необходимыми навыками (включая знания, связанные с ЭМС) для установки и/или выполнения пусконаладочных работ в системах электропривода.

C3: Номинальное напряжение ниже 1000 В, применяемое ко второй среде. Они не могут быть применены к первой среде.

C4: Номинальное напряжение выше 1000 В или номинальный ток выше или равный 400 А, применяемый к сложным системам во второй среде.

### **A.4.1 ПЧ категории C2**

Предел индукционных возмущений соответствует следующим условиям:

- Выберите двигатель и кабели управления в соответствии с описанием в руководстве.
- Установите преобразователь частоты в соответствии с описанием в руководстве.

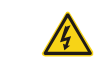

 ПЧ может создавать радиопомехи, необходимо принять меры для уменьшения помех.

### **A.4.2 ПЧ категории C3**

Помехоустойчивость ПЧ соответствует требованиям второй среды стандарта IEC/EN 61800-3.

Предел индукционных возмущений соответствует следующим условиям:

- Выберите двигатель и кабели управления в соответствии с описанием в руководстве.
- Установите преобразователь частоты в соответствии с описанием в руководстве.

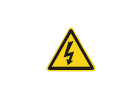

 ПЧ категории C3 не могут применяться к гражданским низковольтным общим сетям. При применении к таким сетям ПЧ могут генерировать радиочастотные электромагнитные помехи.

# Приложение B **Приложение B Платы расширения**

## **B.1 Платы расширения, поддерживаемые ICU**

## **B.1.1 Платы протоколов связи**

## **B.1.1.1 Внешний вид**

Рис. B-1 Протокол связи Ethernet + PROFIBUS Рис. B-2 Протокол связи Ethernet + CANopen

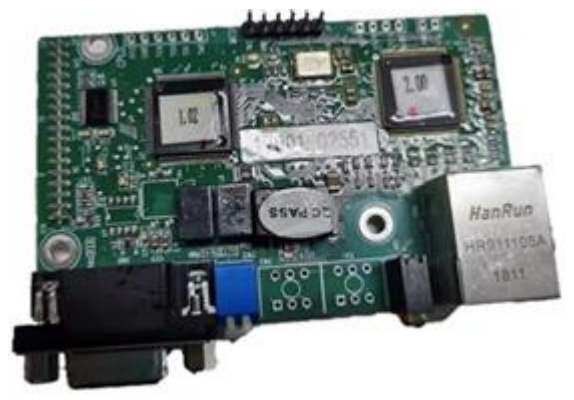

Рис. B-3 Протокол связи Ethernet + PROFINET

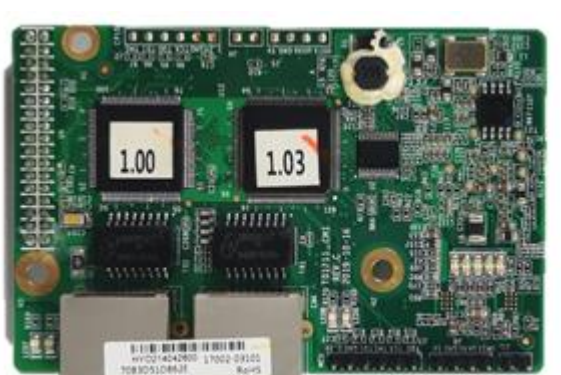

## **B.1.1.2 Обозначение**

EC-TX 1 03

① ② ③ ④

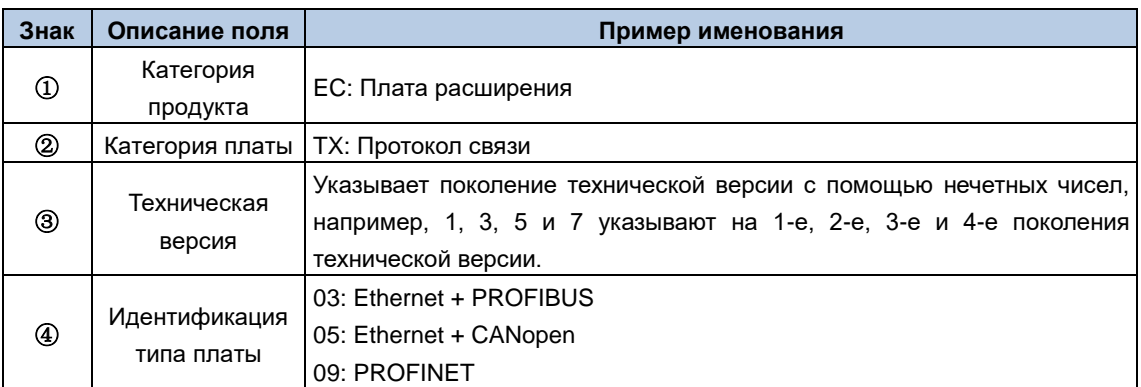

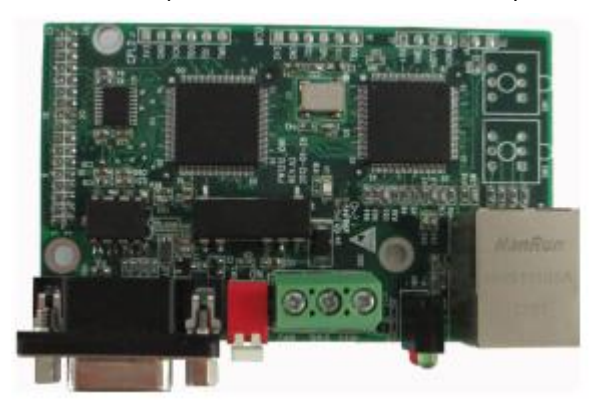

## **B.1.1.3 Плата связи Ethernet + PROFIBUS**

Рис. B-4 Внешний вид платы связи EC-TX103

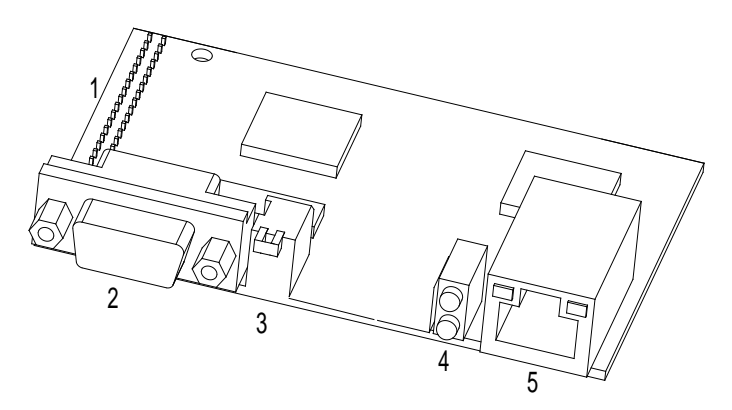

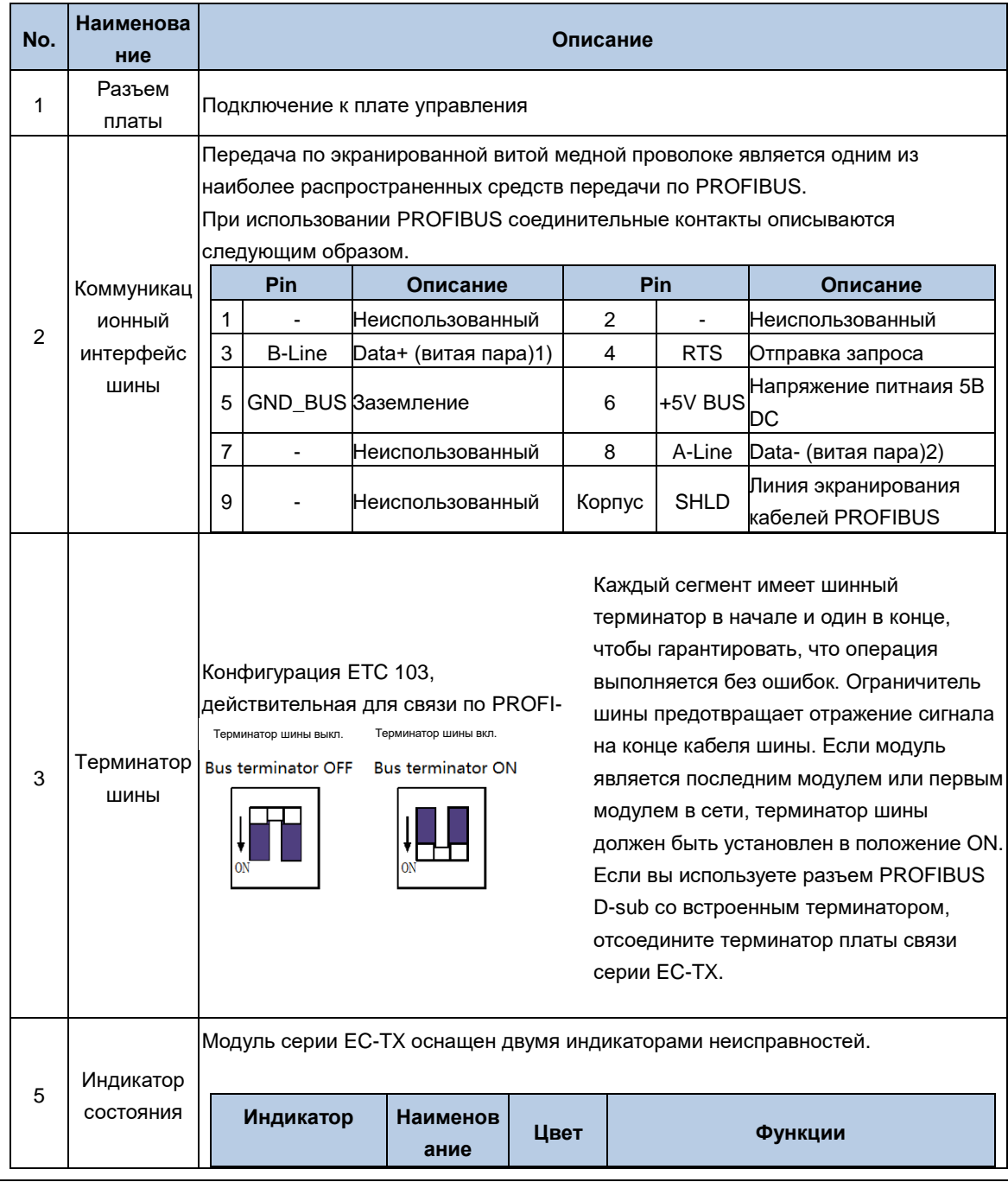
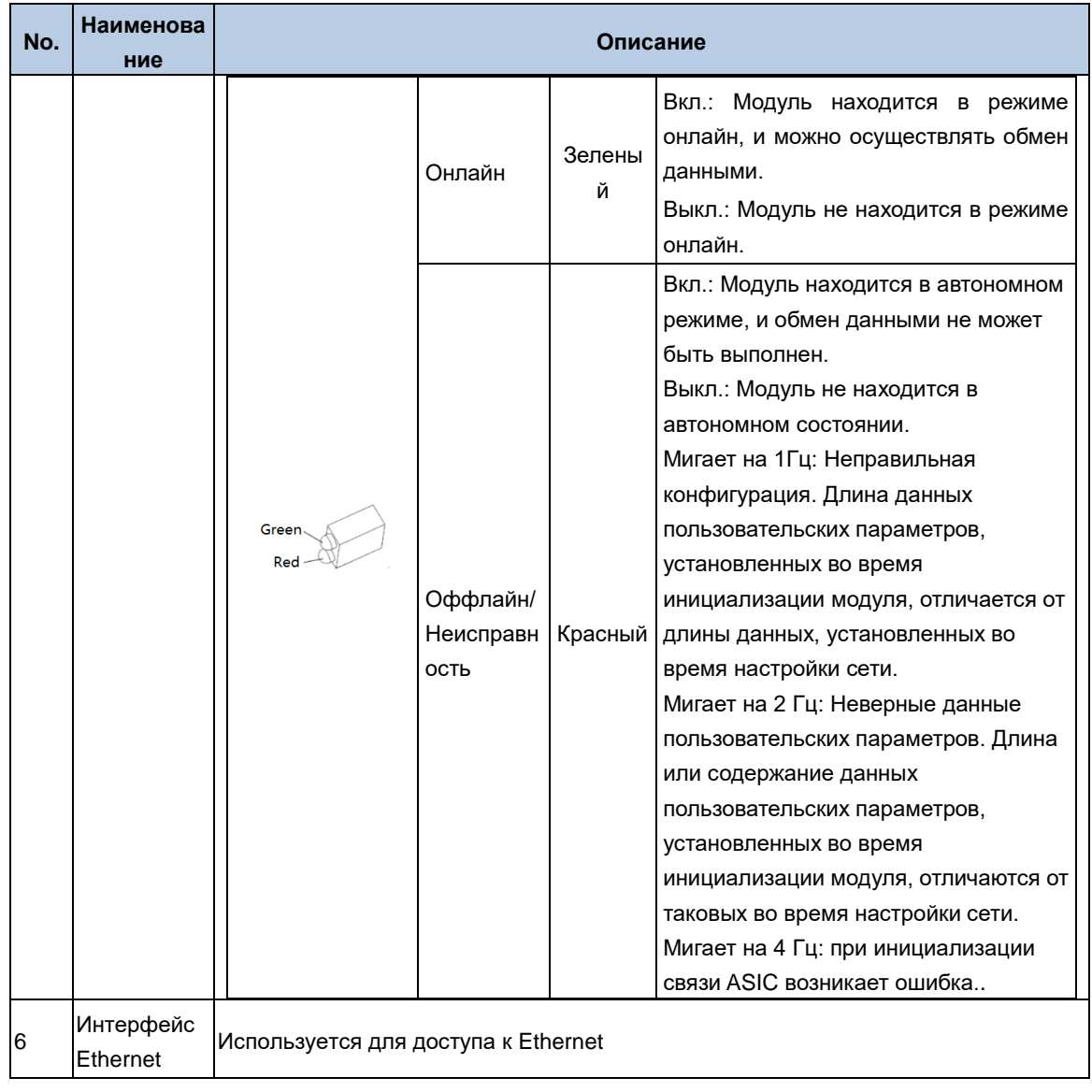

## **B.1.1.4 Плата связи Ethernet + CANopen**

Рис.B-5 показывает компоненты карты связи.

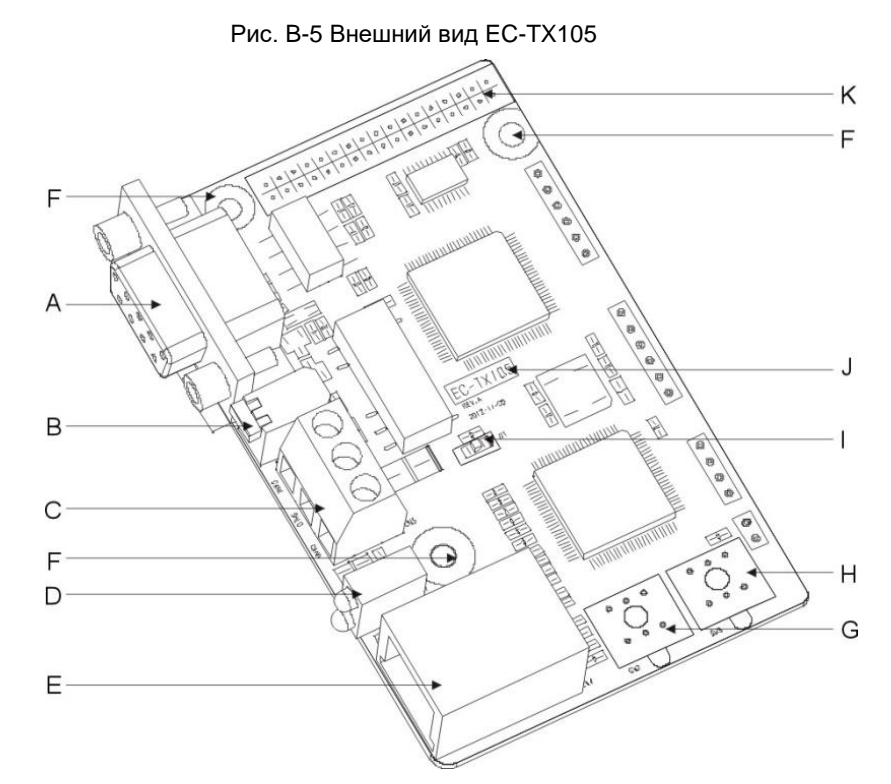

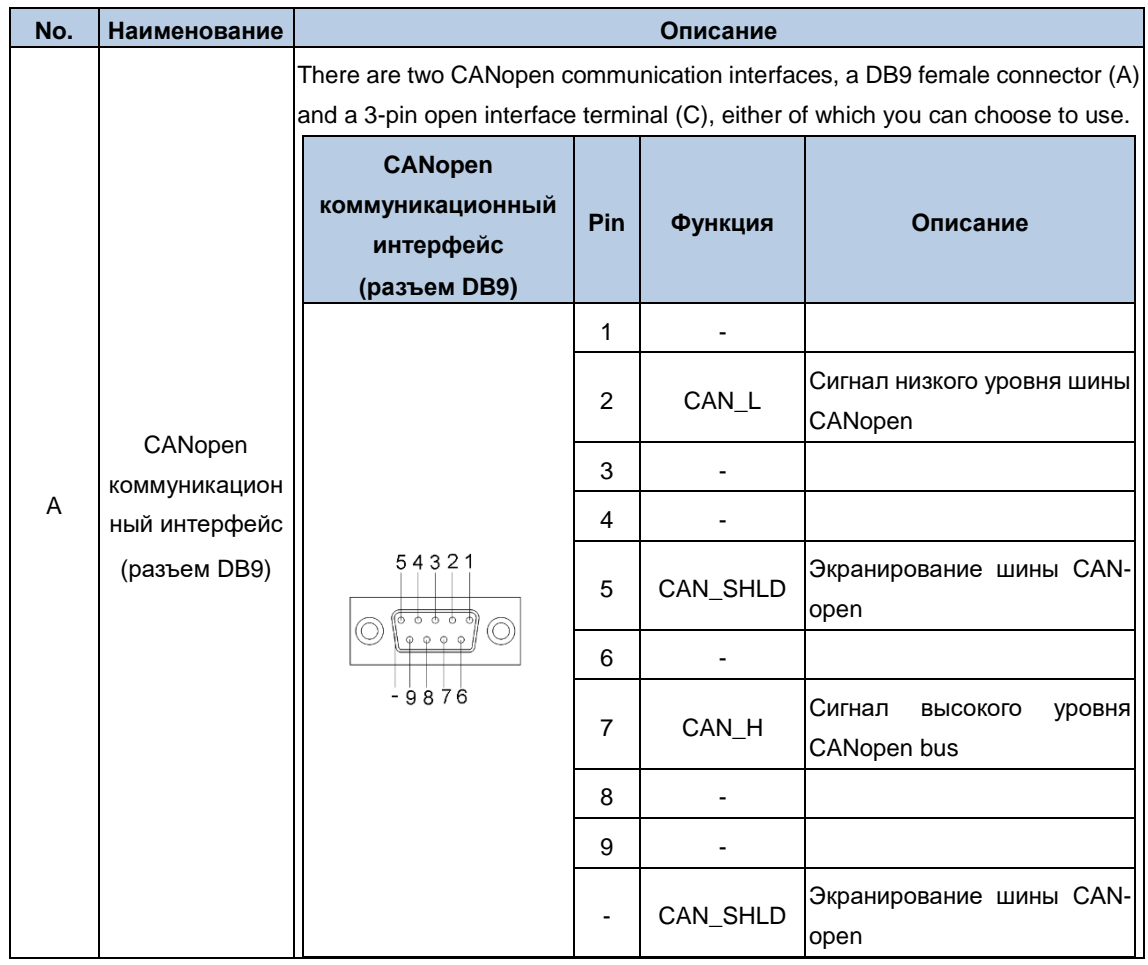

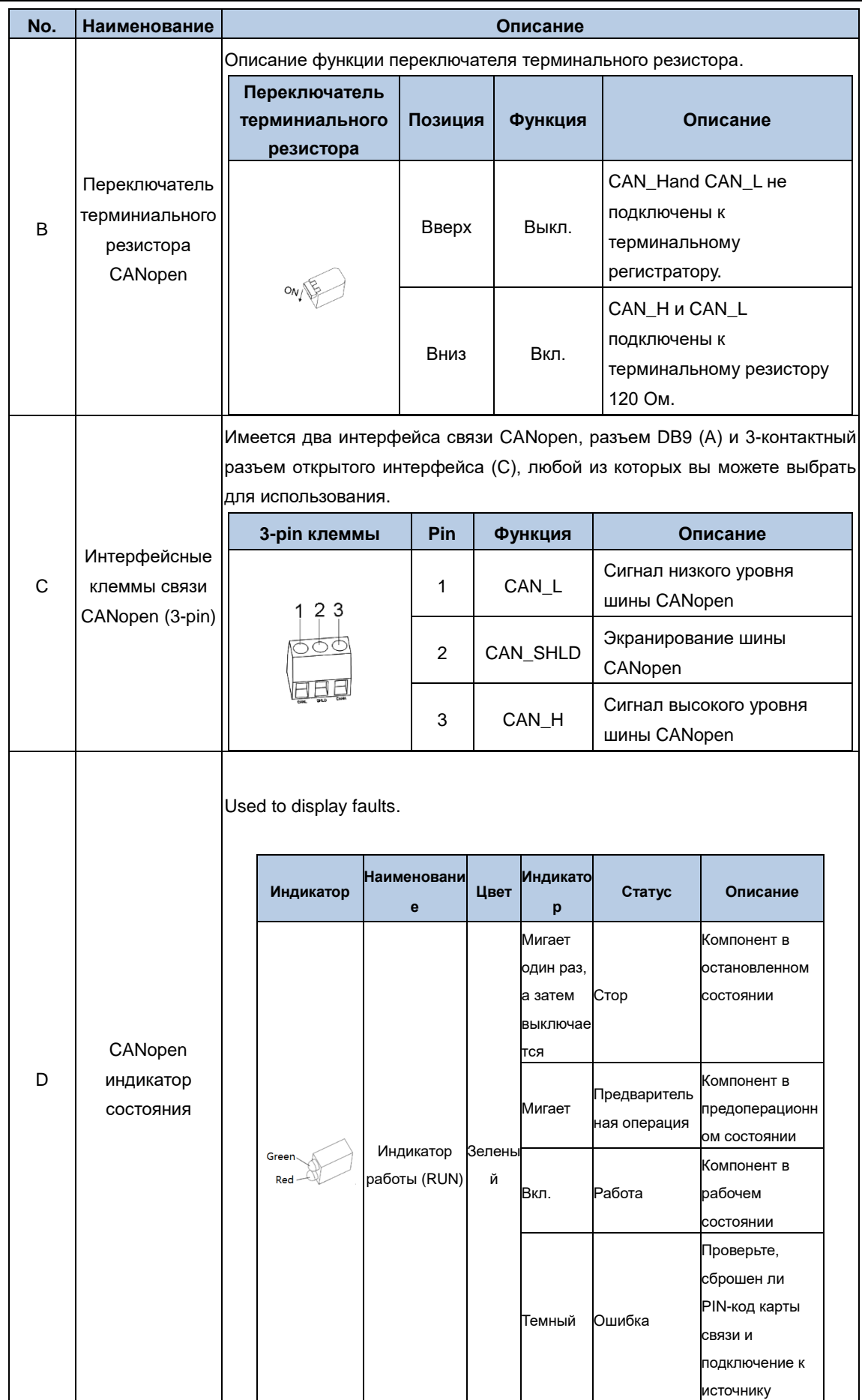

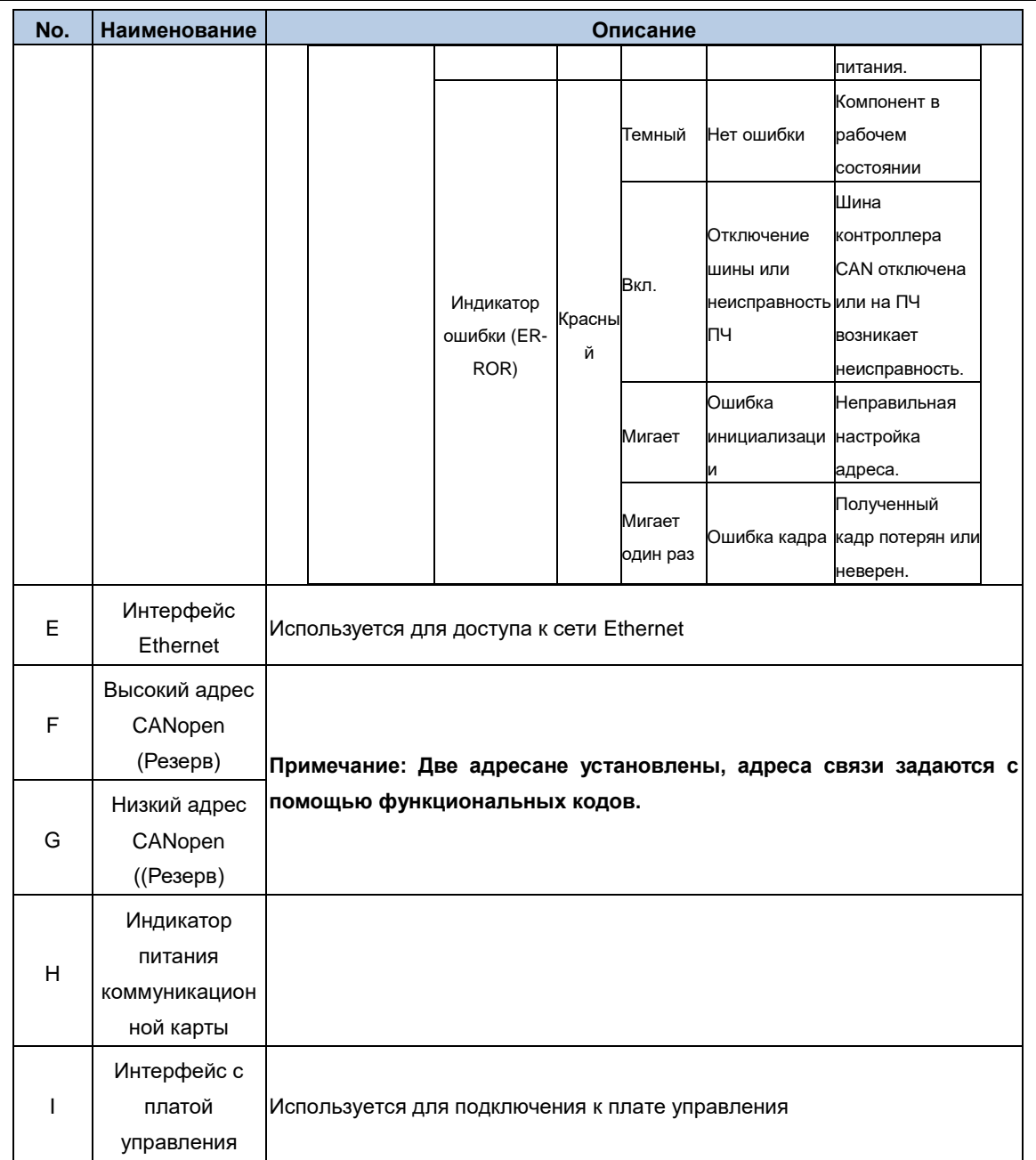

## **B.1.1.5 Плата связи PROFINET**

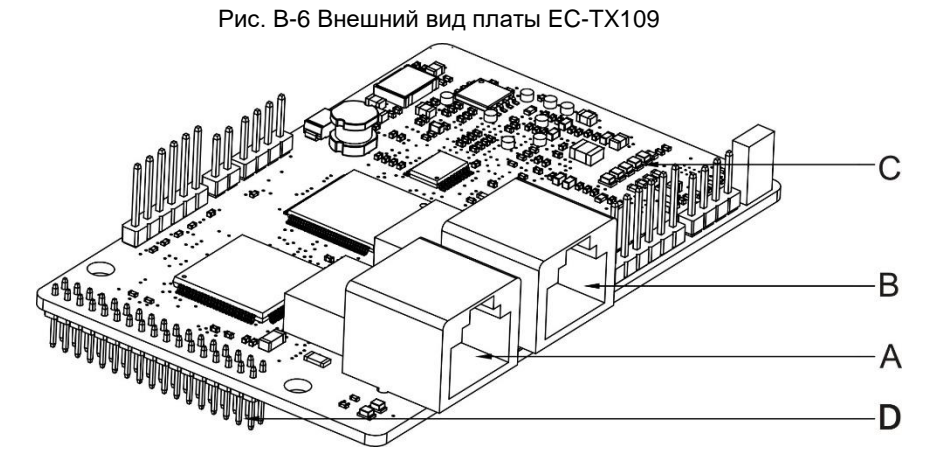

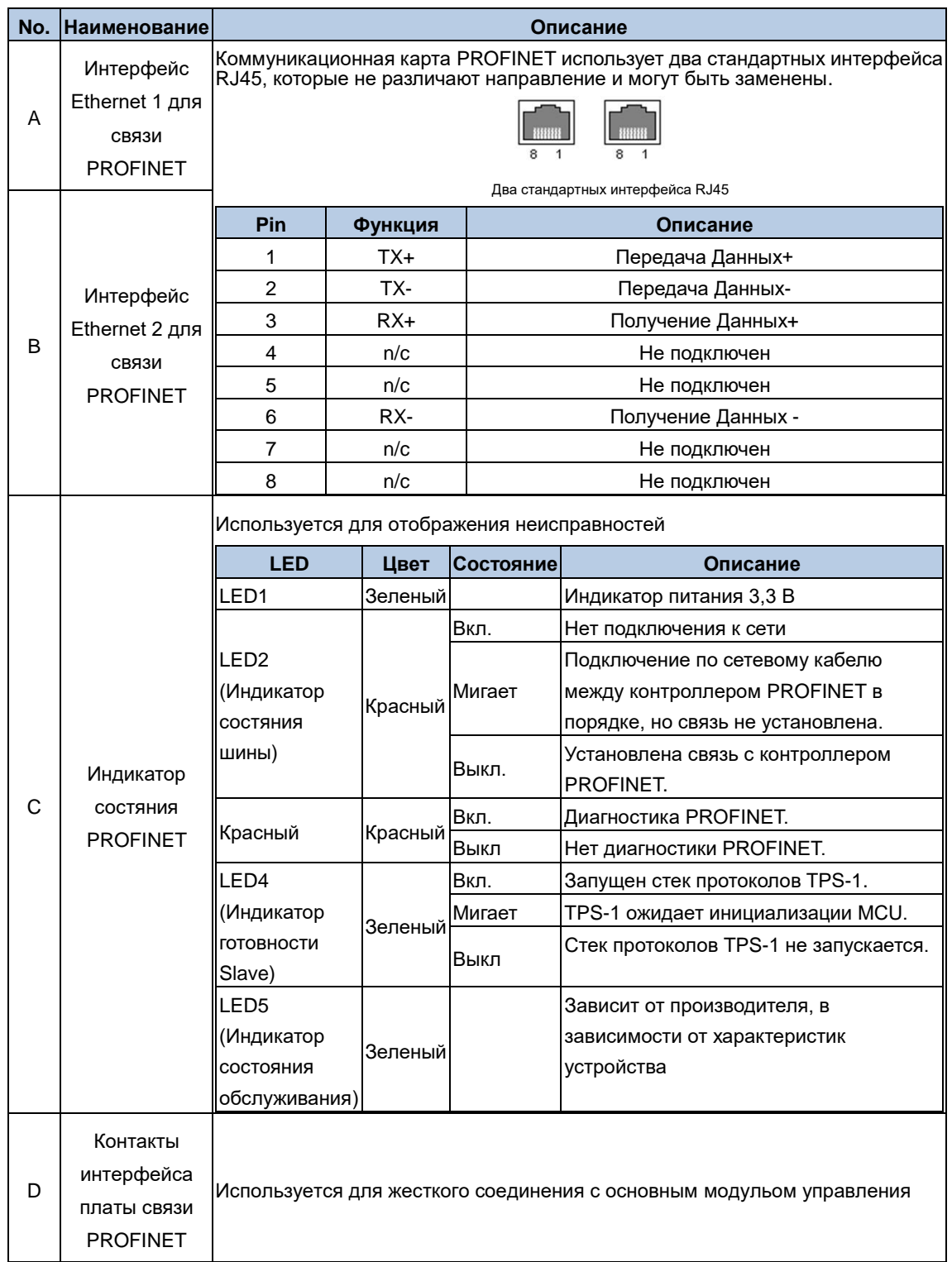

## **B.1.1.6 Монтаж и установка**

Шаг 1 Вставьте плату связи в целевое положение на плате управления, как показано на рис..

Рис. B-7 Установка

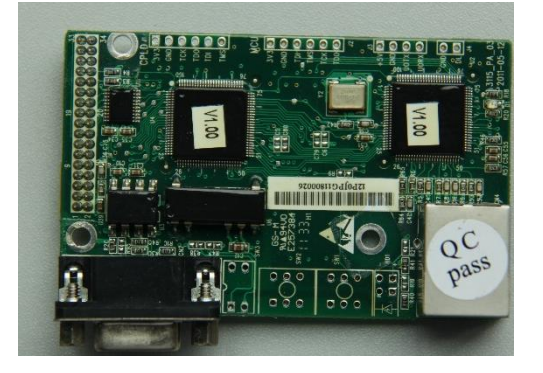

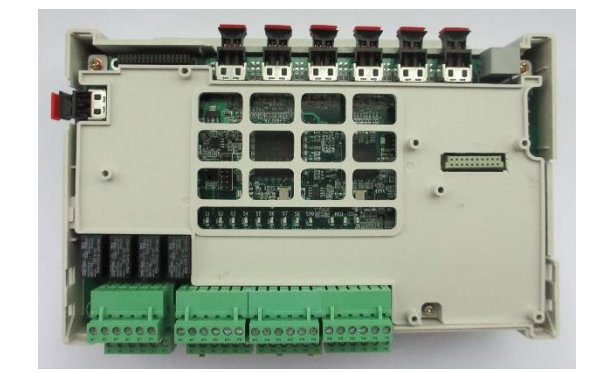

Шаг 2 Закрепите карту..

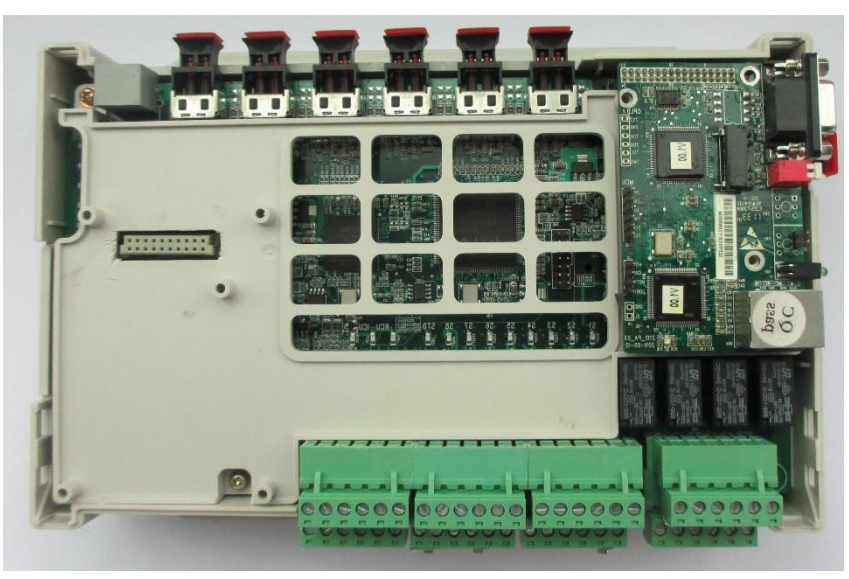

Рис. B-8 Установка платы

#### **Примечание:**

- Перед установкой отключите питание оборудования и подождите не менее 3 минут, чтобы убедиться в завершении разрядки конденсатора. Отключите опасные напряжения от внешних цепей управления на входы и входы устройства.
- Некоторые электронные компоненты на печатной плате платы связи чувствительны к электростатическому разряду. Не прикасайтесь к печатной плате руками. Если работа с электронной платой неизбежна, при обращении с платой надевайте заземленные наручные ремни.

## **B.1.2 Плата PG**

## **B.1.2.1 Внешний вид**

Рис. В-9 Инкрементная PG-плата Рис. В-10 PG-плата резольвера

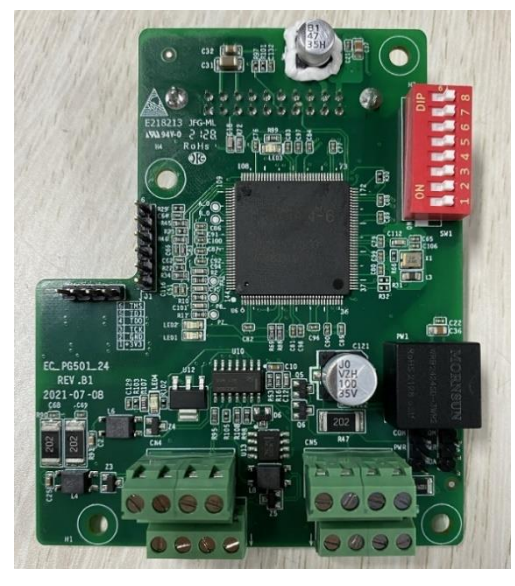

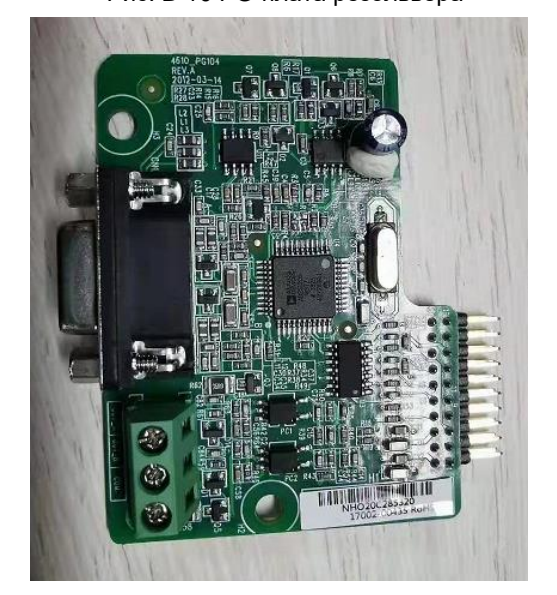

- **B.1.2.2 Инструкции по использованию PG-платы инкрементного энкодера (1) Внешний вид и размеры**
	- Voltage adjusting<br>
	potentiometer<br>
	R64 0000 0000 0000 S6 **R666 R666** 0000 ਕਰਕਰ  $\overline{\mathbf{4}}$ 64 75

**(2) Обозначение**

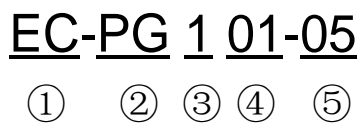

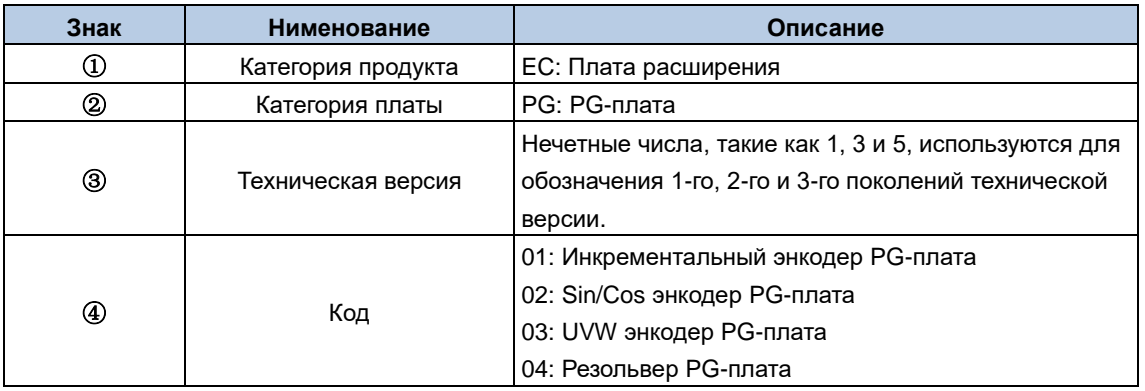

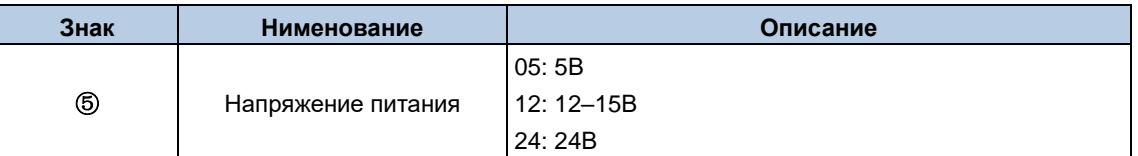

Технические характеристики:

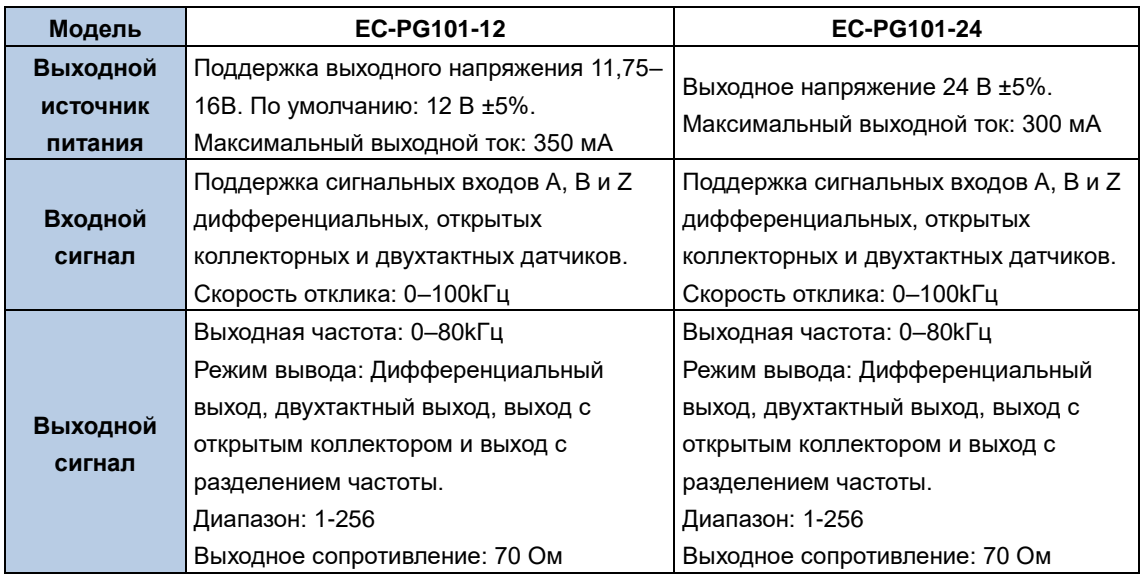

#### **(3) Функции**

При использовании векторного управления с замкнутым контуром необходимо выбрать карту PG. Функции платы PG включают в себя схемы обработки сигналов двух квадратурных энкодеров и поддержки Z-сигналов позиционирования шпинделя, а также прием сигналов дифференциального, открытого коллектора и двухтактного энкодера. Для входных сигналов кодера может быть выполнен вывод с разделением по частоте. Выходная величина включает в себя два канала дифференциальных сигналов. Вы можете выбрать вывод двухтактных сигналов или сигналов открытого коллектора через перемычку J1 или J2 в соответствии с вашим фактическим использованием.

#### **(4) Описание клемм и DIP-переключателя**

Плата PG инкрементного энкодера имеет две клеммы подключения пользователя 2\*4P. Посмотрите на рисунок.

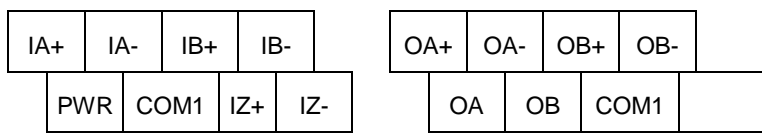

PWR и COM1 предназначены для выходной мощности энкодера; IA+, IA-, IB+, IB-, IZ+ и IZ- являются входными клеммами сигнала энкодера; OA+, OA-, OB+, OB- являются выходными клеммами дифференциального перекрестного сигнала, в то время как OA, OB и COM1 являются двухтактный сигнал с частотным разделением и выходные клеммы сигнала открытого коллектора (тип выходного сигнала выбирается перемычкой J1 или J2); плата PG не подключает PE к земле внутри, вы можете заземлить ее во время использования.

Коэффициент частотного деления платы PG инкрементного энкодера определяется dip-переключателем на плате. Dip-переключатель имеет 8 бит, а коэффициент разделения частоты определяется путем добавления 1 к двоичному числу, которое представляет dip-переключатель. Место, помеченное "1", является младшим двоичным битом, а место, помеченное "8", является старшим двоичным битом. Когда dip-переключатель включен, бит действителен, указывая "1"; в противном случае бит указывает "0".

Коэффициенты частотного разделения приведены в следующем Таблица.

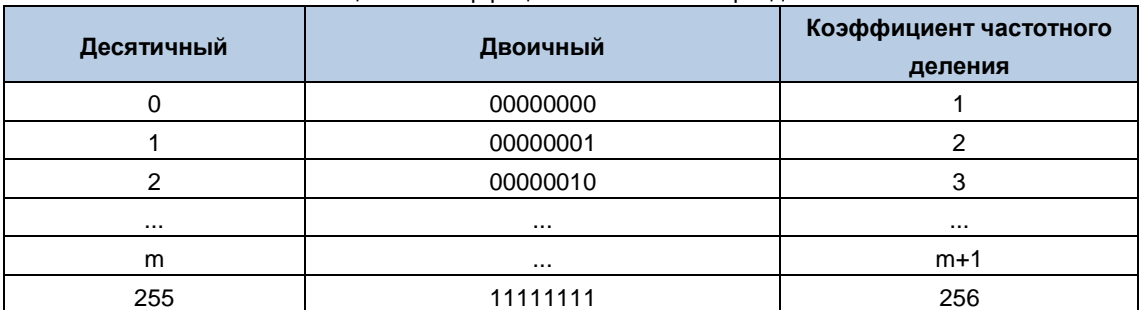

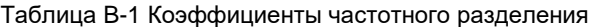

#### **(5) Схема подключения**

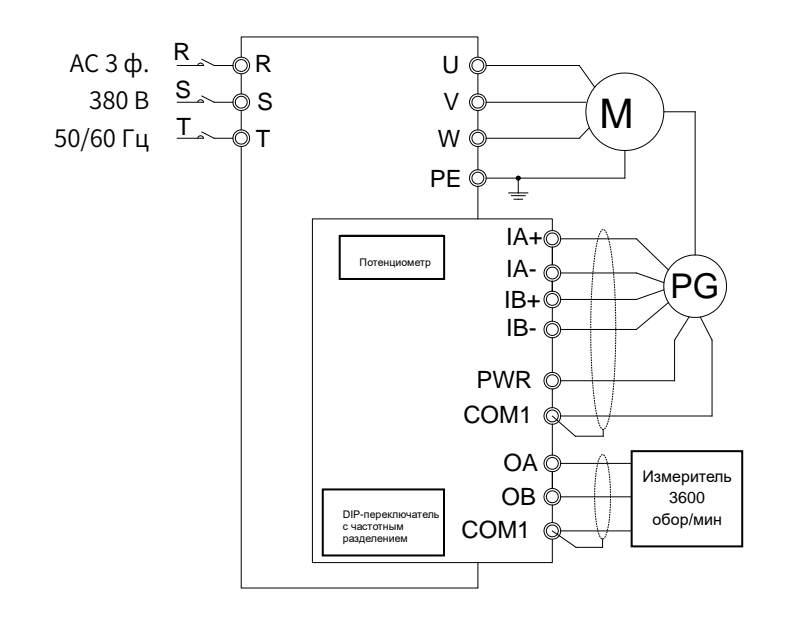

#### **(6) Меры предосторожности при прокладке проводки**

① Сигнальная линия PG-платы и линия питания должны быть проложены отдельно и запрещена параллельная прокладка.

② Чтобы избежать помех от сигналов энкодера, используйте экранированный кабель для сигнальной линии PG-платы.

③ Экранирующий слой экранирующего кабеля энкодера должен быть подключен к земле (например, PE продукта серии Goodrive800 Pro), и он должен быть подключен к земле только с одного конца, чтобы избежать помех сигнала.

④ Если при подключении к внешнему источнику питания PG-платы использует выход с разделением по частоте, напряжение должно быть меньше 24 В; в противном случае PG-плата будет повреждена.

⑤ Вы можете установить выходное напряжение, отрегулировав потенциометр PG-платы инкрементного энкодера 12-15 В (настройка для увеличения напряжения) в соответствии с фактическими потребностями, и усилие не должно быть слишком большим при вращении потенциометра.

#### **(7) Подключение**

① Подключение дифференциального выходного энкодера

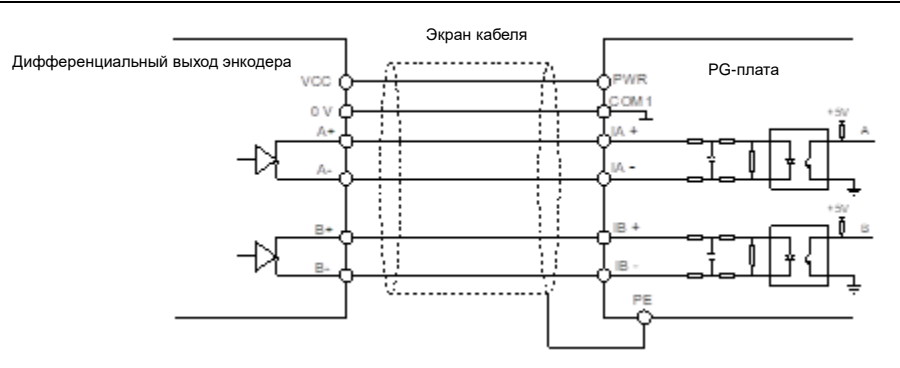

② Подключение энкодера с открытым коллекторным выходом

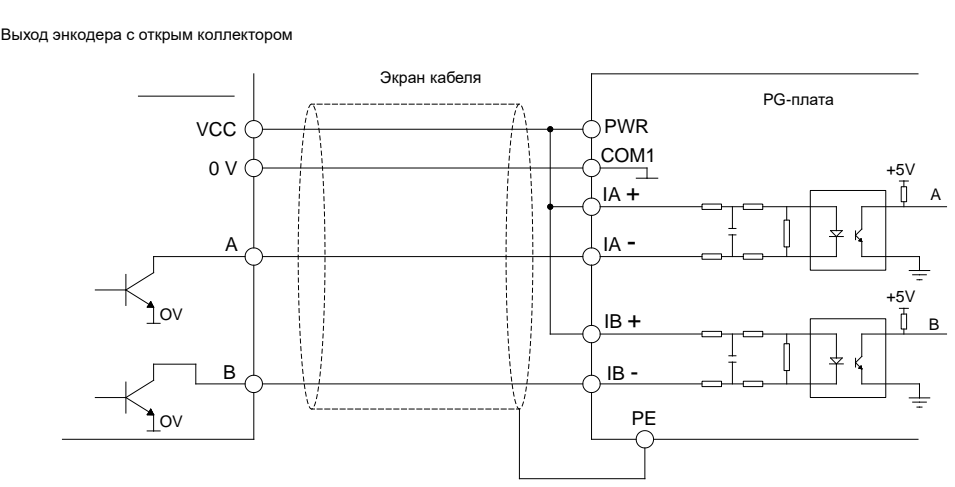

③ Подключение энкодера с двухтактным выходом

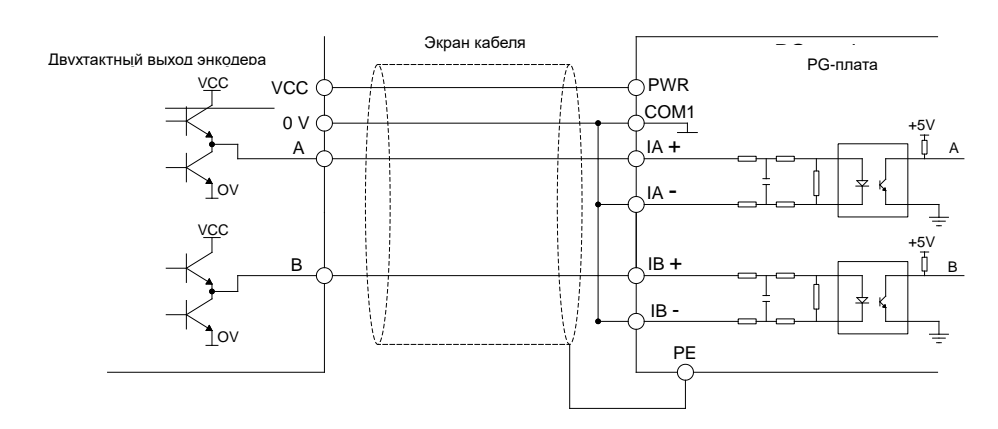

**Примечание: Когда поддерживается ПЧ позиционирования шпинделя, необходимо подключить сигнал Z, способ подключения которого аналогичен способу подключения сигналов A и B.**

**(8) Подключение выхода**

#### ① Подключение PG-платы с дифференциально частотным разделением выхода

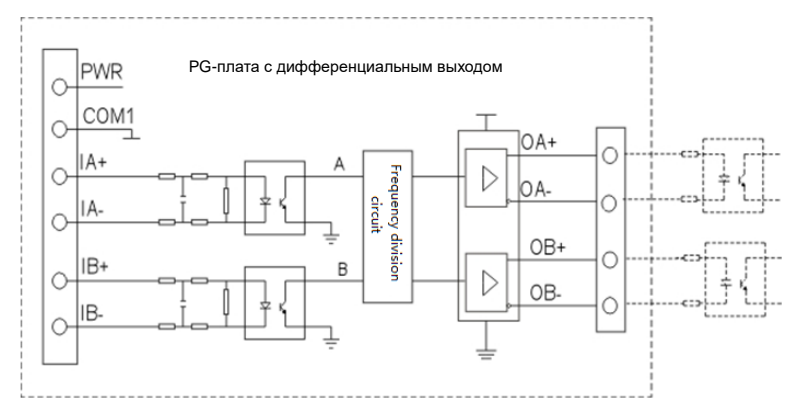

#### ② Подключение PG-платы с частотным разделением и с выходом открытый коллектор

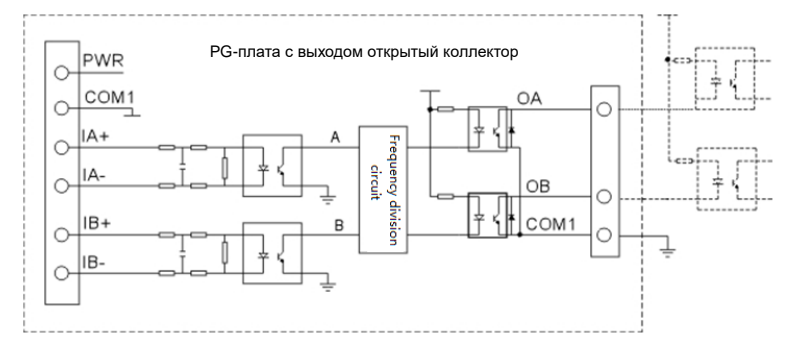

**Примечание: Во время выхода с открытым коллектором PWR на J1 и PWR на J2 коротко подключены к COA и COB.**

③Подключение PG-платы с двухтактным выходом с частотным разделением

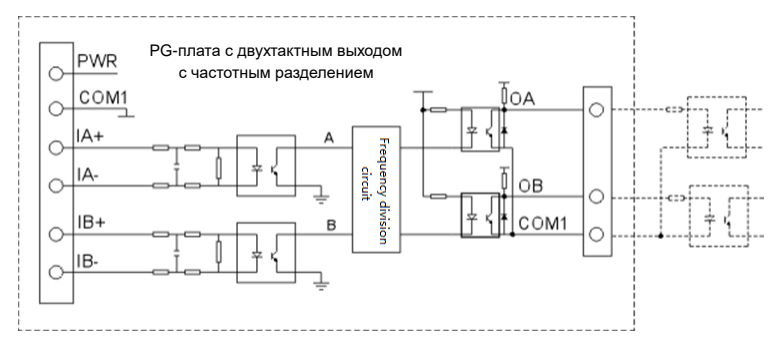

#### **Примечание:**

- Примечание: При двухтактном выводе PWR на J1 и PWR на J2 коротко подключены к HOA и НОВ.
- PG-платы инкрементного энкодера в основном используются для векторного управления с замкнутым контуром на асинхронных двигателях.

## **B.1.2.3 Инструкции по использованию Sin/Cos энкодера и UVW-энкодера PG-платы**

#### **(1) Обозначение модели и технические характеристики**

Технические характеристики кодировщика PG-платы Sin/Cos и UVW-энкодеров приведены в следующем разделе таблицы.

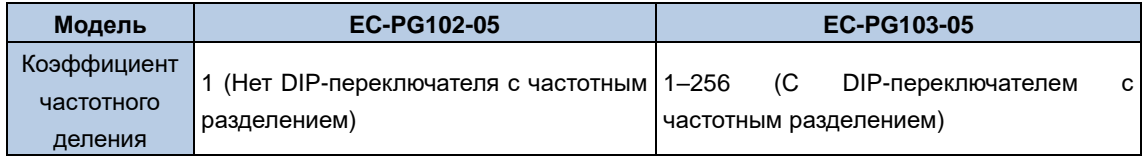

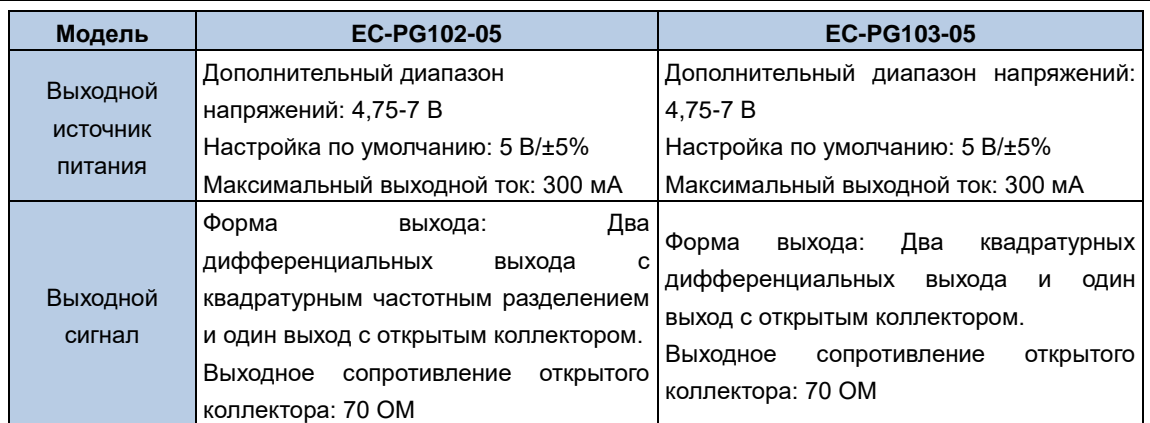

Вы можете выбрать значение выходного напряжения в соответствии с фактическим применением. Когда сигнал энкодера передается на большое расстояние, вы можете отрегулировать выходное напряжение питания с помощью потенциометра (метод регулирования такой же, как у платы инкрементного энкодера), чтобы увеличить расстояние подключения.

#### **(2) UVW энкодер, размер и установка PG-платы**

#### **Примечание:**

 PG-плата UVW энкодера устанавливается таким же образом и в том же положении, что и PG-плата инкрементного энкодера. Это соответствует двойному ряду из 2 х 10 штифтов.

 PG-плата Sin / Cos энкодера имеет тот же размер и способ установки, что и PG-плата UVW энкодера, за исключением того, что она не имеет DIP-переключателя для разделения частоты, а положение потенциометра равно R101.

#### **(3) Описание клеммы и DIP-переключателя**

Как и PG-плата Sin /Cos нкодера, PG-плата UVW энкодера имеет один интерфейс сигнальной линии и семь пользовательских терминалов, как показано на следующем рисунке.

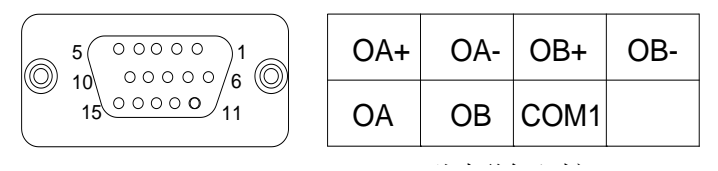

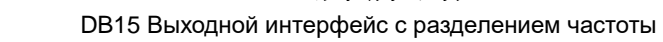

OA+, OA-, OB+ и OB- являются клеммами дифференциального выходного сигнала, в то время как OA, OB и COM1 являются выходными клеммами сигнала открытого коллектора.

#### **Примечание:**

 PG-плата не подключает PE к заземлению внутри, и вы можете подключить PE к заземлению во время использования.

 PG-плата энкодера Sin /Cos и PG- плата энкодера типа UVW имеют аналогичный способ подключения выходного сигнала, что и плата PG инкрементного энкодера, но они не поддерживают двухтактный вывод.

Трехрядный интерфейс DB15 является интерфейсом входа сигнала энкодера. Ниже приведена последовательность расположения сигналов таблицы интерфейса PG-платы.

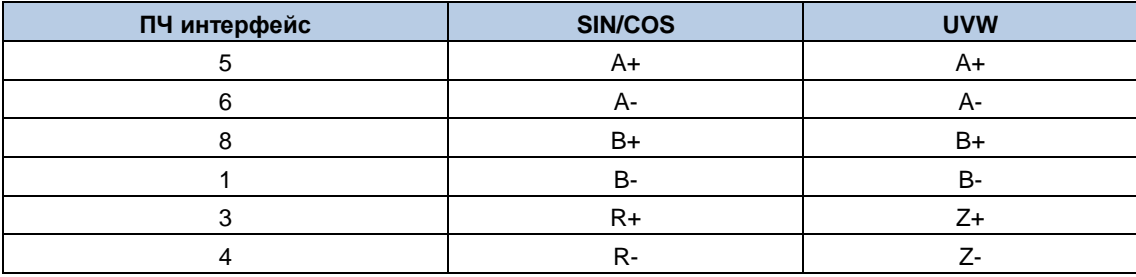

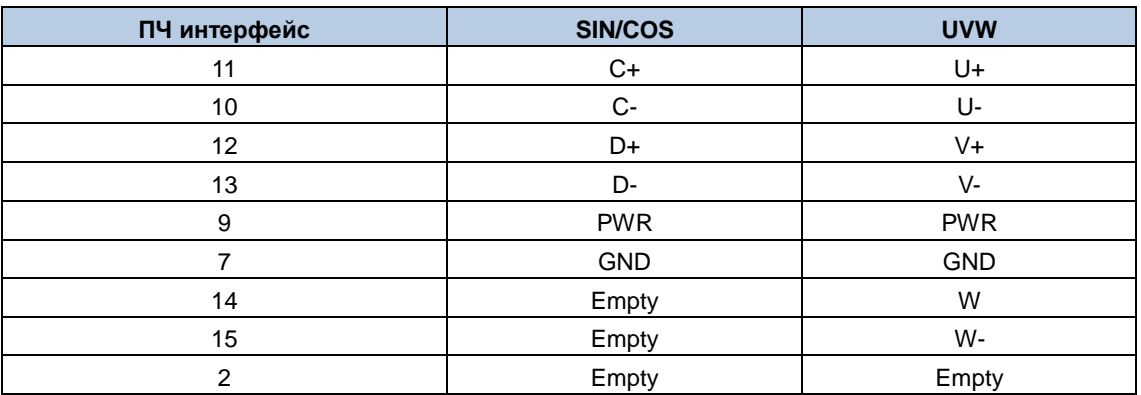

При использовании любой из двух PG-плат вам нужно только вставить штекерный разъем DB15 кодера Sin/Cos или UVW в штекерный разъем DB15 PG-платы.

Настройка коэффициента частотного деления PG-платы UVW-энкодера аналогична настройке для карты PG инкрементного энкодера. Для получения подробной информации о коэффициентах частотного разделения см. Таблица В 1 Коэффициенты частотного разделения.

#### Примечание:

• PG-платы энкодера Sin / Cos и UVW-энкодера в основном используются для векторного управления с замкнутым контуром на синхронных двигателях.

• РС-платы UVW-энкодера могут поддерживать обработку сигналов инкрементных энкодеров 5 В, имеют метод подключения, аналогичный методу подключения для PG-платы инкрементного энкодера, и в основном используют порты подключения, включая порты A, B, Z, PWR и GND на DB15.

## В.1.3 Плата определения температуры двигателя

Примечание: Модель платы определения температуры - ASY01\_PA1112\_DT2.

Примечание: Плата определения температуры используется модульом управления инвертором серии Goodrive800 Pro.

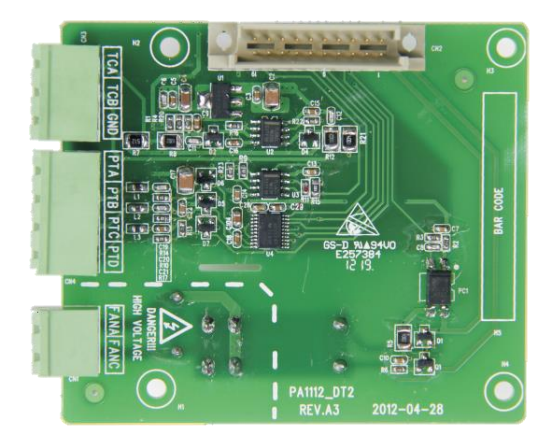

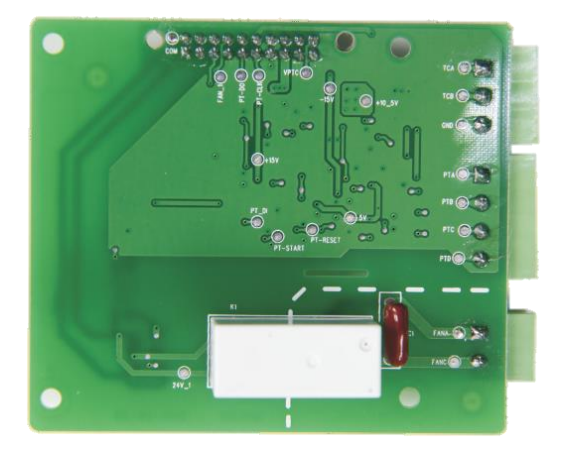

Устанавливается на задней панели платы управления.

ТОбозначение клемм:

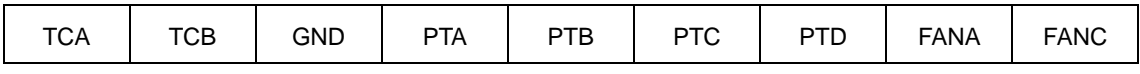

Описание клемм:

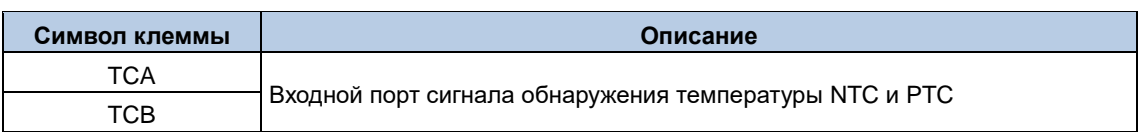

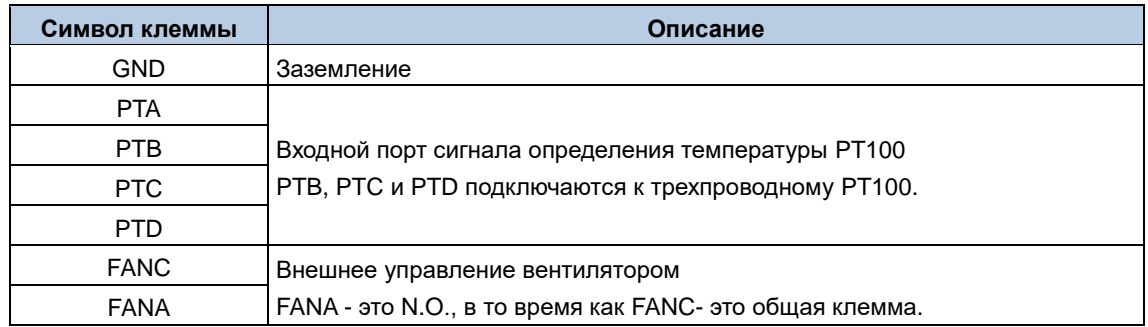

# Приложение C **Приложение C Габаритные размеры**

## **C.1 Установочные размеры**

Рис. C-1 Установочные размеры

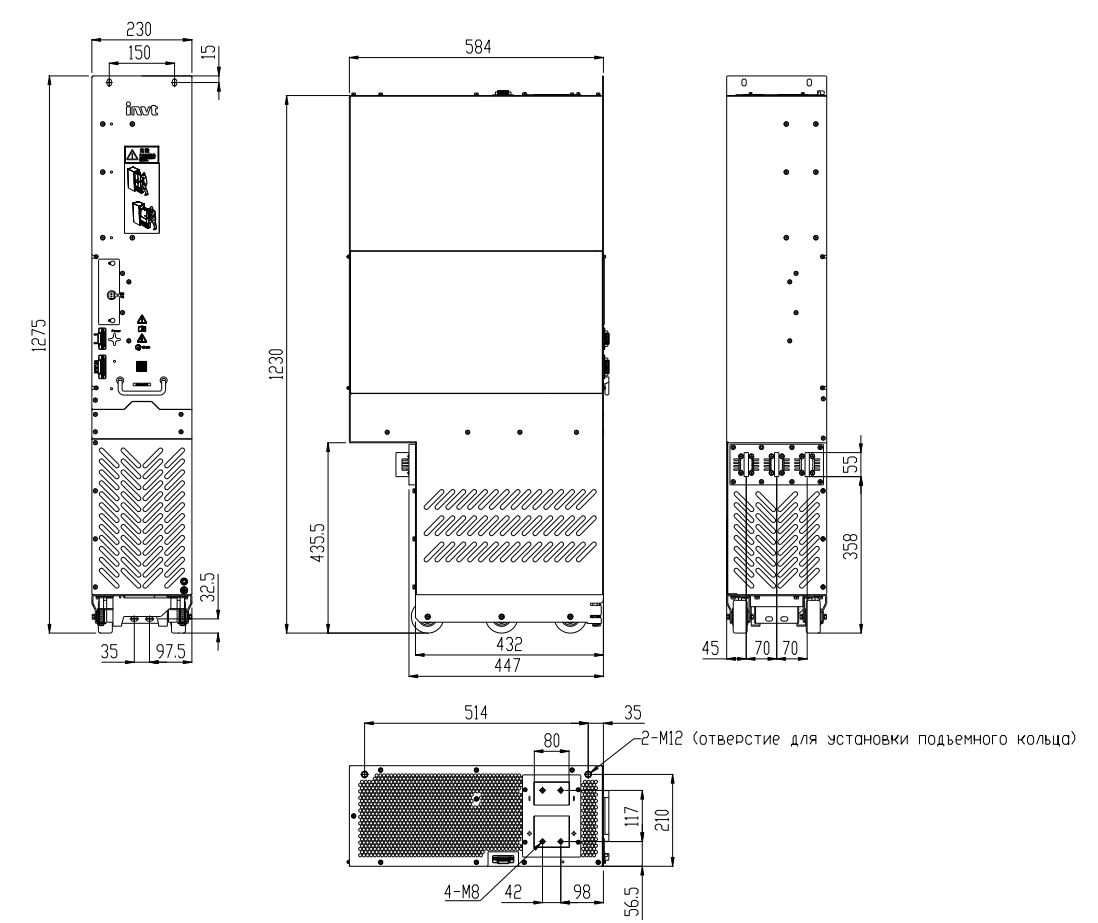

## Ваш надежный поставщик решений для автоматизации промышленности

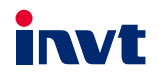

Shenzhen INVT Electric Co., Ltd. Agpec: INVT Guangming Technology Building, Songbai Road, Matian, Guangming District, Shenzhen, China (Китай) INVT Power Electronics (Suzhou) Co., Ltd. Agpec: No. 1 Kunlun Mountain Road, Science & Technology Town,

Gaoxin District, Suzhou, Jiangsu, China (Китай)

Website: www.invt.com

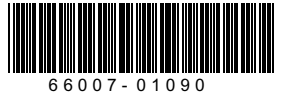

Авторское право© компании INVT. интерское правос компании нууч.<br>Информация в руководстве может быть изменена без предварительного уведомления.

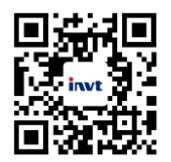

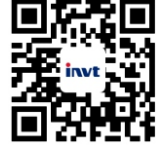

Мобильный веб-сайт<br>компании INVT

Электронное руководство<br>компании INVT